# TeSys T LTMR Controlador de gestión de motores Guía de comunicación DeviceNet

07/2018

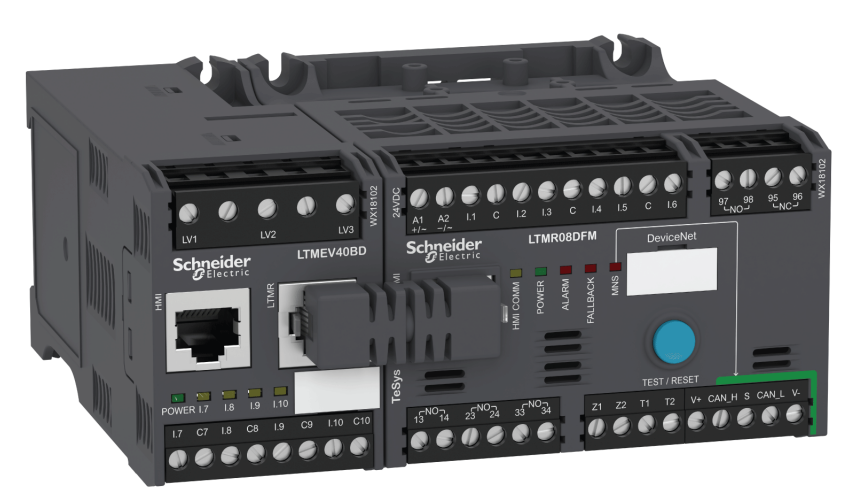

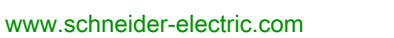

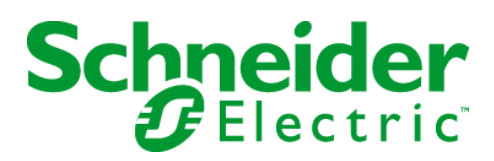

La información que se ofrece en esta documentación contiene descripciones de carácter general y/o características técnicas sobre el rendimiento de los productos incluidos en ella. La presente documentación no tiene como objeto sustituir dichos productos para aplicaciones de usuario específicas, ni debe emplearse para determinar su idoneidad o fiabilidad. Los usuarios o integradores tienen la responsabilidad de llevar a cabo un análisis de riesgos adecuado y completo, así como la evaluación y las pruebas de los productos en relación con la aplicación o el uso de dichos productos en cuestión. Ni Schneider Electric ni ninguna de sus filiales o asociados asumirán responsabilidad alguna por el uso inapropiado de la información contenida en este documento. Si tiene sugerencias de mejoras o modificaciones o ha hallado errores en esta publicación, le rogamos que nos lo notifique.

Usted se compromete a no reproducir, salvo para su propio uso personal, no comercial, la totalidad o parte de este documento en ningún soporte sin el permiso de Schneider Electric, por escrito. También se compromete a no establecer ningún vínculo de hipertexto a este documento o su contenido. Schneider Electric no otorga ningún derecho o licencia para el uso personal y no comercial del documento o de su contenido, salvo para una licencia no exclusiva para consultarla "tal cual", bajo su propia responsabilidad. Todos los demás derechos están reservados.

Al instalar y utilizar este producto es necesario tener en cuenta todas las regulaciones sobre seguridad correspondientes, ya sean regionales, locales o estatales. Por razones de seguridad y para garantizar que se siguen los consejos de la documentación del sistema, las reparaciones solo podrá realizarlas el fabricante.

Cuando se utilicen dispositivos para aplicaciones con requisitos técnicos de seguridad, siga las instrucciones pertinentes.

Si con nuestros productos de hardware no se utiliza el software de Schneider Electric u otro software aprobado, pueden producirse lesiones, daños o un funcionamiento incorrecto del equipo.

Si no se tiene en cuenta esta información, se pueden causar daños personales o en el equipo.

© 2018 Schneider Electric. Reservados todos los derechos.

## Tabla de materias

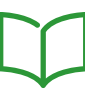

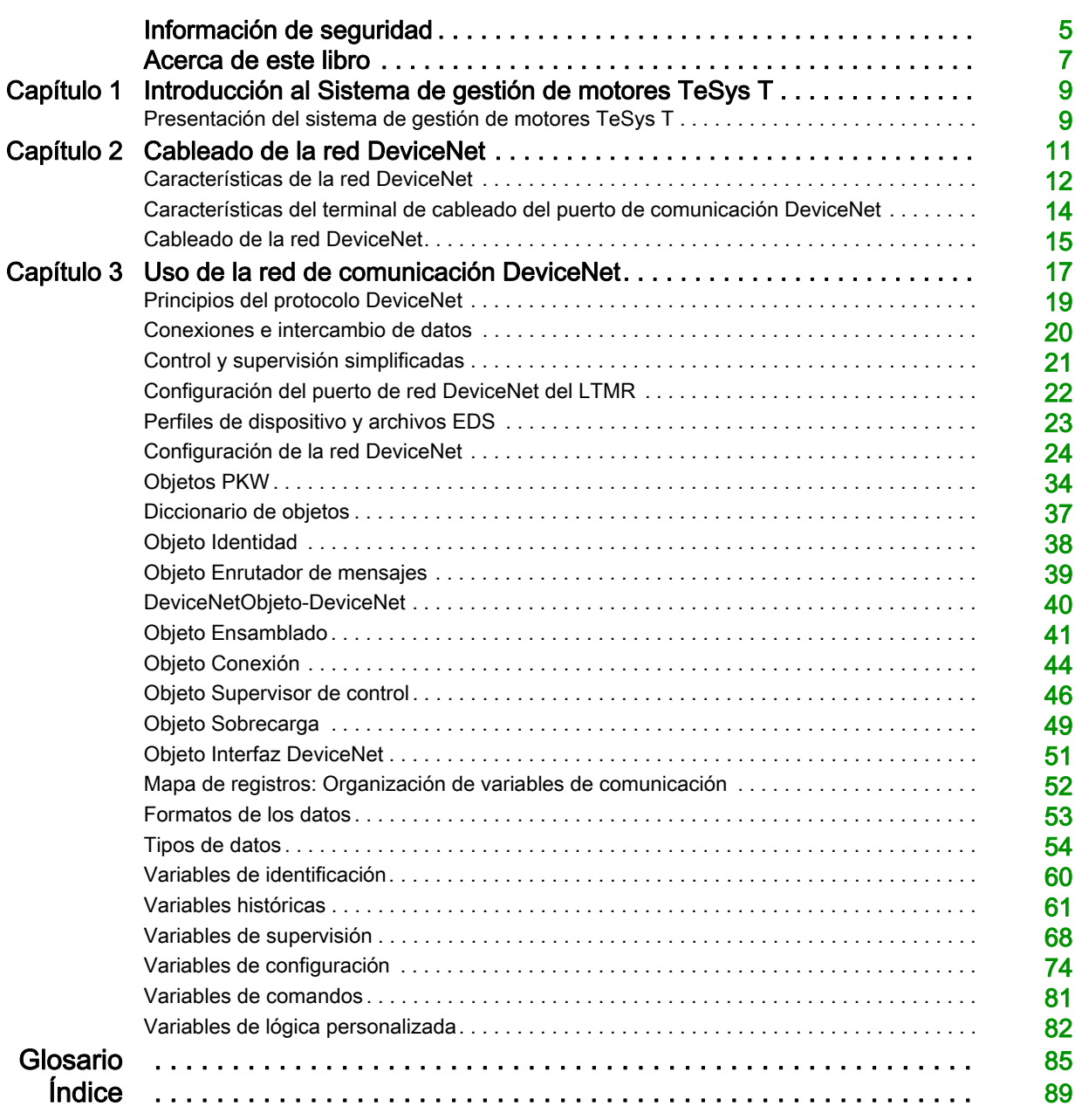

## <span id="page-4-0"></span>Información de seguridad

## Información importante

#### AVISO

Lea atentamente estas instrucciones y observe el equipo para familiarizarse con el dispositivo antes de instalarlo, utilizarlo, revisarlo o realizar su mantenimiento. Los mensajes especiales que se ofrecen a continuación pueden aparecer a lo largo de la documentación o en el equipo para advertir de peligros potenciales, o para ofrecer información que aclara o simplifica los distintos procedimientos.

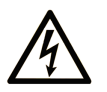

La inclusión de este icono en una etiqueta "Peligro" o "Advertencia" indica que existe un riesgo de descarga eléctrica, que puede provocar lesiones si no se siguen las instrucciones.

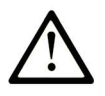

Éste es el icono de alerta de seguridad. Se utiliza para advertir de posibles riesgos de lesiones. Observe todos los mensajes que siguen a este icono para evitar posibles lesiones o incluso la muerte.

**PELIGRO** 

PELIGRO indica una situación de peligro que, si no se evita, provocará lesiones graves o incluso la muerte.

## A ADVERTENCIA

ADVERTENCIA indica una situación de peligro que, si no se evita, podría provocar lesiones graves o incluso la muerte.

## **A ATENCIÓN**

ATENCIÓN indica una situación peligrosa que, si no se evita, podría provocar lesiones leves o moderadas.

## **AVISO**

AVISO indica una situación potencialmente peligrosa que, si no se evita, puede provocar daños en el equipo.

#### TENGA EN CUENTA LO SIGUIENTE:

La instalación, el manejo, las revisiones y el mantenimiento de equipos eléctricos deberán ser realizados sólo por personal cualificado. Schneider Electric no se hace responsable de ninguna de las consecuencias del uso de este material.

Una persona cualificada es aquella que cuenta con capacidad y conocimientos relativos a la construcción, el funcionamiento y la instalación de equipos eléctricos, y que ha sido formada en materia de seguridad para reconocer y evitar los riesgos que conllevan tales equipos.

## <span id="page-6-0"></span>Acerca de este libro

## Presentación

#### Objeto

En esta guía se describe la versión del protocolo de red DeviceNet del controlador de gestión de motores TeSys™ T LTMR y del módulo de expansión LTME.

La finalidad de esta guía es:

- Describir y explicar las funciones de supervisión, protección y control del controlador LTMR y del módulo de expansión LTME.
- Proporcionar toda la información necesaria para implementar y respaldar una solución que se adapte lo mejor posible a los requisitos de la aplicación.

En la guía se describen las cuatro partes principales de una implementación satisfactoria del sistema:

- Instalación del controlador LTMR y del módulo de expansión LTME
- Puesta en marcha del controlador LTMR mediante el ajuste de los parámetros esenciales
- Uso del controlador LTMR y del módulo de expansión LTME, con y sin otros dispositivos de interfaz hombre-máquina adicionales
- Mantenimiento del controlador LTMR y del módulo de expansión LTME

Esta guía va dirigida a:

- ingenieros de diseño
- integradores de sistemas
- operadores de sistemas
- ingenieros de mantenimiento

#### Campo de aplicación

Esta guía es válida para los controladores LTMR DeviceNet. Algunas funciones están disponibles dependiendo de la versión del software del controlador.

#### Documentos relacionados

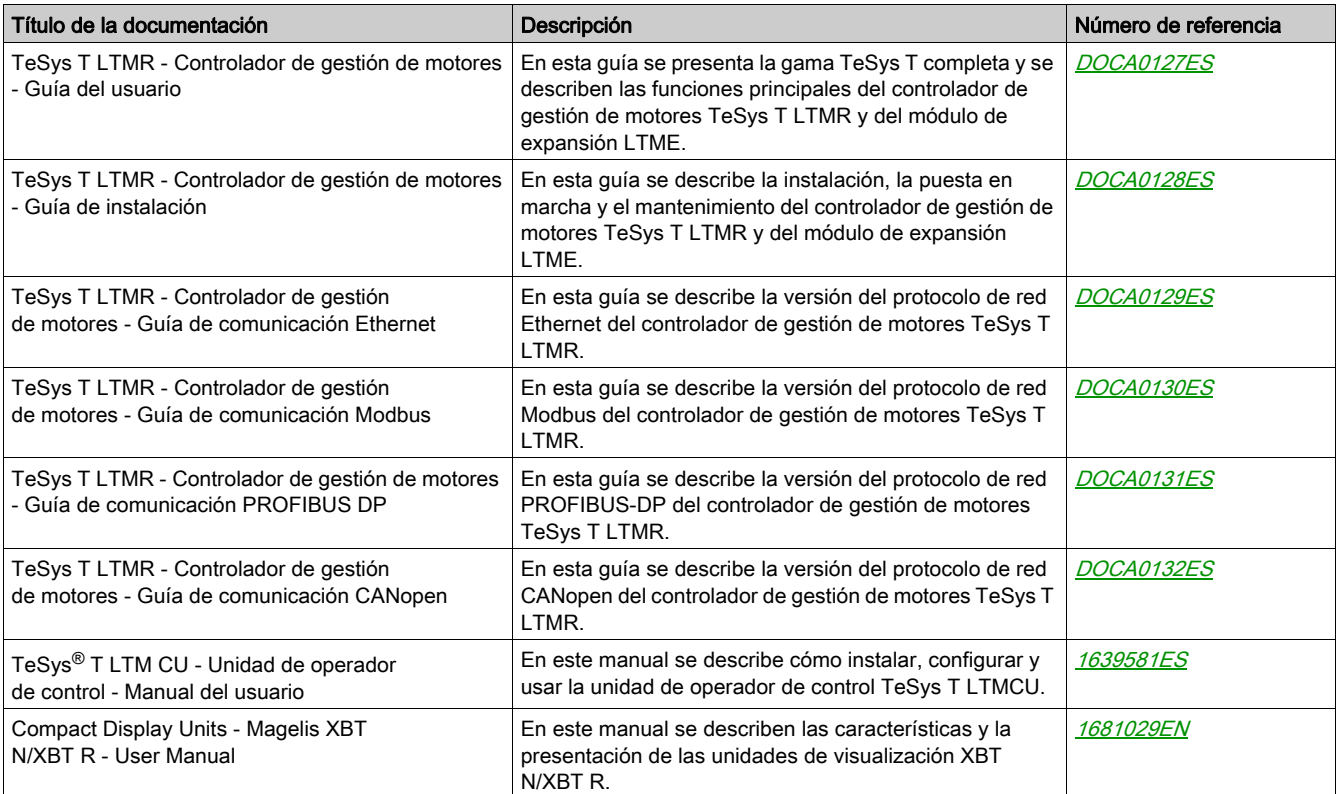

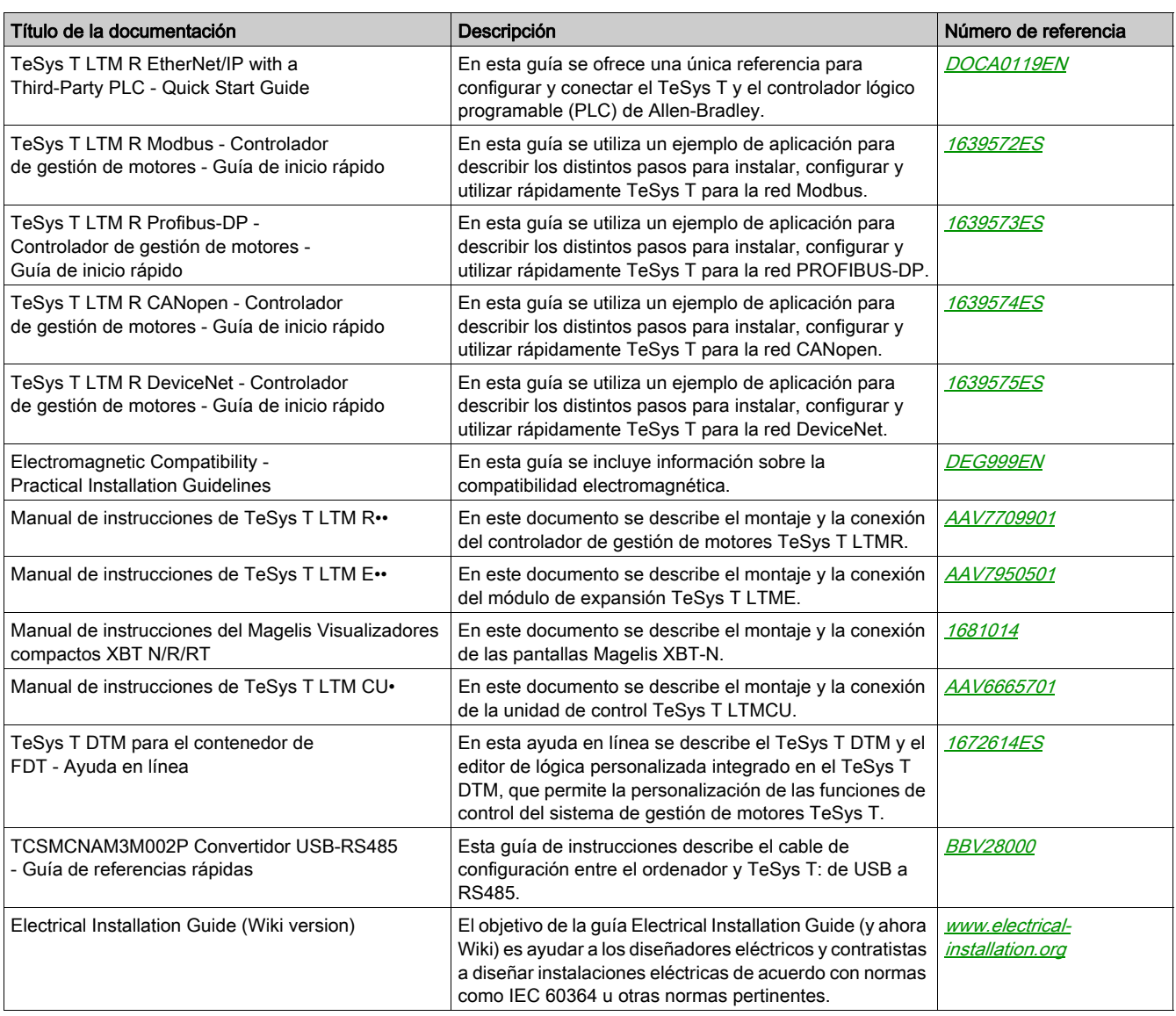

Puede descargar estas publicaciones técnicas y otra información técnica de nuestro sitio web en www.schneider-electric.com.

## Aviso de marca comercial

Todas las marcas comerciales son propiedad de Schneider Electric Industries SAS o sus filiales.

## <span id="page-8-0"></span>Capítulo 1 Introducción al Sistema de gestión de motores TeSys T

## <span id="page-8-1"></span>Presentación del sistema de gestión de motores TeSys T

#### Objetivo del producto

El sistema de gestión de motores TeSys T ofrece prestaciones de protección, control y supervisión para los motores de inducción de AC monofásicos y trifásicos.

Al tratarse de un sistema modular y flexible, se puede configurar para satisfacer los requisitos de las aplicaciones industriales. El sistema está diseñado para satisfacer las necesidades de los sistemas de protección integrados con comunicaciones abiertas y una arquitectura global.

La alta precisión de los sensores y la total protección electrónica de estado sólido del motor garantizan la mejor utilización del motor. Las completas funciones de supervisión permiten analizar las condiciones de funcionamiento del motor y responder de forma más rápida para impedir la parada del sistema.

El sistema ofrece funciones de diagnóstico e históricos, así como advertencias y fallos configurables, lo que permite predecir de forma óptima el mantenimiento de los componentes, y proporciona datos para mejorar continuamente todo el sistema.

Para obtener más información detallada sobre el producto, consulte la publicación TeSys T LTMR Motor [Management Controller User Guide](http://download.schneider-electric.com/files?p_Doc_Ref=DOCA0127EN).

#### Descripción general

<span id="page-10-0"></span>En este capítulo se describe cómo conectar el controlador LTMR a una red DeviceNet con un conector de tipo abierto.

Se presenta un ejemplo de una topología de red DeviceNet y se enumeran las especificaciones de cable.

## **A ADVERTENCIA**

## PÉRDIDA DE CONTROL

- El diseñador del esquema de control debe tener en cuenta los modos de fallo de rutas de control posibles y, para ciertas funciones críticas, proporcionar los medios para lograr un estado seguro durante y después de un fallo de ruta. Ejemplos de funciones críticas de control son la parada de emergencia y la parada de sobrerrecorrido.
- Para las funciones críticas de control deben proporcionarse rutas de control separadas o redundantes.
- Las rutas de control del sistema pueden incluir enlaces de comunicación. Deben tenerse en cuenta las implicaciones de retardos o fallos de transmisión no anticipados del enlace (1).
- Cada implementación de un controlador LTMR debe probarse de forma individual y exhaustiva para comprobar su funcionamiento correcto antes de ponerse en servicio.

El incumplimiento de estas instrucciones puede causar la muerte, lesiones serias o daño al equipo.

(1) Para más información, consulte NEMA ICS 1.1 (última edición), "Safety Guidelines for the Application, Installation, and Maintenance of Solid State Control" (Directrices de seguridad para la aplicación, la instalación y el mantenimiento del control de estado sólido).

#### Contenido de este capítulo

Este capítulo contiene los siguientes apartados:

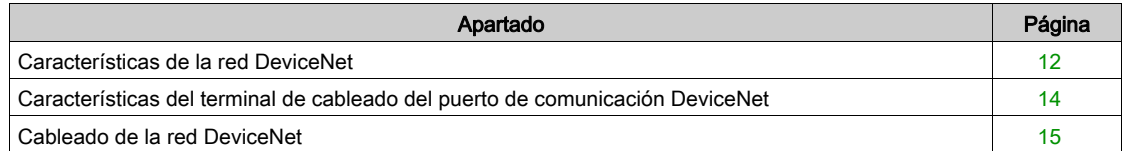

## <span id="page-11-1"></span><span id="page-11-0"></span>Características de la red DeviceNet

#### Descripción general

El controlador LTMR DeviceNet cumple la especificación DeviceNet estándar.

#### Capa física

La capa de enlace de datos de DeviceNet se define en la especificación CAN (Red de área de controlador) mediante la implementación de los chips de controlador CAN disponibles de forma más generalizada. CAN también implementa una línea de bus de dos hilos de accionamiento diferencial (retorno combinado).

La capa física de DeviceNet contiene dos cables blindados de par trenzado: uno para la transferencia de datos y otro para la alimentación. El resultado es un soporte combinado para los dispositivos que reciben alimentación de la red (como los sensores) y aquellos que se alimentan solos (como los actuadores). Se pueden agregar y quitar dispositivos de la línea de bus sin que se reduzca la potencia del bus de campo.

#### Topología de red

DeviceNet admite una configuración de red de línea principal/línea descendente. La implementación de varias caídas, caídas ramificadas, cero caídas o caídas en cadena se debe establecer durante el diseño del sistema.

El número máximo de esclavos conectados a un maestro es 63.

La red se deberá terminar en cada extremo con resistencias de 120 Ω.

En la siguiente figura se muestra un ejemplo de una topología de red DeviceNet:

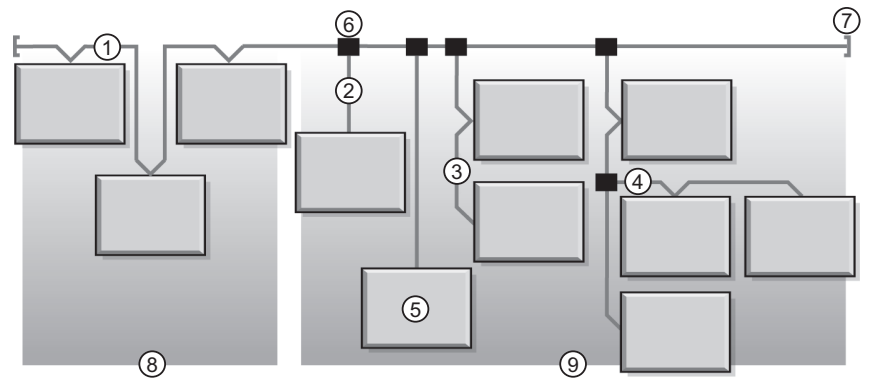

- 1 Línea principal
- 2 Línea descendente (0-6 m / 0-20 ft)
- 3 Caída en cadena
- 4 Caída ramificada
- 5 Nodo de red
- 6 Unión de conexión de línea principal
- 7 Resistencia de terminación
- 8 Cero caídas
- 9 Caídas cortas

#### Medio de transmisión

La implementación de cables gruesos, delgados o planos para las líneas principales y descendentes se debe establecer durante el diseño del sistema. Por lo general, para las líneas principales se emplean cables gruesos. Los cables delgados se pueden utilizar tanto para las líneas principales como para las descendentes.

#### Longitudes máximas de cable

La distancia de extremo a extremo de la red varía según la velocidad de los datos y el tamaño del cable. En la siguiente tabla se muestra el intervalo de baudios que admite el controlador para los dispositivos CAN y la longitud máxima resultante de la red DeviceNet.

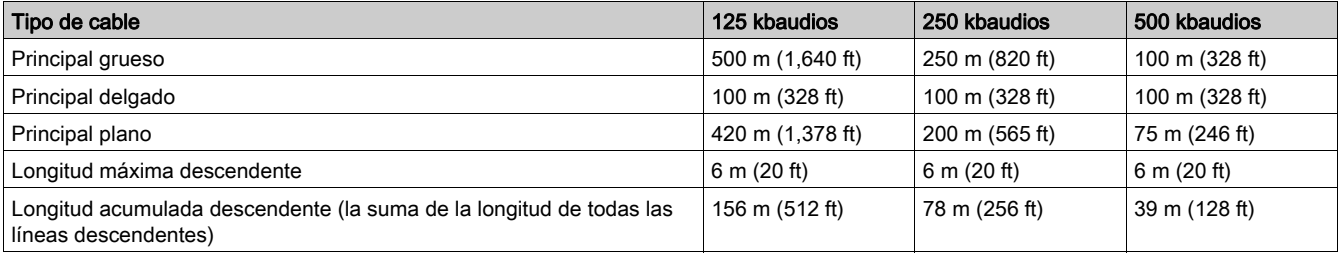

#### Modelo de red

Al igual que cualquier otra red de comunicación por difusión, DeviceNet funciona según un modelo proveedor/consumidor. El campo identificador de cada paquete de datos define la prioridad de los datos y permite la transferencia eficaz de estos entre varios usuarios. Todos los nodos buscan en la red los mensajes con los identificadores que se aplican a su funcionalidad. Los mensajes que envían los dispositivos proveedores sólo son aceptados por los dispositivos consumidores designados.

DeviceNet admite intercambio de datos sondeados, cíclicos, de cambio de estado y explícitos.

DeviceNet permite a los usuarios implementar una arquitectura de red maestro/esclavo o multimaestro (o alguna combinación de ambos) según la flexibilidad del dispositivo y los requisitos de la aplicación.

Para obtener más información, consulte Using the DeviceNet Communication Network [\(véase](#page-16-0) página 17).

## <span id="page-13-1"></span><span id="page-13-0"></span>Características del terminal de cableado del puerto de comunicación DeviceNet

#### Interfaz física y conectores

La cara frontal del controlador LTMR está equipada con un bornero de tipo abierto separable para la comunicación DeviceNet.

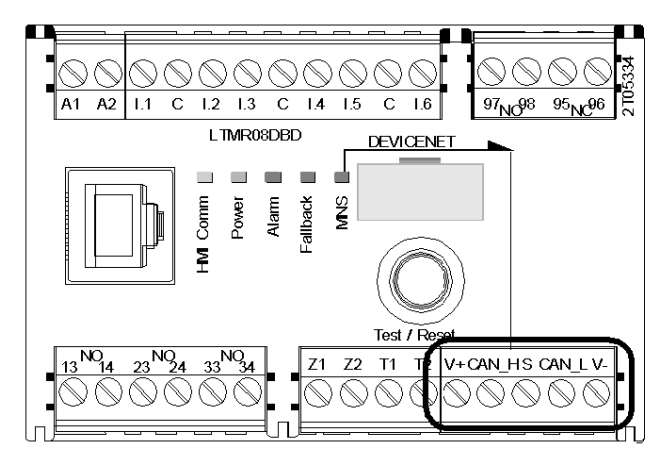

Los controladores de comunicación DeviceNet reciben alimentación internamente.

#### Bloque de terminales de tipo abierto

El controlador LTMR presenta los borneros enchufables y las siguientes asignaciones de pines correspondientes a la red DeviceNet:

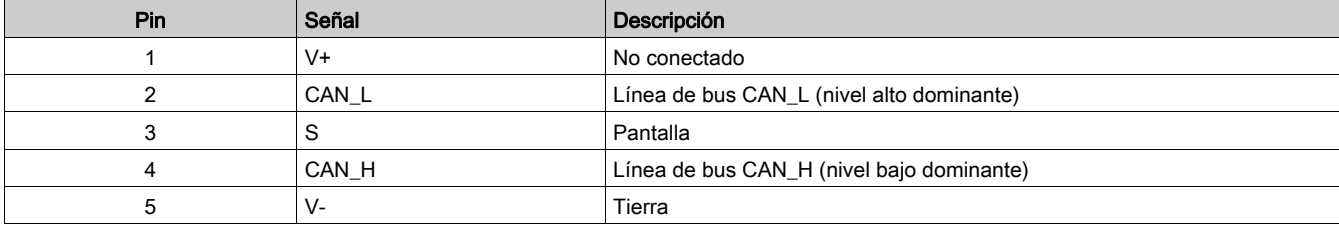

### Características del bloque de terminales de tipo abierto

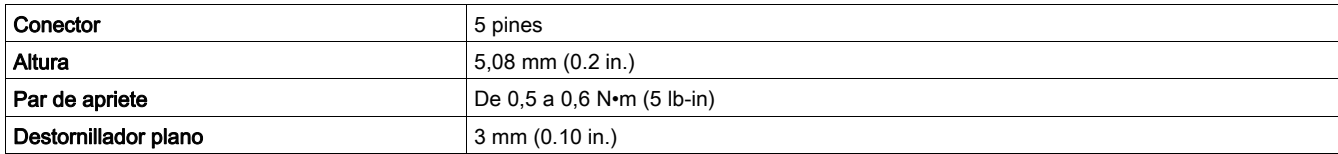

## <span id="page-14-1"></span><span id="page-14-0"></span>Cableado de la red DeviceNet

#### Descripción general

En esta sección se describe la conexión de controladores LTMR instalados en cajones extraíbles.

#### DeviceNet Reglas de cableado

Deben respetarse las siguientes reglas de cableado a fin de reducir las interferencias debidas a la compatibilidad electromagnética (EMC en sus siglas en inglés) en el funcionamiento del controlador LTMR:

- Mantenga la mayor distancia posible entre el cable de comunicaciones y los cables de alimentación o control (mínimo 30 cm u 11,8 pulg.).
- En caso necesario, cruce el cable DeviceNet y los cables de alimentación en ángulos rectos.
- Instale los cables de comunicación lo más cerca posible de la placa conectada a tierra.
- No doble ni dañe los cables. El radio de curvatura mínimo es 10 veces el diámetro del cable.
- Evite ángulos agudos de los trayectos o pasajes del cable.
- Use únicamente los cables recomendados.
- Todo cable DeviceNet deberá estar apantallado:
	- El apantallamiento del cable debe conectarse a una tierra de protección.
	- La conexión del apantallamiento del cable a la tierra de protección debe ser lo más corta posible.
	- Conecte todos los apantallamientos entre sí si es necesario.
	- Realice la conexión a tierra del apantallamiento con un collar.
- Cuando el controlador LTMR se instala en un cajón extraíble:
	- Conecte entre sí todos los contactos de apantallamiento de la parte del cajón extraíble del conector auxiliar a la tierra del cajón extraíble a fin de crear una barrera electromagnética. Consulte la Okken Communications Cabling & Wiring Guide (Guía de cableado y conexión de comunicaciones de Okken), que está disponible bajo pedido.
	- No conecte el apantallamiento del cable a la parte fija del conector auxiliar.
- Coloque un terminador de línea en cada extremo del bus para evitar averías en el bus de comunicación. El maestro ya tiene integrado un terminador de línea.
- Cablee directamente el bus entre los conectores, sin bloques de terminales intermedios.
- La polaridad común (0 V) deberá conectarse directamente a la tierra de protección, preferentemente a un único punto para todo el bus. En general, este punto se elige en el dispositivo maestro o en el dispositivo de polarización.

Para obtener más información, consulte la *Electrical Installation Guide* (Guía de instalación eléctrica, disponible sólo en inglés), capítulo ElectroMagnetic Compatibility (EMC) (Compatibilidad electromagnética).

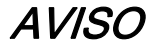

#### AVERÍA DE COMUNICACIÓN

Respete todas las reglas de cableado y conexión a tierra a fin de evitar averías de comunicación debidas a las perturbaciones por EMC.

El incumplimiento de estas instrucciones puede causar daño al equipo.

#### Controladores LTMR instalados en cajones extraíbles

A continuación, se muestra el diagrama de cableado correspondiente a la conexión de controladores LTMR instalados en cajones extraíbles al bus DeviceNet:

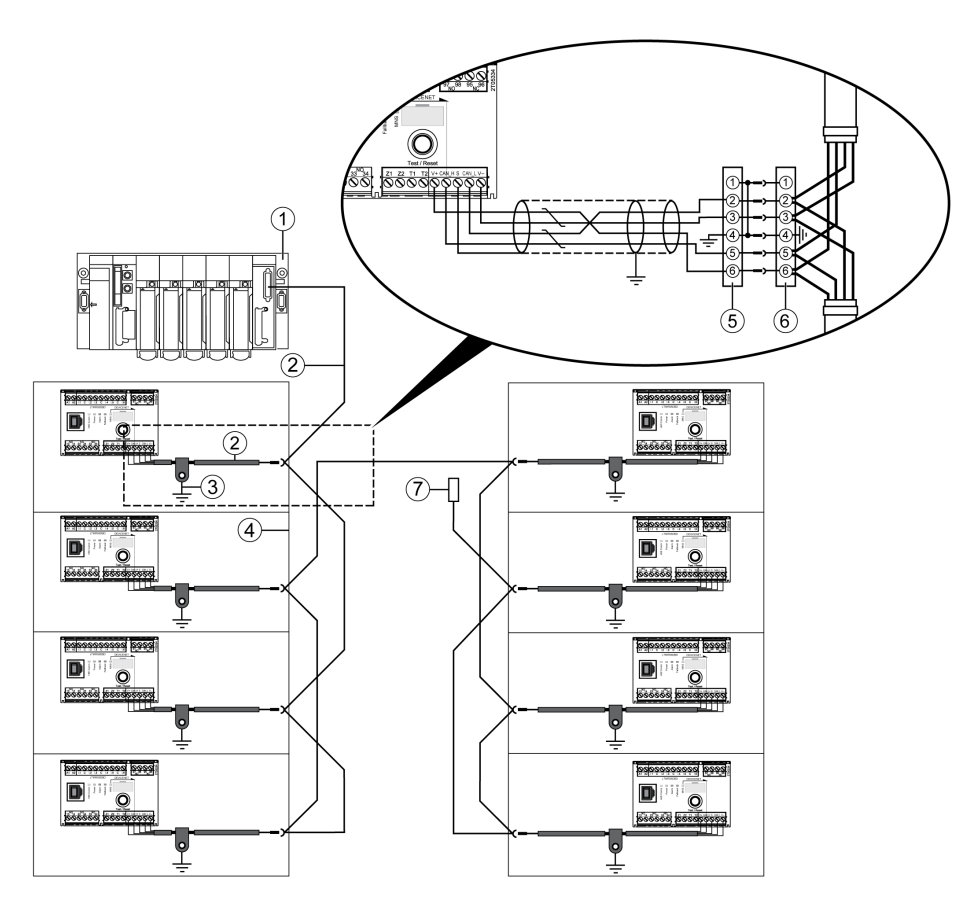

- 1 Maestro (PLC, PC o módulo de comunicaciones) con terminador de línea<br>2 DeviceNet cable apantallado
- DeviceNet cable apantallado
- 3 Conexión a tierra del blindaje del cable DeviceNet<br>4 Caión extraíble
- Cajón extraíble
- 5 Parte del cajón extraíble del conector auxiliar
- 6 Parte fija del conector auxiliar
- 7 Terminador de línea VW3 A8 306 DR (120 Ω)

## <span id="page-16-0"></span>Capítulo 3 Uso de la red de comunicación DeviceNet

#### Descripción general

En este capítulo se describe cómo utilizar el controlador LTMR a través del puerto de red mediante el protocolo DeviceNet.

## **A ADVERTENCIA**

### PÉRDIDA DE CONTROL

- El diseñador del esquema de control debe tener en cuenta los modos de fallo de rutas de control posibles y, para ciertas funciones críticas, proporcionar los medios para lograr un estado seguro durante y después de un fallo de ruta. Ejemplos de funciones críticas de control son la parada de emergencia y la parada de sobrerrecorrido.
- Para las funciones críticas de control deben proporcionarse rutas de control separadas o redundantes.
- Las rutas de control del sistema pueden incluir enlaces de comunicación. Deben tenerse en cuenta las implicaciones de retardos o fallos de transmisión no anticipados del enlace (1).
- Cada implementación de un controlador LTMR debe probarse de forma individual y exhaustiva para comprobar su funcionamiento correcto antes de ponerse en servicio.

#### El incumplimiento de estas instrucciones puede causar la muerte, lesiones serias o daño al equipo.

(1) Para más información, consulte NEMA ICS 1.1 (última edición), "Safety Guidelines for the Application, Installation, and Maintenance of Solid State Control" (Directrices de seguridad para la aplicación, la instalación y el mantenimiento del control de estado estático).

## **A ADVERTENCIA**

### REARRANQUE INESPERADO DEL MOTOR

Compruebe que el software de aplicación de PLC:

- Tenga en cuenta los cambios de control local a control a distancia.
- Gestione de forma adecuada los comandos de control del motor al efectuar estos cambios.

Al seleccionar los canales de control de red, y en función de la configuración del protocolo de comunicación, el controlador LTMR puede tener en cuenta el último estado conocido de los comandos de control del motor procedentes del PLC y provocar el rearranque automático del motor.

El incumplimiento de estas instrucciones puede causar la muerte, lesiones serias o daño al equipo.

#### Contenido de este capítulo

Este capítulo contiene los siguientes apartados:

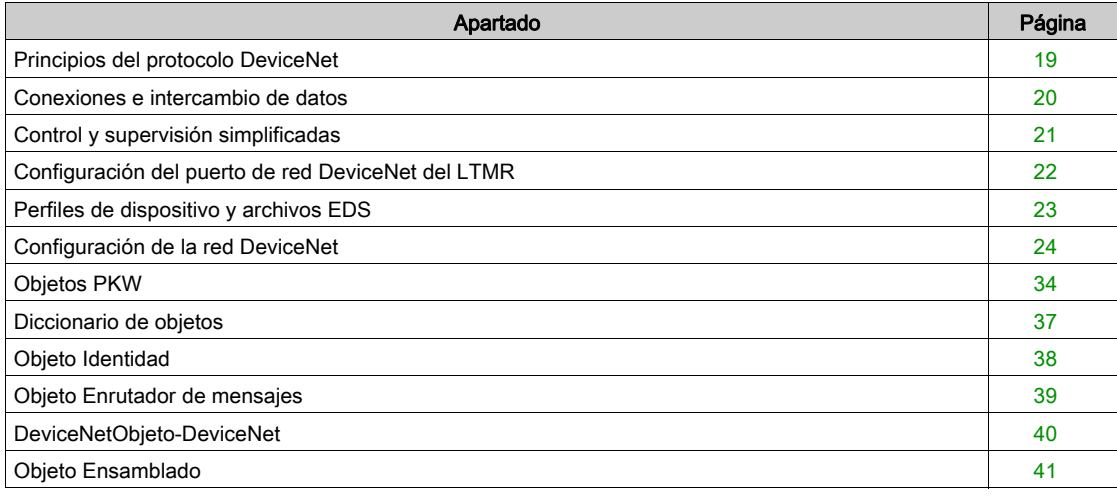

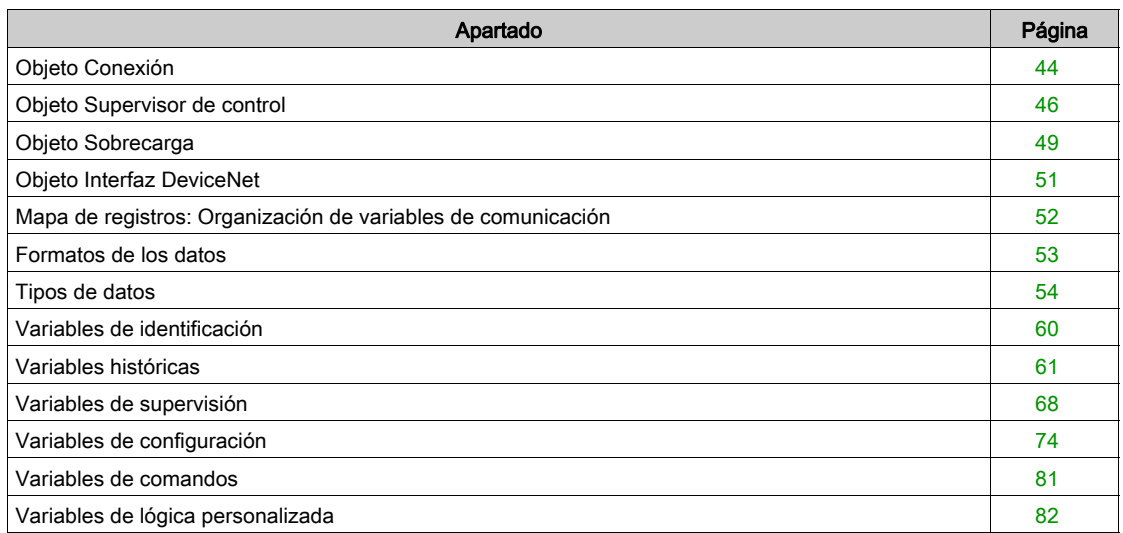

## <span id="page-18-1"></span><span id="page-18-0"></span>Principios del protocolo DeviceNet

#### Descripción general

La red de área del controlador de bajo nivel (CAN) DeviceNet proporciona un enlace de comunicación entre dispositivos industriales simples (como actuadores y sensores) y los dispositivos controladores.

La red lleva los datos de control y las propiedades del dispositivo bajo control. Le permite operar en modo maestro/esclavo o modo peer-to-peer.

La red de 4 hilos DeviceNet funciona en una configuración de línea principal/línea descendente y admite hasta 64 nodos.

Se pueden intercambiar dos tipos de mensajes principales:

- Mensajería de E/S, dedicada a intercambios rápidos de los datos de proceso.
- Mensajería explícita, dedicada a intercambios más lentos como datos de configuración, ajustes o diagnósticos.

## <span id="page-19-1"></span><span id="page-19-0"></span>Conexiones e intercambio de datos

#### Mensajería de E/S

Los mensajes de E/S contienen datos específicos de la aplicación. Se comunican a través de conexiones únicas o de multidifusión entre un proveedor de la aplicación y su correspondiente aplicación de consumo. Como los mensajes de E/S transportan mensajes en los que el tiempo es un factor crítico, tienen identificadores de alta prioridad.

Un mensaje de E/S consta de un ID de conexión y datos de E/S asociados. El significado de los datos en un mensaje de E/S se deduce del ID de conexión asociado. Se supone que los extremos de la conexión conocen la finalidad de uso o el significado del mensaje de E/S.

#### Tipos de mensajes de E/S

Los dispositivos esclavos pueden producir datos mediante el uso de uno o varios de los siguientes tipos de mensajes de E/S, según como se haya configurado el dispositivo y los requisitos de la aplicación:

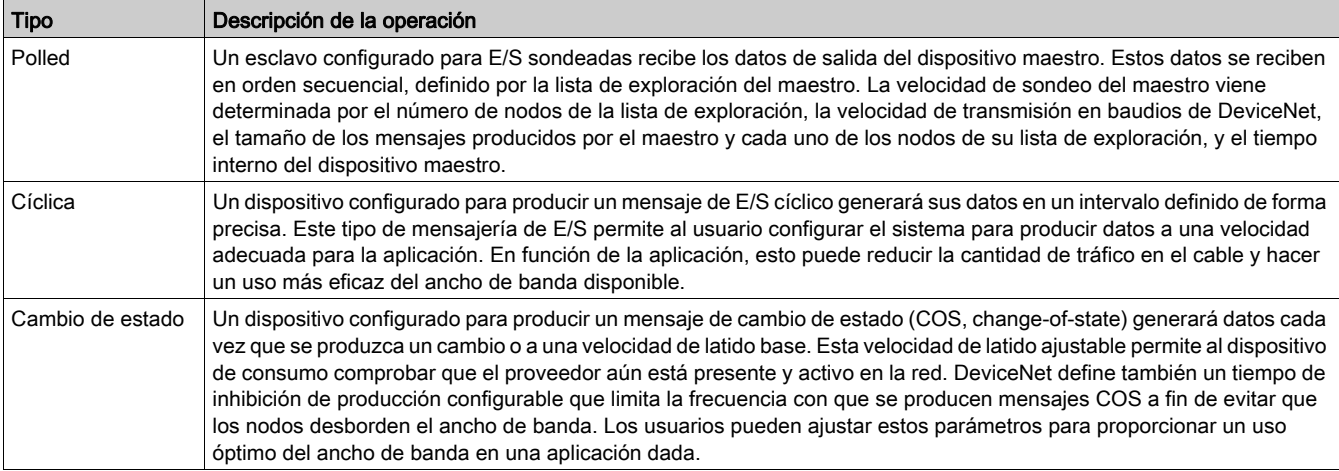

#### Mensajería explícita

Las conexiones de mensajería explícita proporcionan rutas de comunicación punto a punto multiuso entre dos dispositivos específicos. Los mensajes explícitos se utilizan para controlar el rendimiento de una determinada tarea e informar de los resultados de ejecución de dicha tarea. Por lo tanto, puede utilizar conexiones de mensajería explícita para configurar nodos y diagnosticar problemas.

DeviceNet define un protocolo de mensajería explícito que indica el significado o la finalidad de uso de un mensaje explícito en el campo de datos CAN (red de área de controlador). El mensaje consta de un ID de conexión e información del protocolo de mensajería asociada.

#### Gestión de mensajes de inactividad

Cuando el controlador LTMR recibe un mensaje de inactividad enviado por la red maestra DeviceNet, genera una pérdida de comunicación y entonces el controlador LTMR está en una condición de recuperación.

Las condiciones para salir del modo de inactividad son las mismas que para salir de la condición de recuperación.

## <span id="page-20-1"></span><span id="page-20-0"></span>Control y supervisión simplificadas

#### Descripción general

A continuación se muestra un ejemplo de los registros principales que controlan y supervisan un Controlador de gestión de motores.

#### DeviceNet Registros para simplificar el funcionamiento

En la ilustración siguiente se proporciona información de configuración básica, mediante los siguientes registros: configuración, control y supervisión (estado del sistema, mediciones, fallos y advertencias, acuse de recibo).

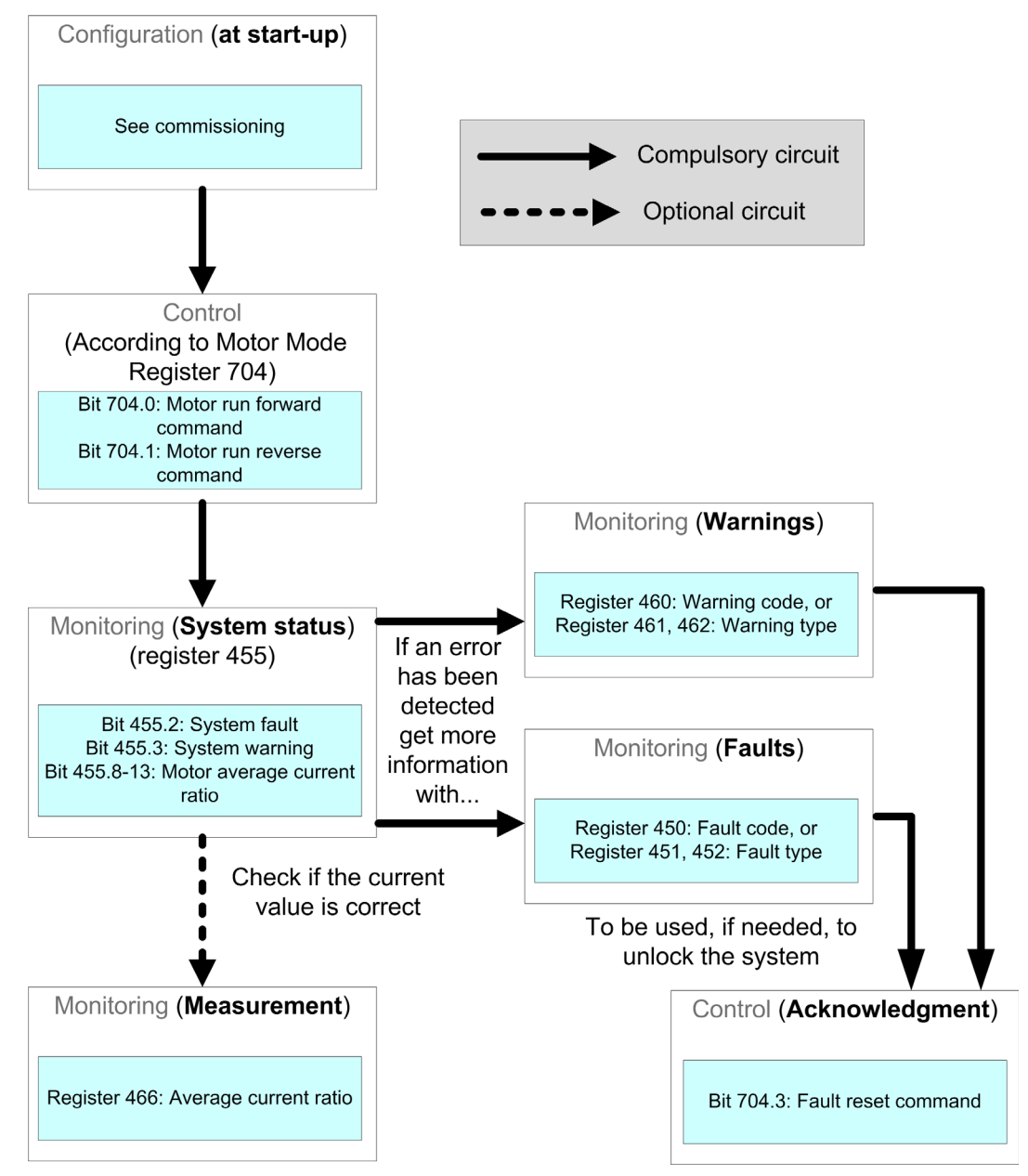

## <span id="page-21-1"></span><span id="page-21-0"></span>Configuración del puerto de red DeviceNet del LTMR

#### Parámetros de comunicación

Utilice el software TeSys T DTM o el HMI para configurar los parámetros de comunicación DeviceNet:

- Puerto de red-ajuste de dirección
- Puerto de red-ajuste de velocidad de transmisión en baudios
- Configuración mediante puerto de red-activación

#### <span id="page-21-2"></span>Ajuste del ID de MAC

El MAC-ID es la dirección del módulo en el bus DeviceNet. Una red DeviceNet está limitada a 64 nodos direccionables (ID de nodo de 0 a 63). Esto significa que puede asignar un ID de MAC de 0 a 63.

Para que la comunicación pueda iniciarse, primero debe definirse el MAC-ID. Para ello, utilice el software TeSys T DTM o el HMI para configurar el parámetro de comunicación Ajuste de dirección del puerto de red. El ajuste de fábrica para la dirección es 63.

#### <span id="page-21-3"></span>Ajuste de la velocidad de transmisión en baudios

También puede fijar una de las siguientes velocidades de transmisión en baudios:

- 125 kbaudios
- 250 kbaudios
- **500 kbaudios**

Para definir la velocidad de transmisión en baudios, utilice el software TeSys T DTM o el HMI para configurar el parámetro de comunicación Ajuste de velocidad de transmisión en baudios del puerto de red.

El parámetro tiene los siguientes valores posibles:

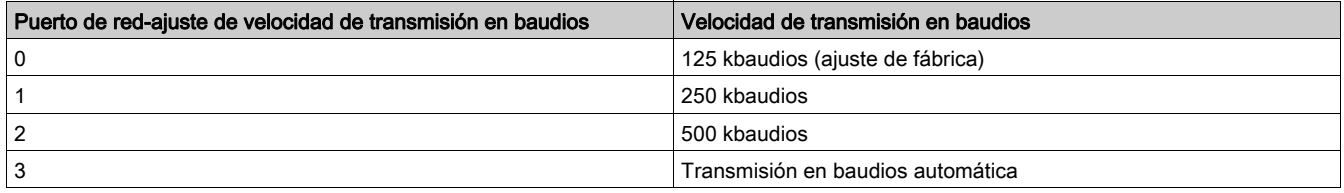

La transmisión en baudios automática detecta automáticamente la velocidad necesaria.

NOTA: La funcionalidad de transmisión en baudios automática sólo se puede utilizar si existe una comunicación válida en la red, es decir, que al menos un maestro y un esclavo se estén ya comunicando.

#### Ajuste del canal de configuración

La configuración de LTMR se puede gestionar de dos formas distintas:

- Localmente a través del puerto de HMI mediante el software TeSys T DTM o la HMI.
- A distancia a través de la red.

Para gestionar la configuración de forma local, el parámetro Configuración mediante puerto de redactivación debe desactivarse para impedir sobrescribir la configuración a través de la red.

Para gestionar la configuración a distancia, el parámetro Configuración mediante puerto de red-activación debe activarse (ajuste de fábrica).

## <span id="page-22-1"></span><span id="page-22-0"></span>Perfiles de dispositivo y archivos EDS

#### Perfiles de dispositivo

Los modelos de dispositivo de DeviceNet definen las conexiones físicas y promueven la interoperabilidad entre dispositivos estándar.

Los dispositivos que implementan el mismo modelo de dispositivo deben admitir datos comunes de identidad y estado de comunicación. Los datos específicos del dispositivo se incluyen en los perfiles de dispositivo que se definen para diversos tipos de dispositivos. Normalmente, un perfil de dispositivo define los siguientes elementos del dispositivo:

- Modelo del objeto
- formato de datos de E/S
- Parámetros configurables

La información anteriormente mencionada se pone a disposición de otros proveedores mediante la EDS (Electronic Data Sheet) del dispositivo.

Para obtener una descripción completa de los objetos del perfil de dispositivo LTMR, consulte Object Dictionary [\(véase](#page-36-1) página 37).

#### <span id="page-22-2"></span>¿Qué es un EDS?

El EDS es un archivo ASCII estandarizado que contiene información acerca de la funcionalidad de comunicación de una red y del contenido de su diccionario de objetos [\(véase](#page-36-1) página 37), según define ODVA (Open DeviceNet Vendor Association). El EDS también define los objetos específicos del dispositivo y del fabricante.

Mediante el EDS, puede estandarizar herramientas para:

- configurar dispositivos DeviceNet
- diseñar redes para dispositivos DeviceNet
- gestionar información de proyectos en distintas plataformas

Los parámetros de un dispositivo determinado dependen de los objetos (parámetro, aplicación, comunicaciones, emergencia y otros) que residen en el dispositivo.

#### Archivos EDS del controlador LTMR

Los archivos EDS y los iconos asociados que describen las diversas configuraciones del controlador LTMR se pueden descargar del sitio web www.schneider-electric.com (Products and Services → Automation and Control → Product offers → Motor Control → TeSys T → Downloads → Software/Firmware → EDS&GSD).

Los archivos e iconos EDS se encuentran agrupados en un archivo zip comprimido que se debe descomprimir en un mismo directorio de la unidad de disco duro.

Para obtener información acerca de cómo registrar estos archivos EDS en el sistema de la biblioteca EDS de RSNetworx, consulte Register the Controller's EDS [\(véase](#page-24-0) página 25).

## <span id="page-23-1"></span><span id="page-23-0"></span>Configuración de la red DeviceNet

#### Introducción

Utilice estas instrucciones para configurar, por ejemplo, un PLC SLC-500 de Rockwell Automation® (1747- SDN) con un controlador DeviceNet a la cabeza del sistema de gestión de motores TeSys T. El software de configuración es RSNetworx para el software de configuración DeviceNet. Las etapas de este proceso se describen en la siguiente tabla:

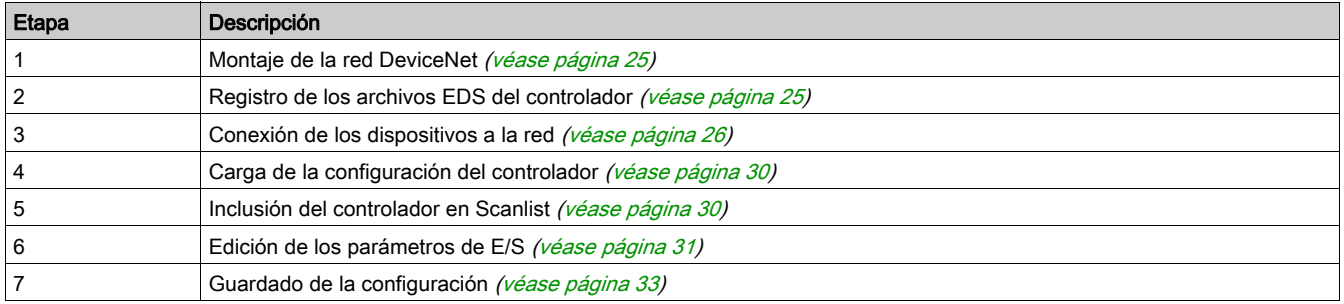

#### Antes de comenzar

Antes de comenzar, compruebe lo siguiente:

- El sistema de gestión de motores TeSys T está completamente montado, instalado y alimentado según los requisitos especiales de su sistema, aplicación y red.
- Ha configurado de manera adecuada el puerto de red [\(véase](#page-21-1) página 22) del controlador.
- Dispone de los archivos EDS [\(véase](#page-22-2) página 23) básicos y los archivos .ico correspondientes (que están disponibles en *www.schneider-electric.com*), o bien ha generado un EDS específico para el ensamblado del sistema.

Para configurar el controlador mediante RSNetWorx, debe estar familiarizado con el funcionamiento del protocolo de bus de campo DeviceNet y con el software RSNetWorx for DeviceNet. Los procedimientos que se describen prácticamente no pueden anticipar todos los mensajes u opciones de que se pueda encontrar durante la configuración.

#### <span id="page-23-2"></span>Figura de conexión

Antes de proceder al montaje de la red, familiarícese con las conexiones de hardware necesarias. En la siguiente figura se muestran las conexiones de red DeviceNet entre un PLC Allen-Bradley, el controlador y RSNetWorx:

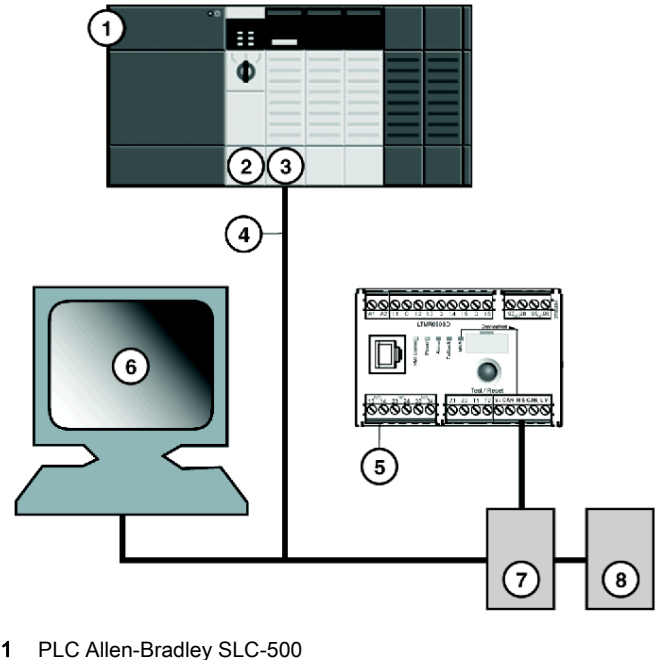

- 2 Módulo de procesador PLC
- 3 Módulo de escáner DeviceNet 1747-SDN
- 4 Cable de red DeviceNet
- 5 Controlador LTMR
- 6 PC con RSNetWorx (conectado correctamente a la red)<br>7 Conexión de alimentación
- Conexión de alimentación
- 8 Fuente de alimentación DeviceNet de 24 V CC

El módulo de escáner es el mecanismo de control de todo el tráfico de red. Lee y escribe cada trozo de datos de E/S que se mueve en la red.

### <span id="page-24-1"></span>Montaje de la red física

El siguiente procedimiento describe las conexiones necesarias para crear una red DeviceNet física.

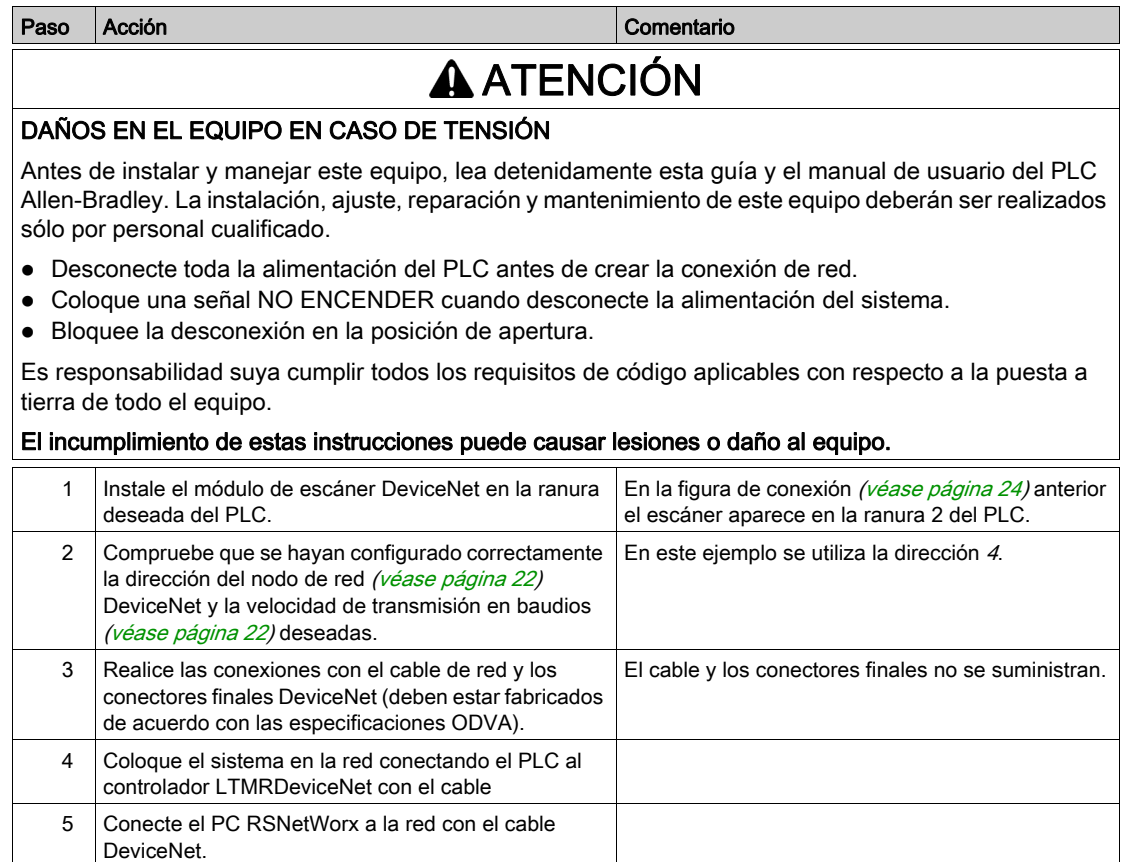

### <span id="page-24-0"></span>Registro de los archivos EDS del controlador

Para registrar los EDS del controlador en la biblioteca RSNetWorx de EDS:

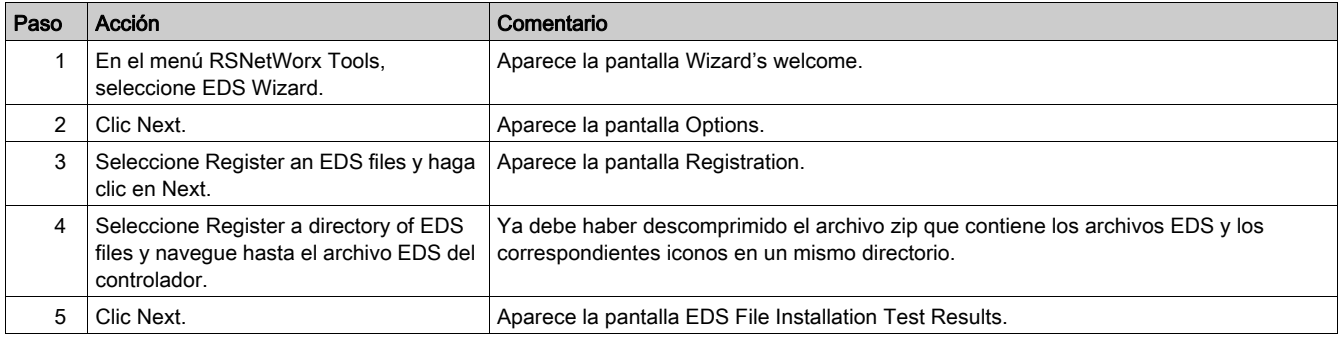

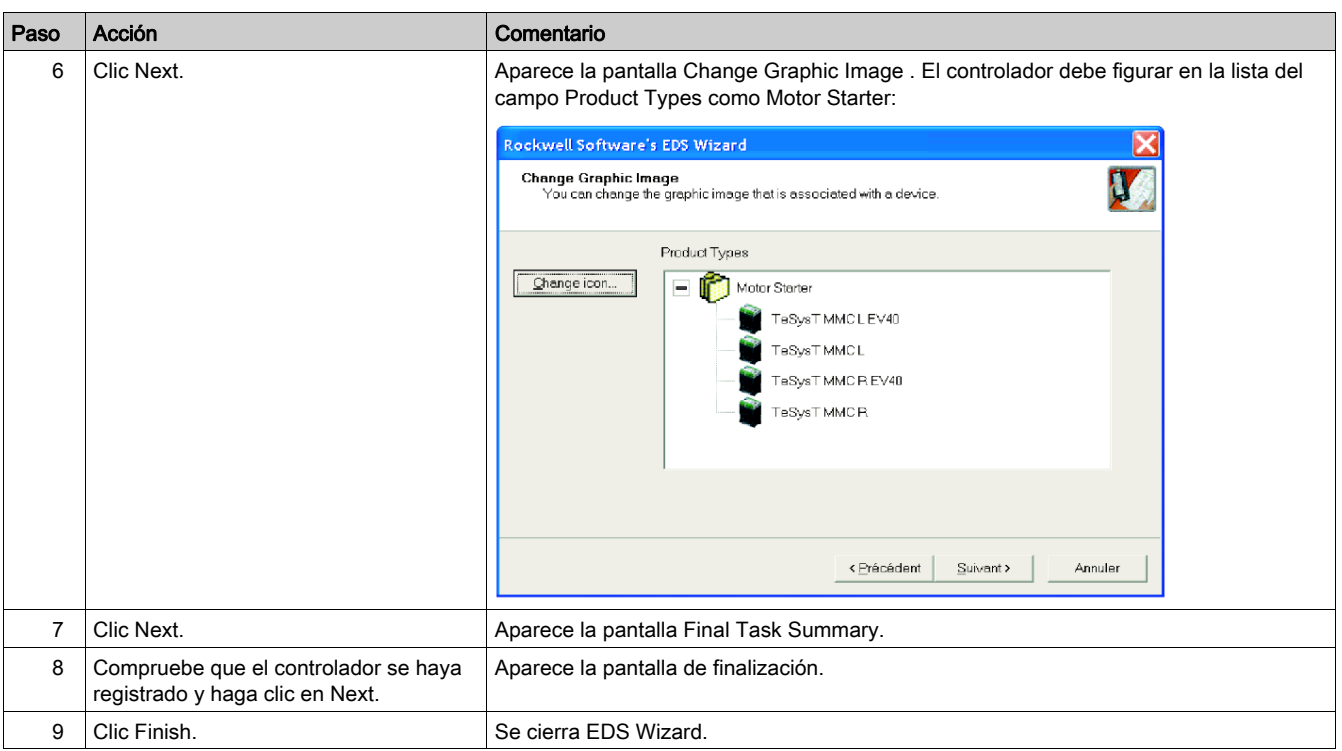

#### Criterios de selección para las variantes del controlador TeSys T LTMR

Existen cuatro archivos EDS correspondientes a las cuatro configuraciones posibles del sistema de controlador de gestión de motores TeSys T:

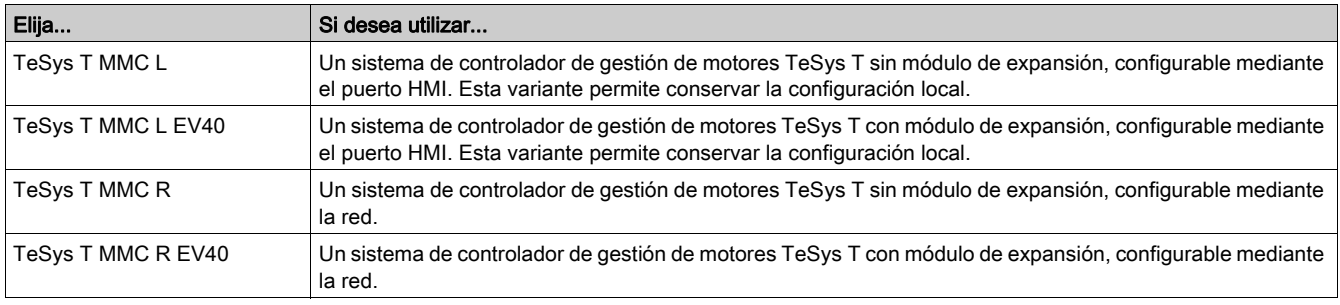

En el modo de configuraciónlocal, el parámetro Configuración mediante puerto de red-activación debe estar desactivado. Este modo conserva la configuración local realizada mediante el Magelis XBT o el software SoMove con el TeSys T DTM a través del puerto de HMI, e impide la configuración del PLC a través de la red.

En el modo de configuración a distancia, el parámetro Configuración mediante puerto de red-activación debe estar activado. Esto permite que el PLC configure el controlador L R a distancia.

NOTA: Los parámetros sobrescritos por el PLC se perderán. El modo a distancia resulta de utilidad a la hora de reemplazar dispositivos defectuosos.

El parámetro Configuración mediante puerto de red-activación está establecido de forma predeterminada.

#### <span id="page-25-0"></span>Conexión de los dispositivos a la red

En este ejemplo, es necesario que agregue dos dispositivos a la vista del proyecto:

- Un controlador LTMR sin módulo de expansión, configurado en modo a distancia con la dirección 4.
- Un escáner DeviceNet en la ranura 2 del PLC con la dirección 1.

Puede utilizar RSNetWorx para configurar los dispositivos en modo *Sin conexión* o *En línea*:

- Sin conexión: La herramienta de configuración y la red física no están conectadas.
- En línea: La herramienta de configuración está conectada a la red física. Cree la red mediante los parámetros transferidos desde los dispositivos a la red física.

Realice las conexiones de red siguiendo los procedimientos sin conexión o en línea de las tablas que se indican a continuación. Estos son procedimientos RSNetWorx estándar.

#### Conexión de dispositivos sin conexión

Utilice este procedimiento para agregar dispositivos a la red cuando la herramienta de configuración está sin conexión:

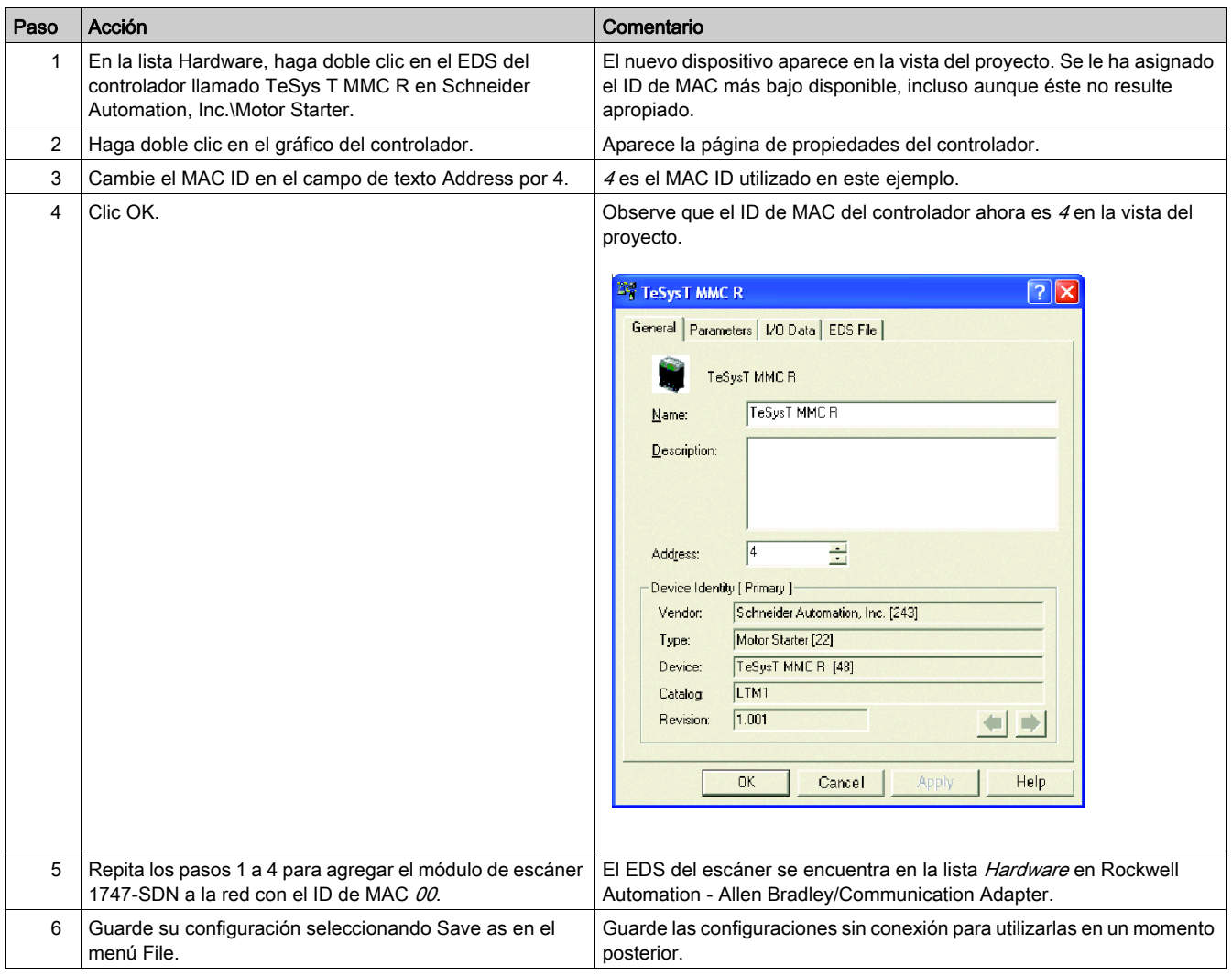

#### Conexión de dispositivos en línea

Utilice este procedimiento para agregar dispositivos a la red DeviceNet una vez que ya está montada y la herramienta de configuración está en línea:

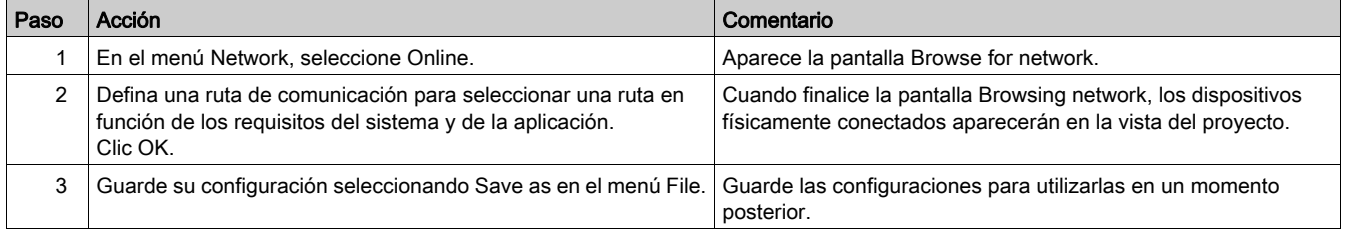

#### Vista del proyecto RSNetWorx

La vista del proyecto RSNetWorx debe parecerse a la siguiente figura una vez añadidos el controlador y el escáner maestro a la configuración de red (mediante el procedimiento de conexión en línea o sin conexión):

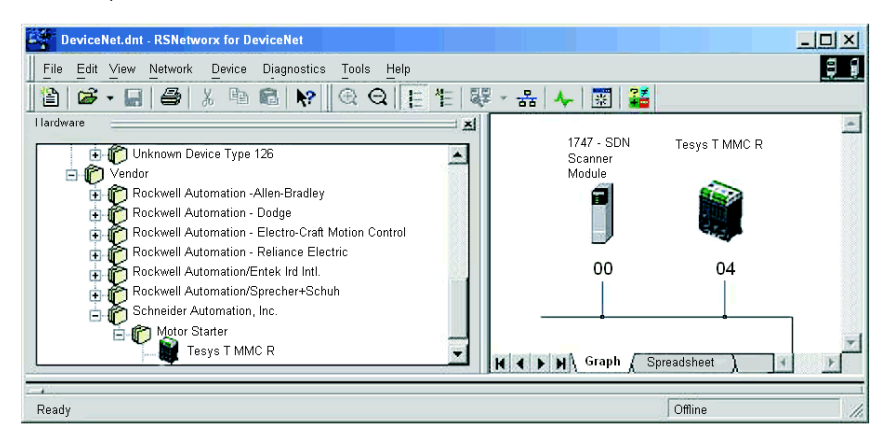

#### Lectura y escritura de los parámetros del controlador LTMR

Para leer y escribir los parámetros del controlador:

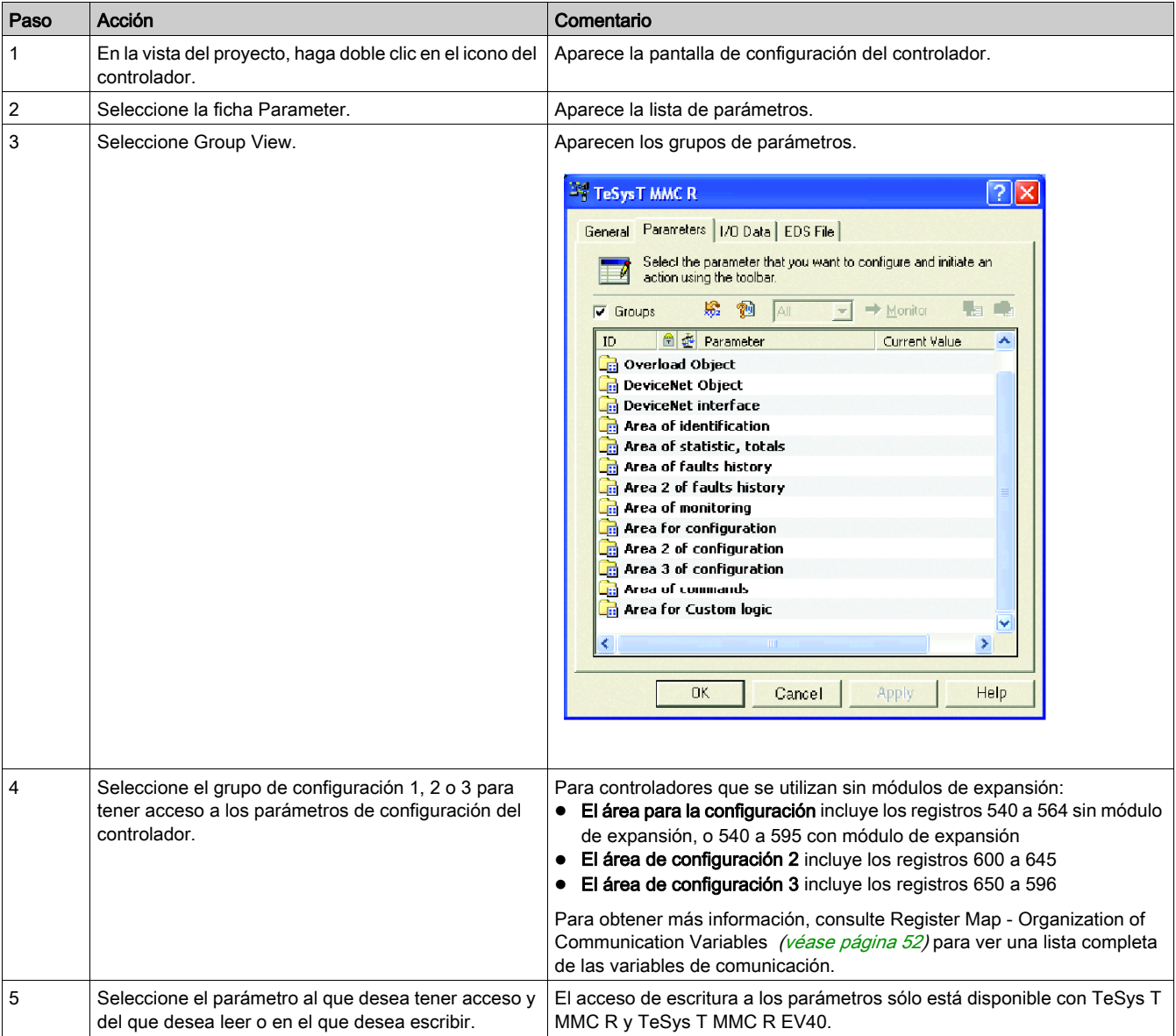

### Pantalla de parámetros de TeSys T MMC R

La pantalla de parámetros de TeSys T MMC R debe ser parecida a la siguiente figura:

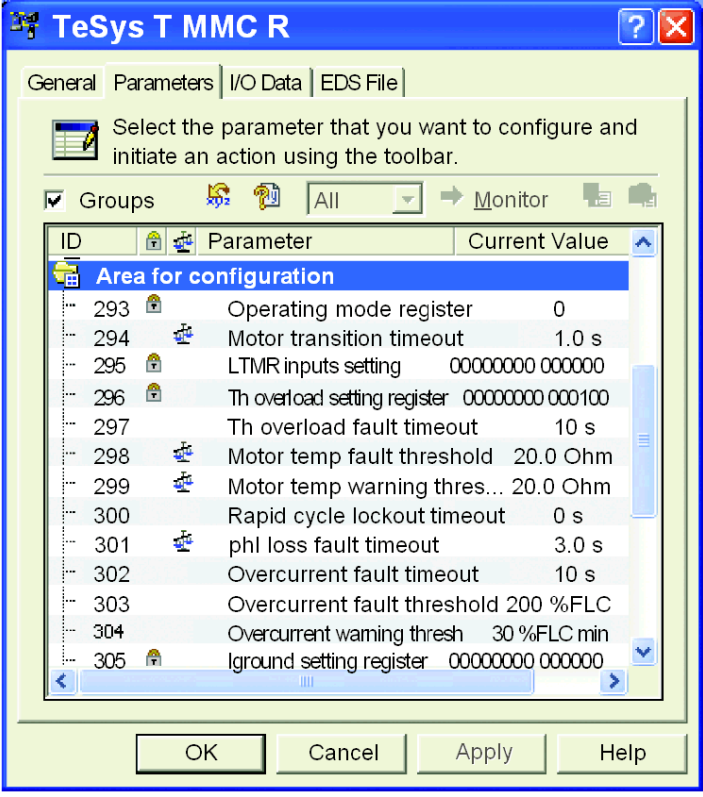

### Selección de datos intercambiados a través de mensajería de E/S

Para seleccionar datos intercambiados a través de mensajería de E/S

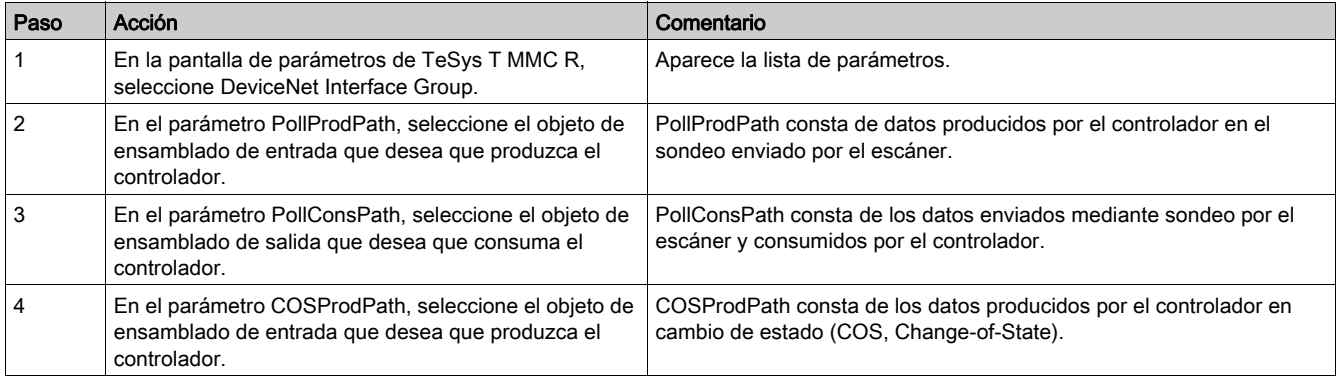

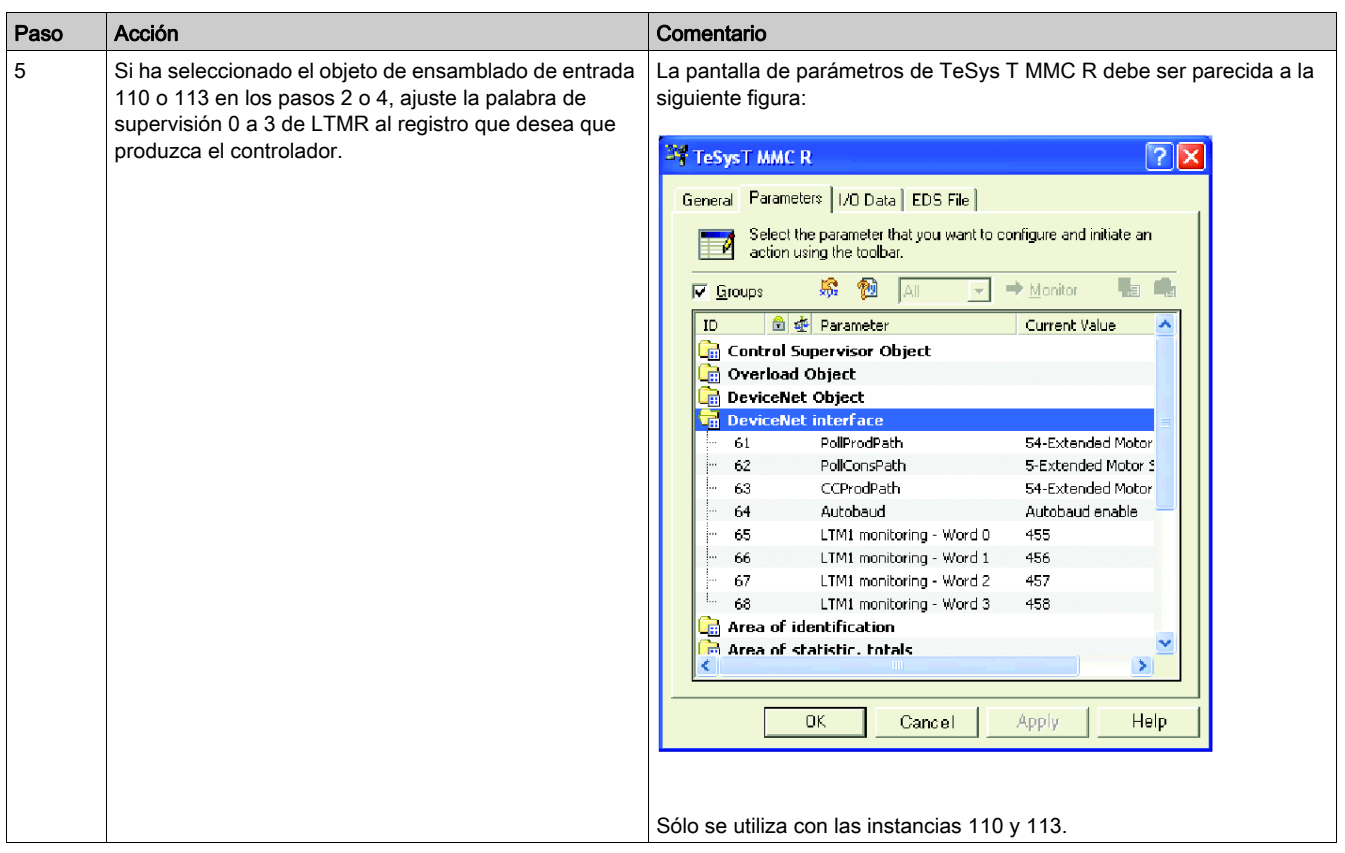

#### <span id="page-29-0"></span>Carga y descarga de configuraciones de dispositivos

Una vez realizada la conexión en línea de los dispositivos, debe transferir la información necesaria del dispositivo.

Utilice las siguientes opciones del menú Device para transferir las configuraciones únicamente de los dispositivos seleccionados:

- Download to Device: Transfiere la configuración sin conexión desde el PC al dispositivo.
- Upload from Device: Transfiere la configuración desde el dispositivo al PC.

Utilice las siguientes opciones del menú Network para transferir las configuraciones de todos los dispositivos en línea de la vista del proyecto:

- Download to Network: Transfiere las configuraciones sin conexión del PC a todos los dispositivos en línea.
- Upload from Network: Transfiere las configuraciones de todos los dispositivos en línea al PC.

#### <span id="page-29-1"></span>Inclusión del controlador en Scanlist

Para que el controlador se reconozca en la red, se debe agregar a la lista Scanlist del escáner maestro mediante el procedimiento en línea que se describe en la siguiente tabla:

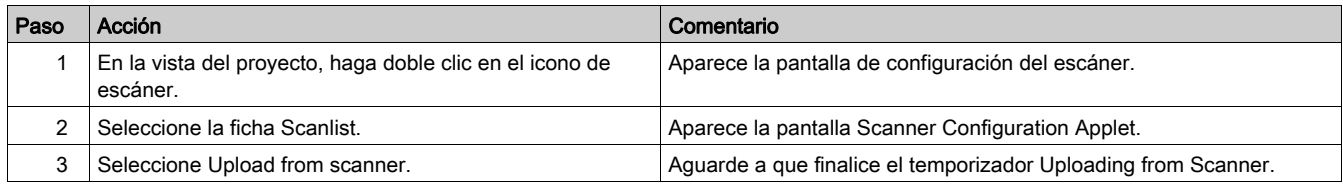

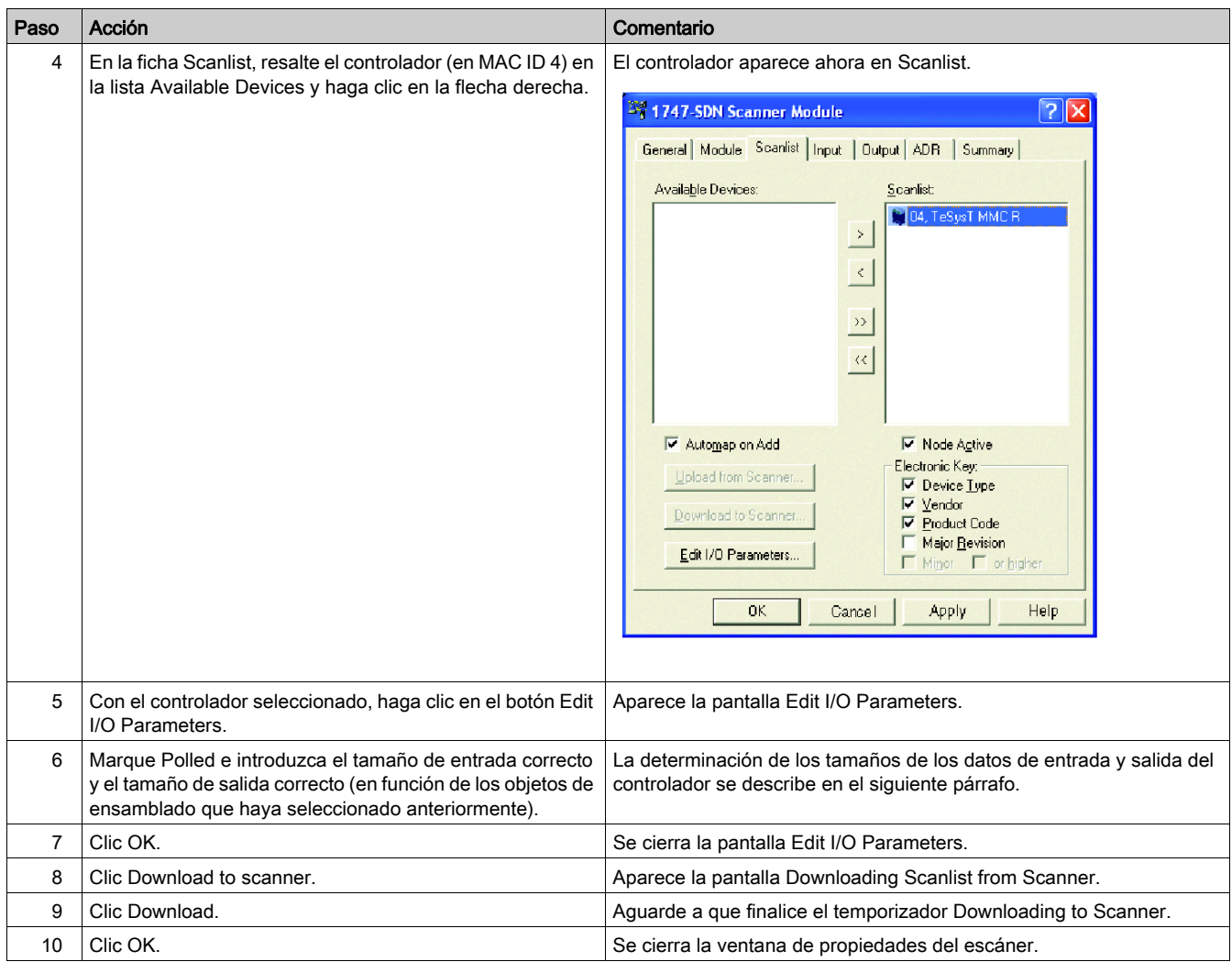

## <span id="page-30-0"></span>Pantalla Edit I/O Parameters

La pantalla Edit I/O Parameters del controlador debe parecerse a la siguiente figura después de haberla personalizado como se ha descrito anteriormente:

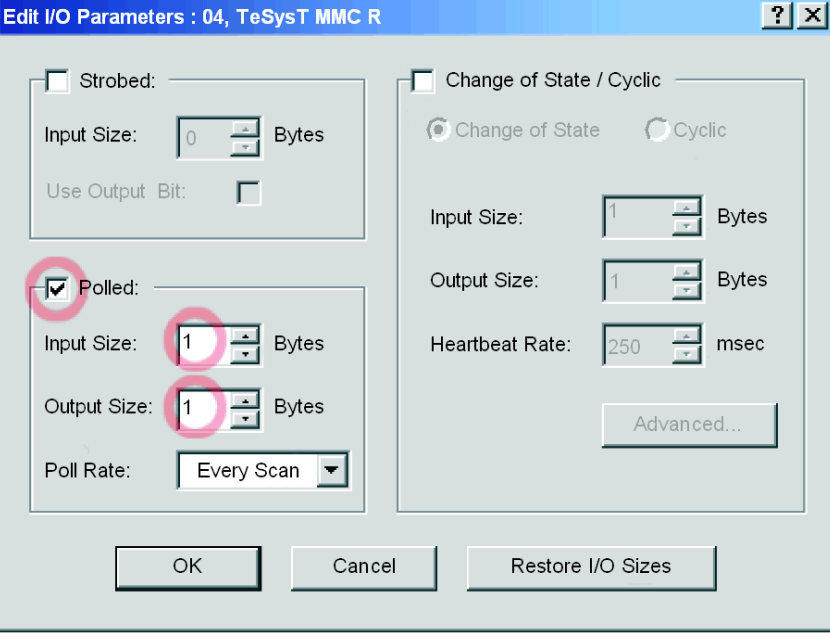

En función de sus necesidades, puede seleccionar entre tres modos de transmisión:

- Polled
- Change of State
- Cíclica

NOTA: El controlador no admite los mensajes de E/S Strobed que se utilizan en dispositivos de E/S muy simples.

Tiene que introducir el número de bytes de entrada y salida producidos por el controlador. El dispositivo maestro necesita esta información para asignar espacio de datos a cada nodo de red.

El número de bytes de entrada y salida que produce el controlador depende de las instancias que seleccione para el objeto Interfaz DeviceNet.

En las siguientes tablas se muestra el tamaño de byte de cada objeto de ensamblado que puede seleccionar para la mensajería de E/S.

Tamaño de datos de ensamblado de salida (consumidos por el controlador):

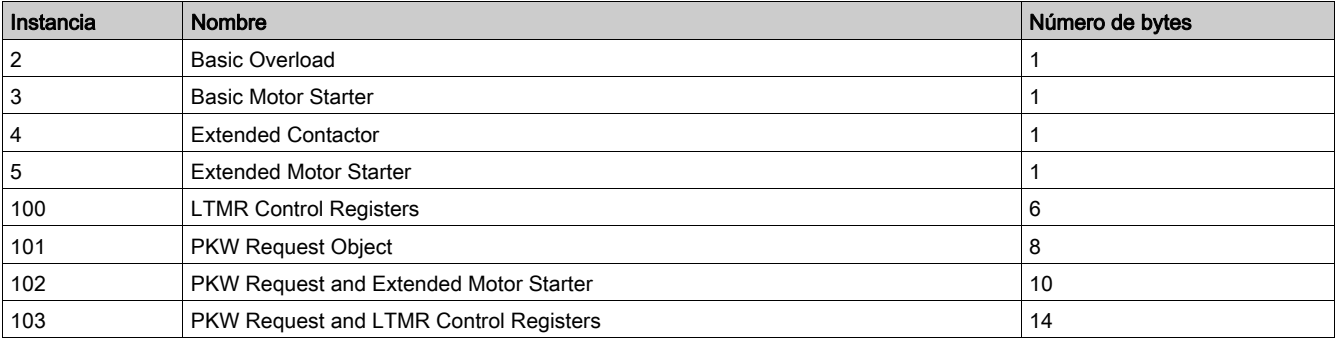

Tamaño de datos de ensamblado de entrada (producidos por el controlador):

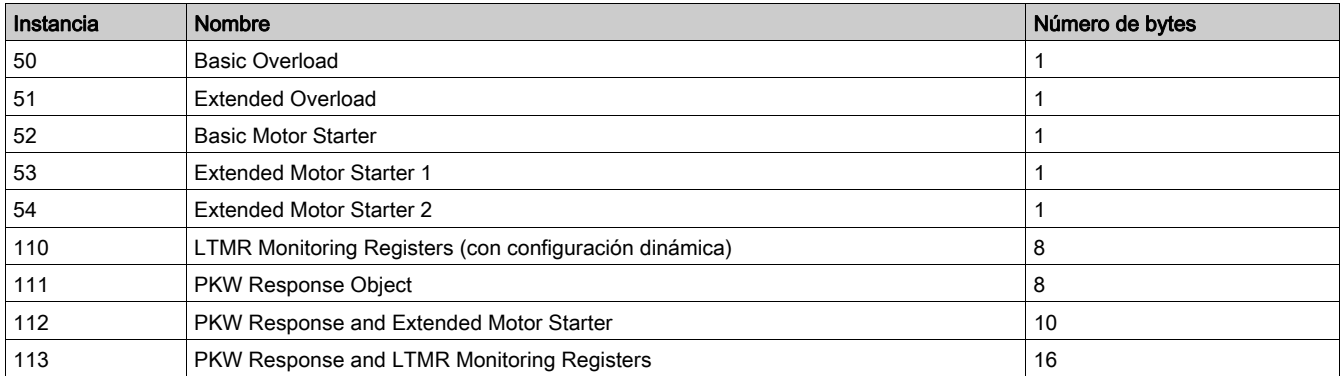

#### Creación de un archivo EDS para el controlador

Los dispositivos que no se corresponden con archivos EDS específicos durante la exploración de la red en línea aparecerán en la vista del proyecto como Unrecognized Devices. Si su controlador no se reconoce, debe crear un EDS mediante el siguiente procedimiento:

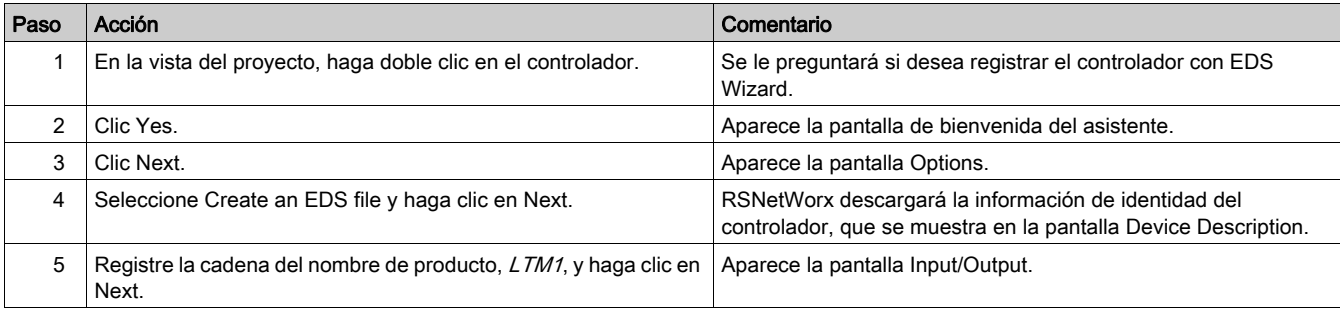

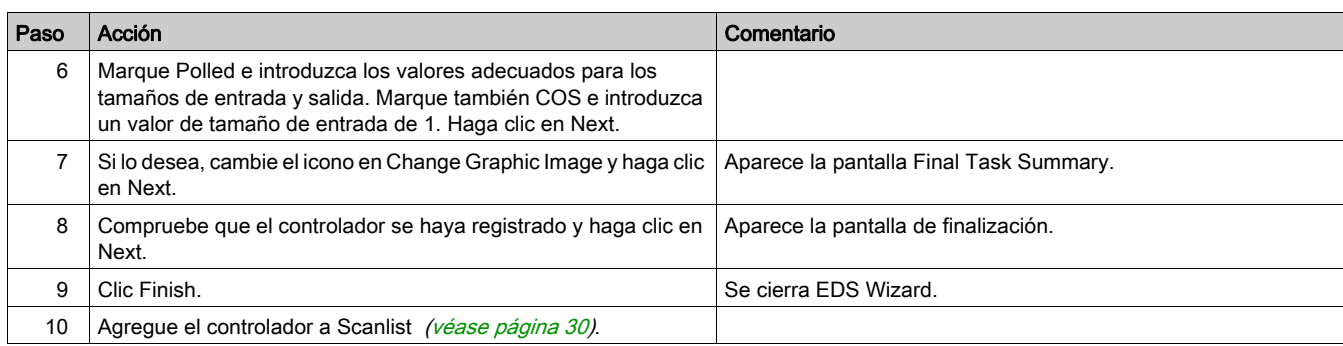

## <span id="page-32-0"></span>Guardado de la configuración

Para guardar la configuración, seleccione File → Save en el menú RSNetworx Se trata de un comando de Windows estándar.

## <span id="page-33-1"></span><span id="page-33-0"></span>Objetos PKW

#### Descripción general

El controlador LTMR admite PKW (Periodically Kept in acyclic Words [conservado periódicamente en palabras acíclicas]). La característica PKW consta de lo siguiente:

- 4 palabras de entrada asignadas en los objetos de ensamblado de entrada 111, 112 y 113.
- 4 palabras de salida asignadas en los objetos de ensamblado de salida 101, 102 y 103.

Estas tablas de 4 palabras permiten que un escáner de DeviceNet lea o escriba cualquier registro utilizando la mensajería de E/S.

Tal y como se muestra en la siguiente tabla, el área PKW se encuentra al principio de los objetos de ensamblado correspondientes 112, 113, 102 y 103.

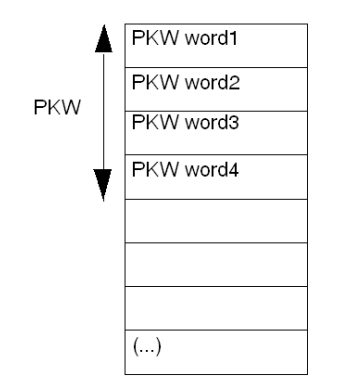

#### Datos de PKW OUT

Las solicitudes de datos de PKW OUT desde el escáner DeviceNet al LTMR se asignan en los objetos de ensamblado 101, 102 y 103.

Para acceder a los registros, seleccione uno de los siguientes códigos de función:

- R\_REG\_16 (0x25) para leer un registro
- R\_REG\_32 (0x26) para leer dos registros
- W\_REG\_16 (0x2A) para escribir un registro
- W\_REG\_32 (0x2B) para escribir dos registros

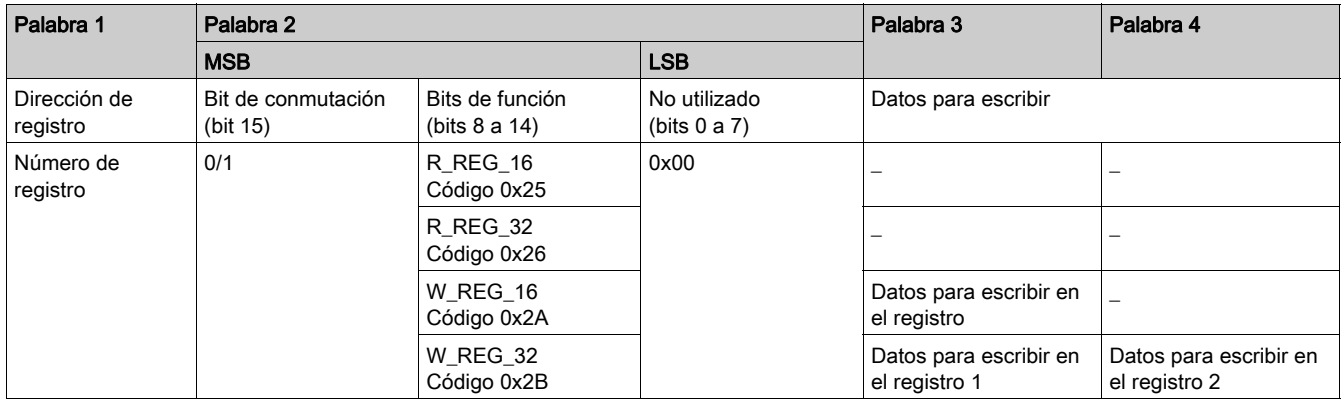

Cualquier cambio de este código de función activará la gestión de la solicitud (salvo si el código de función [bit 8 a  $14$ ] = 0x00).

NOTA: El bit más alto del código de función (bit 15) es un bit de conmutación. Debe cambiar en cada solicitud consecutiva.

Este mecanismo permite al iniciador de la solicitud detectar cuándo una respuesta está preparada mediante el bit de consulta 15 del código de función en la palabra 2. Cuando este bit de los datos de salida (OUT) es igual al bit de conmutación emitido en la respuesta de los datos de entrada (IN) (cuando se inicia la solicitud), entonces la respuesta está preparada.

#### Datos de PKW IN

La respuesta de datos de ENTRADA PKW desde el escáner LTMR al escáner DeviceNet se asignan en los objetos de ensamblado 111, 112 y 113.

El LTMR responde con la misma dirección de registro y el mismo código de función o, finalmente, un código de error.

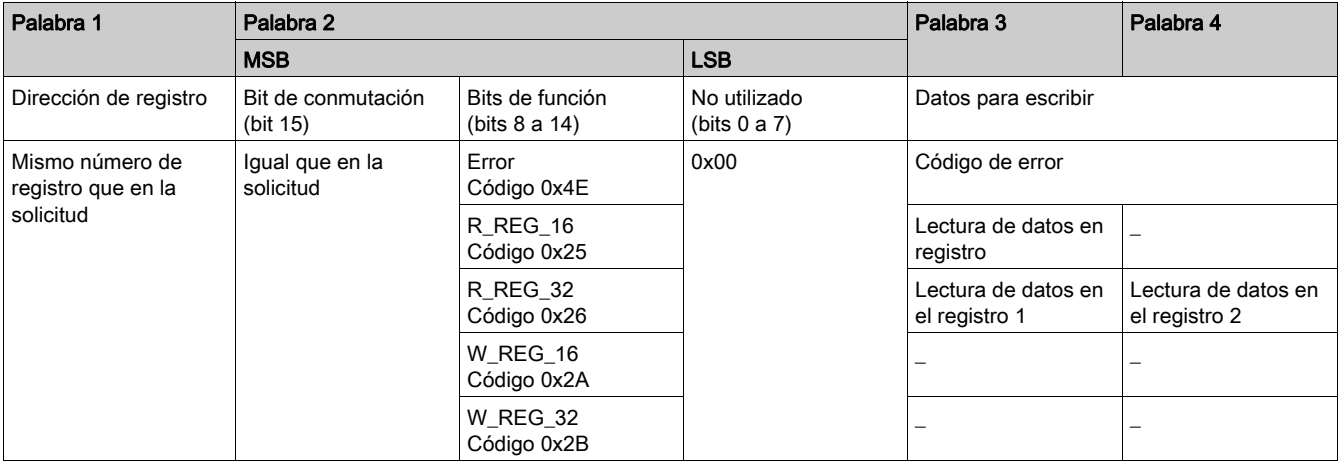

Si el iniciador intenta escribir un objeto o registro TeSys T en un valor ilícito o intenta acceder a un registro no accesible, se recibirá un código de error como respuesta (código de función = bit de conmutación + 0x4E). El código de error exacto se puede encontrar en las palabras 3 y 4. La solicitud no es aceptada y el objeto/registro mantiene su antiguo valor.

Para volver a activar exactamente el mismo comando, debe hacer lo siguiente:

- 1. restablezca el código de función a 0x00,
- 2. espere la trama de respuesta con el código de función igual a 0x00,
- 3. restablézcala a su valor anterior.

Esto resulta de utilidad para un maestro limitado como un HMI.

Otro modo de volver a activar el mismo comando exactamente consiste en invertir el bit de conmutación en el byte del código de función.

La respuesta es válida cuando el bit de conmutación de la respuesta es igual al bit de conmutación escrito en la respuesta (éste es un método más eficaz, pero se necesita una mayor capacidad de programación).

#### Códigos de error de PKW

Caso de un error de escritura:

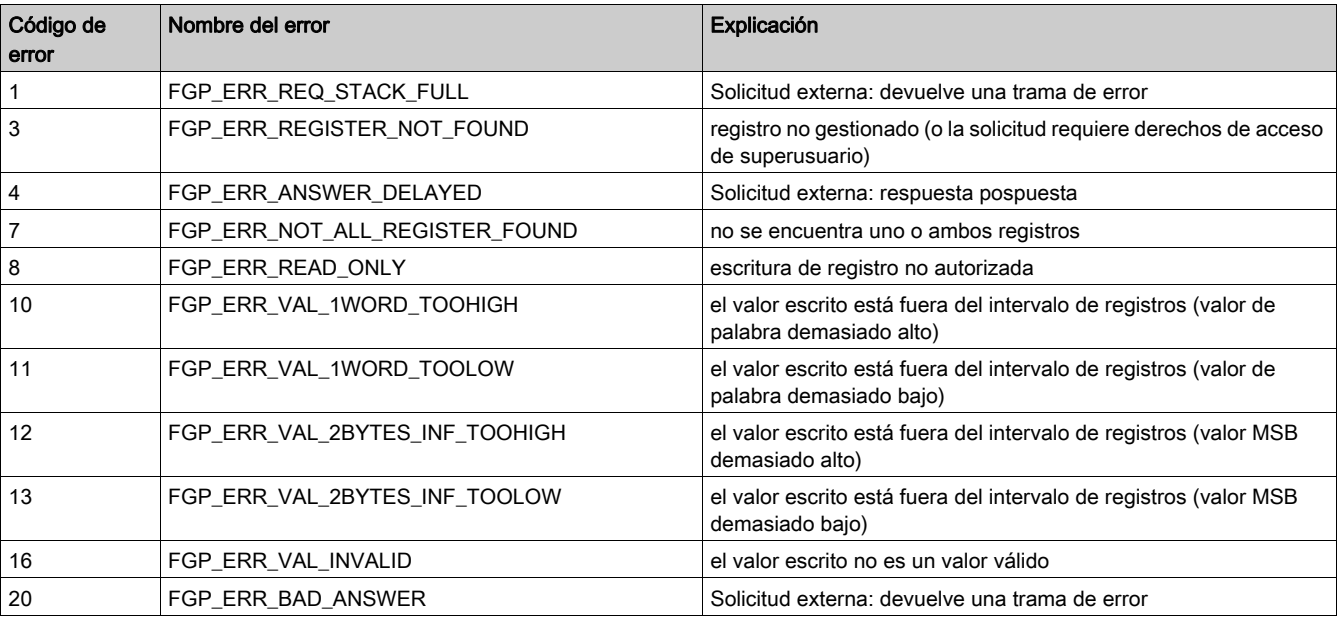

#### Caso de un error de lectura:

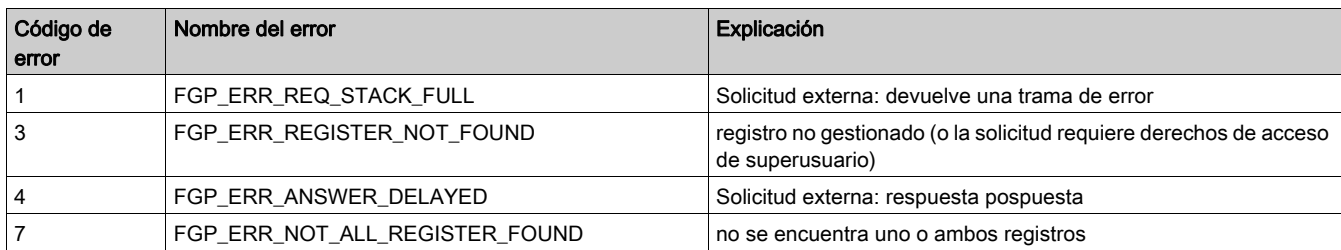
# Diccionario de objetos

#### Descripción general

El protocolo DeviceNet utiliza modelos de objetos. Los modelos de objetos organizan los datos y procedimientos relacionados en una entidad: el objeto.

Un objeto es una colección de servicios y atributos relacionados. Los servicios son procedimientos que realiza un objeto. Los atributos son características de los objetos representadas mediante valores, los cuales pueden cambiar. Normalmente, los atributos proporcionan información de estado o controlan el funcionamiento de un objeto. El valor asociado con un atributo puede o no afectar al comportamiento de un objeto. El comportamiento de un objeto es una indicación de cómo responde el objeto a determinados eventos.

Los objetos de una clase se denominan instancias de objetos. Una instancia de objetos es la representación real de un objeto determinado dentro de una clase. Cada instancia de una clase tiene el mismo conjunto de atributos, pero su propio conjunto de valores de atributo, que convierte en única cada instancia de la clase. El Diccionario de objetos describe los valores de atributo de cada objeto en el perfil del dispositivo.

### LTMR Diccionario de objetos

El desglose general del diccionario de objetos del bloque de LTMR DeviceNet es el mismo para todos los dispositivos DeviceNet:

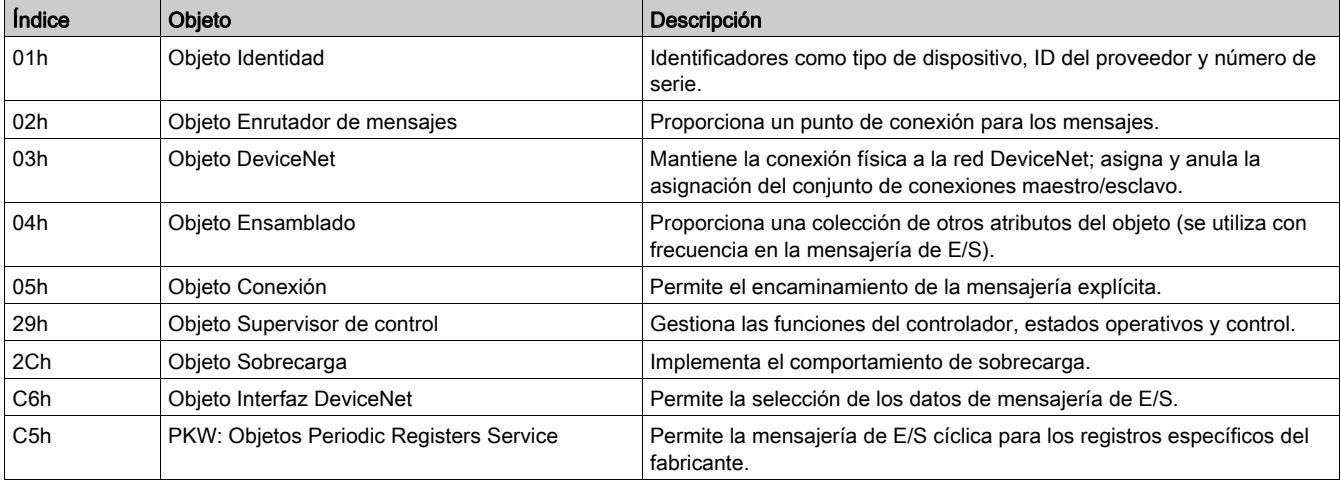

Estos objetos se describen con mayor detalle en las siguientes páginas.

# Objeto Identidad

### Descripción

Este objeto, presente en todos los productos DeviceNet, proporciona información de identificación y general acerca del dispositivo.

### Atributos de clase

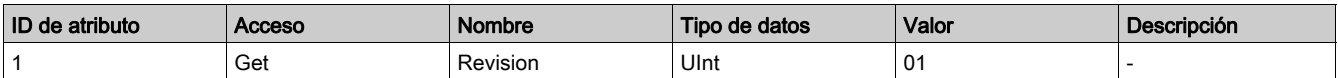

### Atributos de instancia

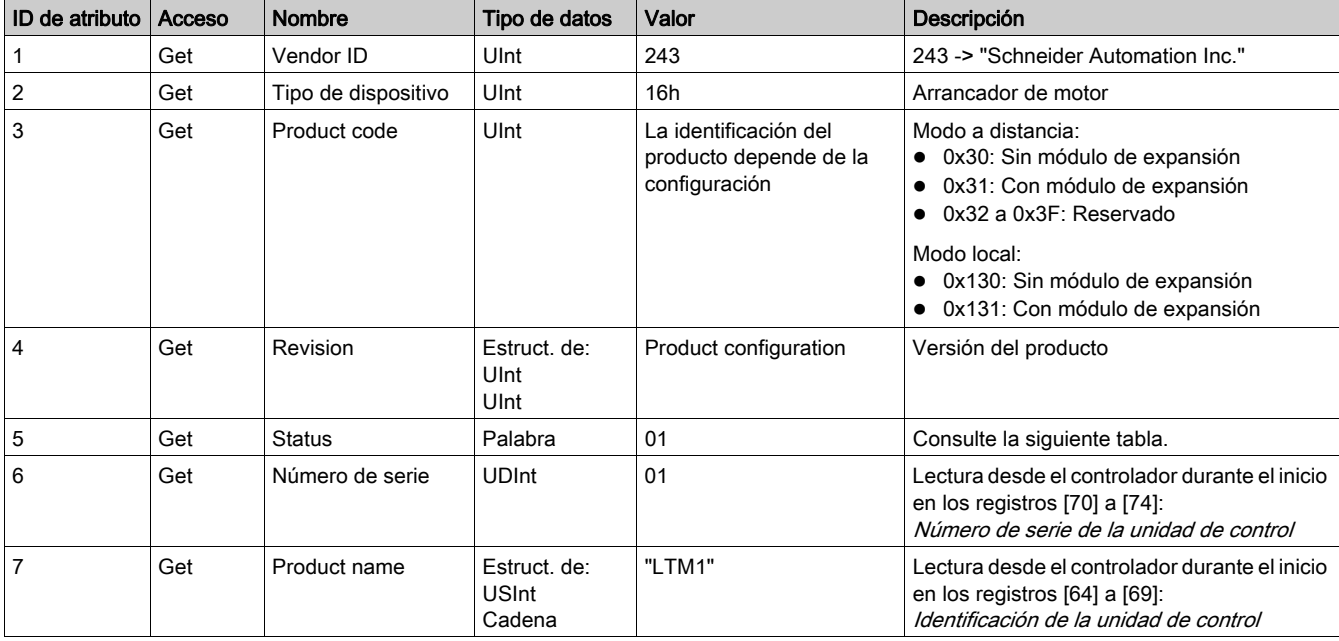

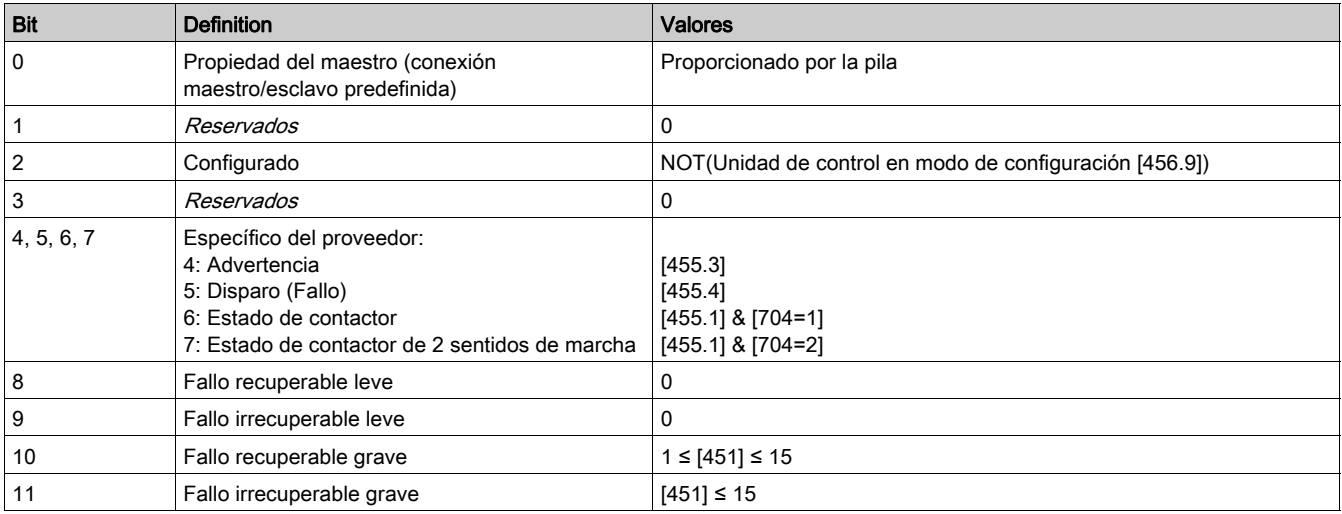

### Servicio de clase e instancia

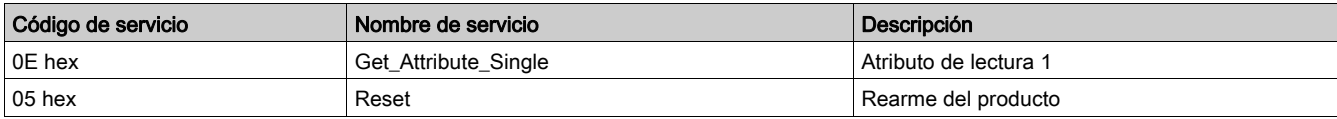

# Objeto Enrutador de mensajes

### Descripción

El objeto Enrutador de mensajes proporciona un punto de conexión de mensajería a través del cual un cliente puede encaminar un servicio a cualquier clase o instancia de objeto del dispositivo físico.

### Atributos de clase

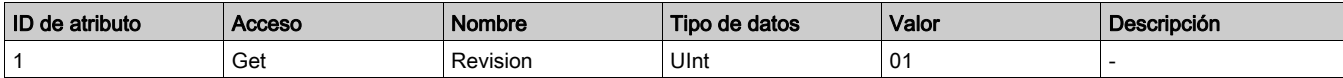

## Atributos de instancia

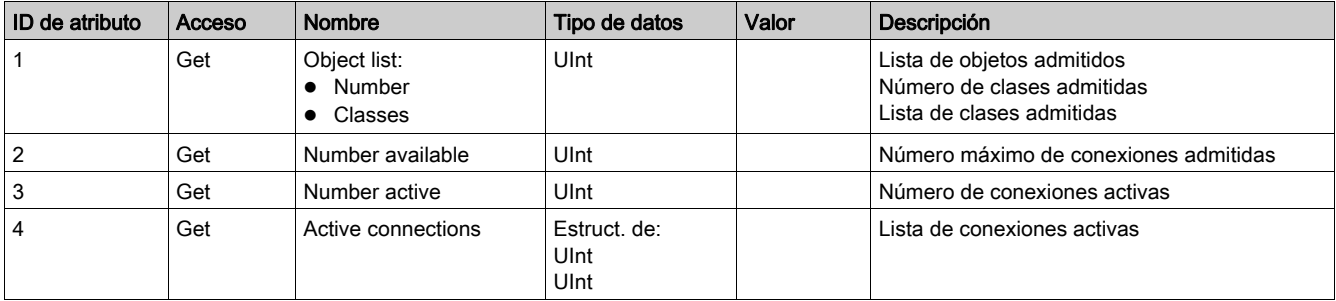

### Servicio de clase e instancia

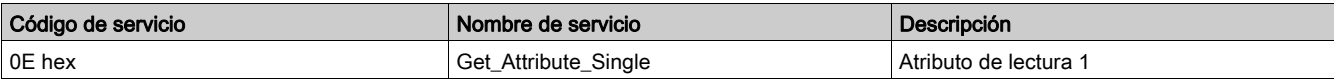

# DeviceNetObjeto-DeviceNet

## Descripción general

El objeto DeviceNet se utiliza para proporcionar la configuración y el estado de una conexión física a la red DeviceNet. Un producto sólo puede admitir un objeto DeviceNet por conexión física a los terminales de comunicación DeviceNet.

### Atributos de clase

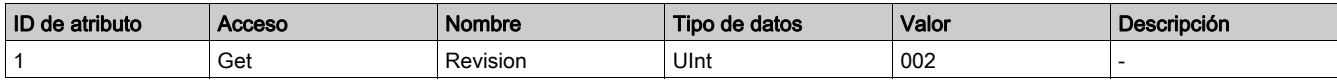

### Atributos de instancia

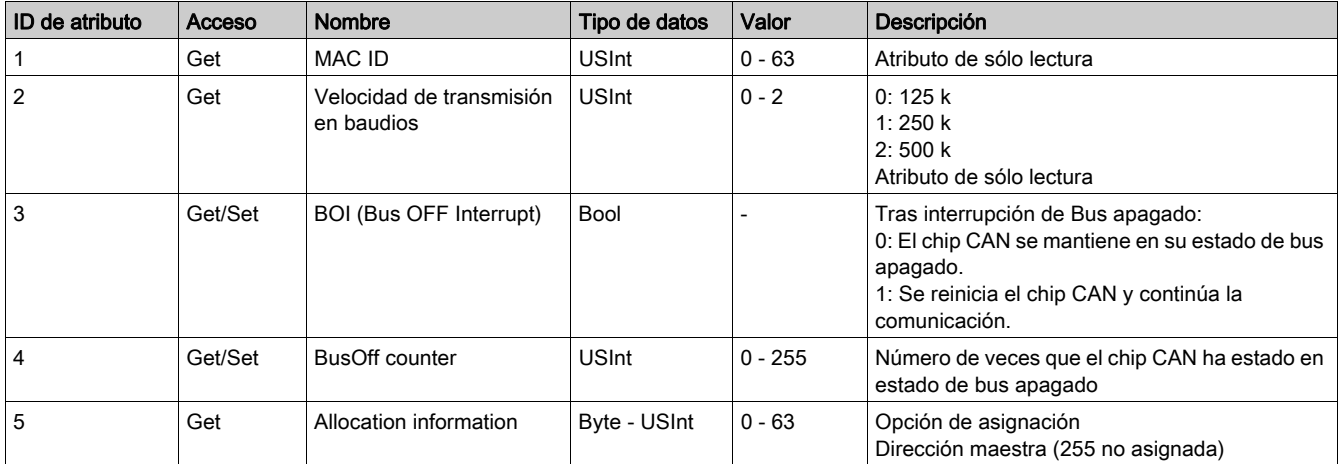

### Servicio de clase

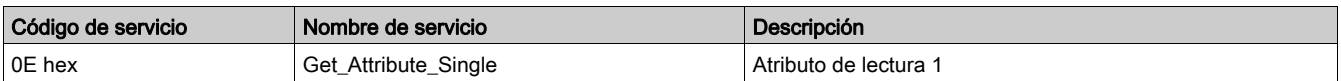

### Servicio de instancia

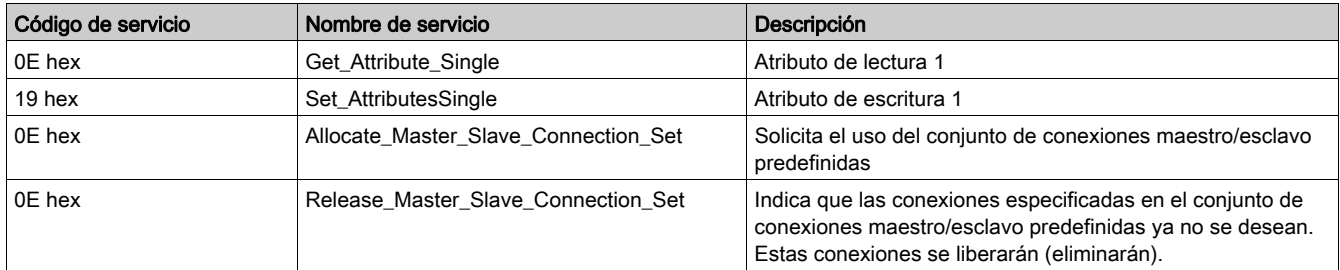

# Objeto Ensamblado

#### Descripción

El objeto Ensamblado enlaza atributos de varios objetos, lo que permite el envío o recepción de los datos de cada objeto a través de una única conexión. Los objetos Ensamblado se pueden utilizar para enlazar datos de entrada o de salida. Los términos "entrada" y "salida" se definen desde el punto de vista de la red. En una entrada, se envían (producen) datos en la red, y en una salida se reciben (consumen) datos de la red.

Sólo se admiten ensamblados estáticos.

### Atributos de clase

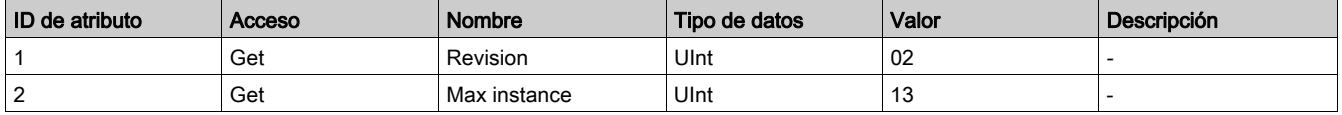

### Atributos de instancia

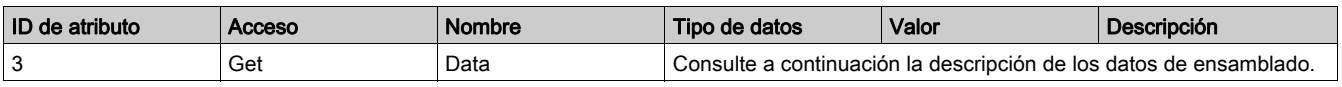

#### Servicio de clase e instancia

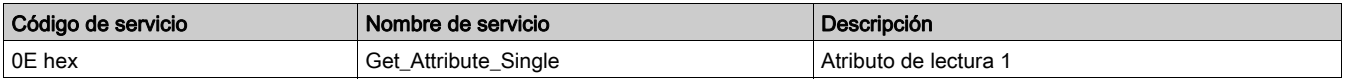

#### Datos de ensamblado de salida

### Instance 2: Basic Overload

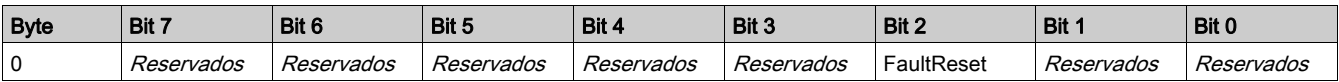

#### Instance 3: Basic Motor Starter

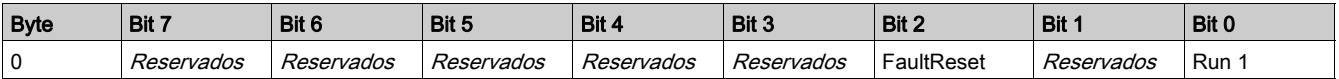

#### Instance 4: Extended Contactor

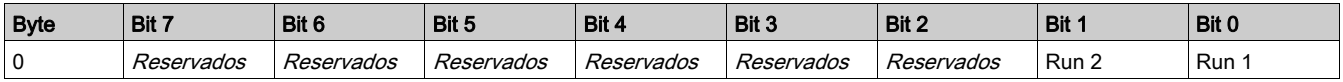

#### Instance 5: Extended Motor Starter

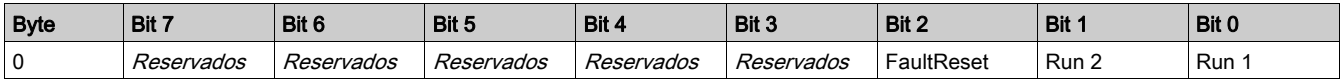

#### NOTA:

- FaultReset = Registro 704.3
- $\bullet$  Run2 = Registro 704.1
- $\bullet$  Run1 = Registro 704.0

### Instance 100: LTMR Control Registers

Este ensamblado contiene varios registros de control que se utilizan normalmente con un dispositivo LTMR.

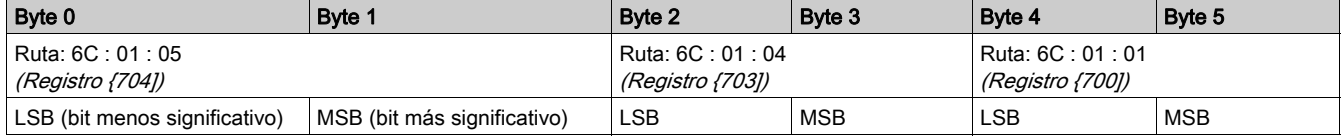

#### Instance 101: PKW Request Object

Este ensamblado es específico del proveedor. Se emplea para implementar el objeto de solicitud del protocolo PKW.

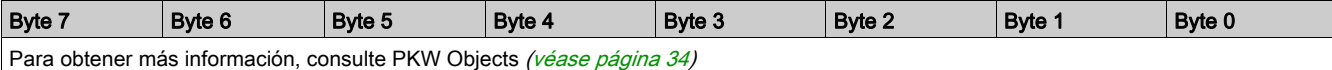

### Instance 102: PKW Request y Extended Motor Starter

Este ensamblado es específico del proveedor.

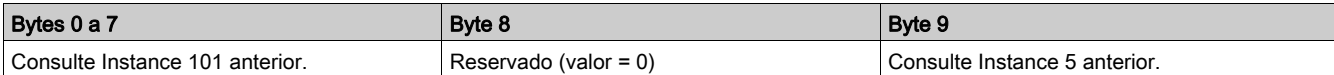

#### Instance 103: PKW Request y LTMR Control Registers

Este ensamblado es específico del proveedor.

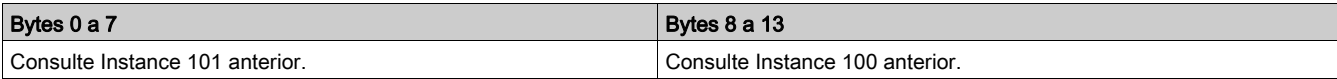

#### Datos de ensamblado de entrada

Instance 50: Basic Overload

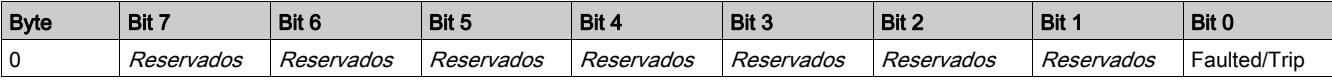

#### Instance 51: Extended Overload

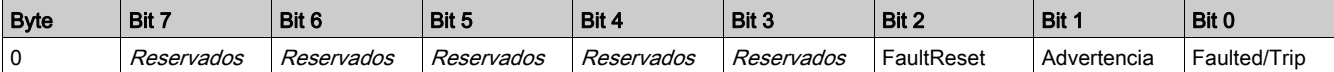

### Instance 52: Basic Motor Starter

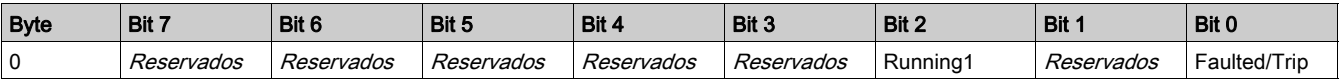

#### Instance 53: Extended Motor Starter 1

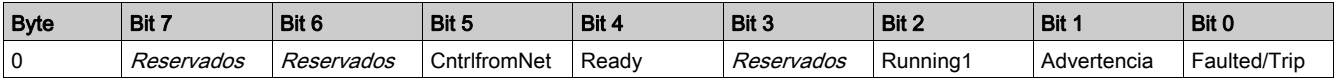

#### Instance 54: Extended Motor Starter 2

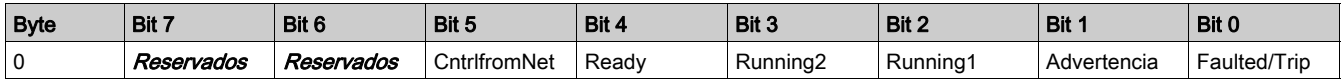

#### NOTA:

- CntrlfromNet = NOT (Registro 455.14)
- $\bullet$  Ready = Registro 455.0
- Running2 = (Registro 455.7) Y (Registro 704.1)
- Running1 = (Registro 455.7) Y (Registro 704.0)
- Warning = Registro 455.3
- Fault/Trip = (Registro 455.2) O (Registro 455.4)

Instance 110: LTMR Monitoring Registers (con configuración dinámica)

Este ensamblado contiene varios registros de supervisión que se utilizan normalmente con un dispositivo LTMR. Para seleccionar registros, configure los atributos 5-8 del objeto Interfaz DeviceNet. Para obtener más información, consulte DeviceNet Interface Object [\(véase](#page-50-0) página 51).

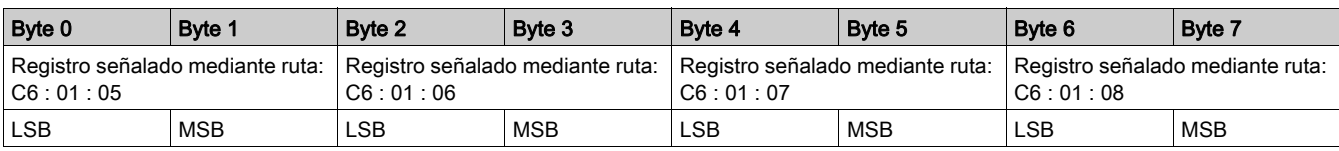

### Instance 111: PKW Response Object

Este ensamblado es específico del proveedor. Se emplea para implementar el objeto de respuesta del protocolo PKW.

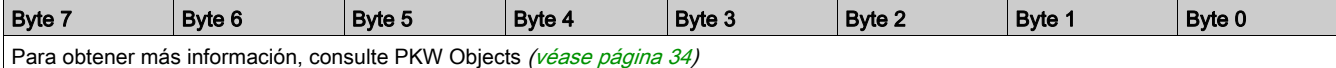

## Instance 112: PKW Request y Extended Motor Starter

Este ensamblado es específico del proveedor.

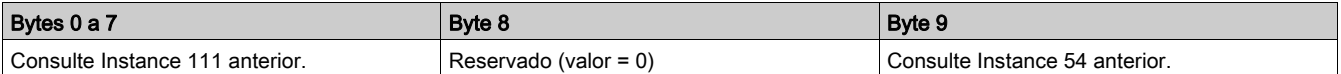

### Instance 113: PKW Request y LTMR Monitoring Registers

Este ensamblado es específico del proveedor.

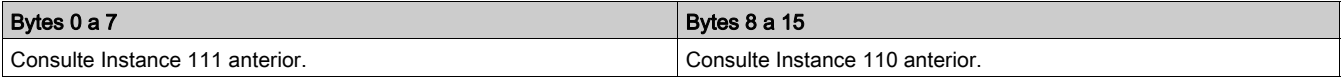

# Objeto Conexión

## Descripción

El objeto Conexión proporciona y gestiona el intercambio de mensajes en tiempo de ejecución.

### Atributos de clase

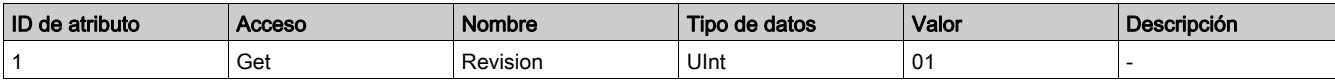

## Atributos de Instance 1: Explicit Message Instance

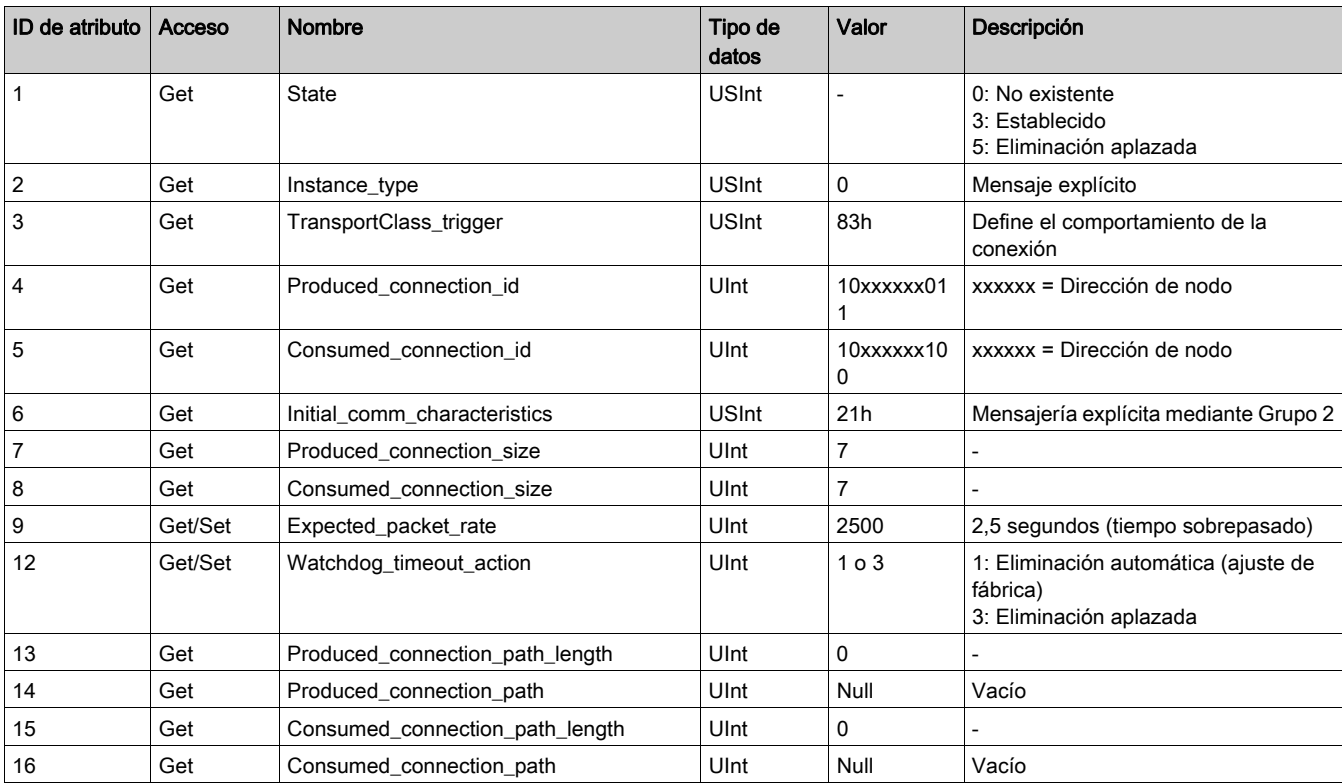

## Atributos de Instance 2: Polled I/O Message Instance

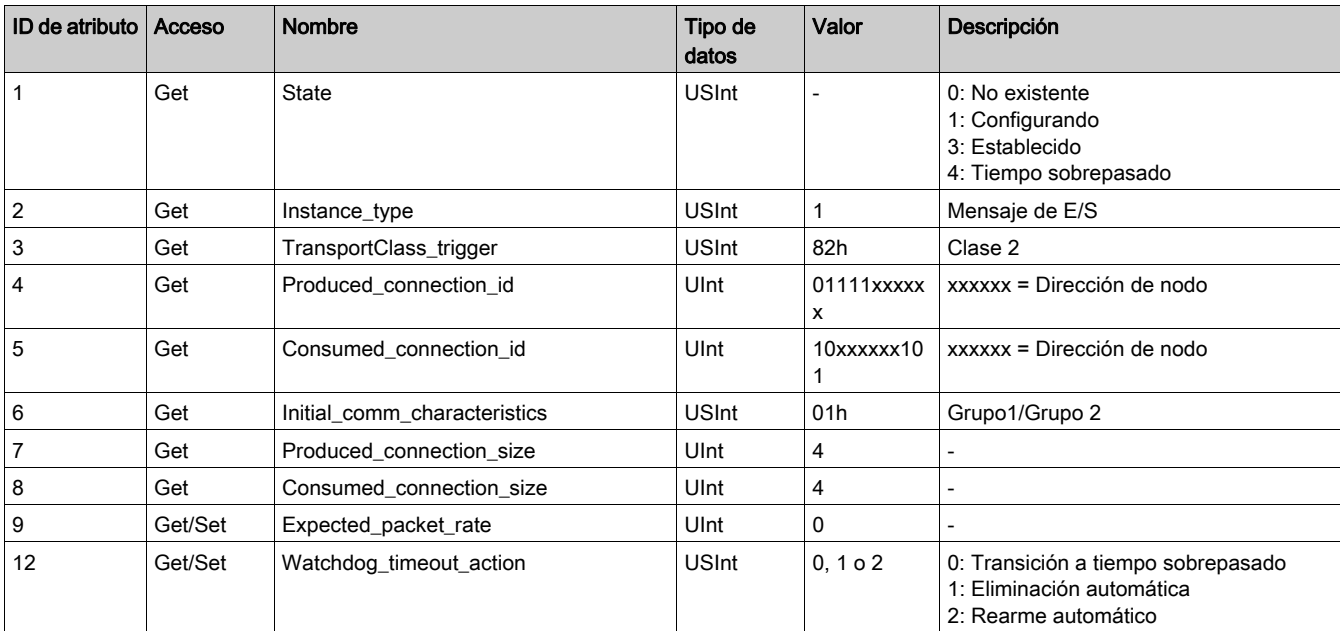

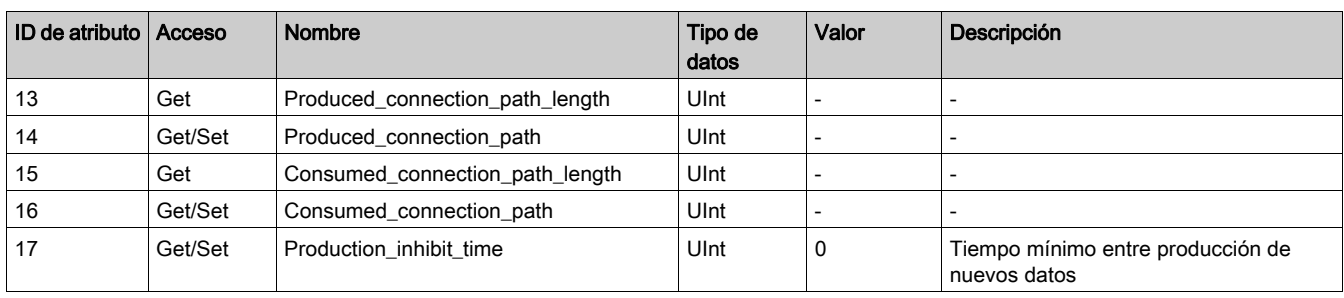

# Atributos de Instance 4: Change-of-State/Cyclic Message Instance

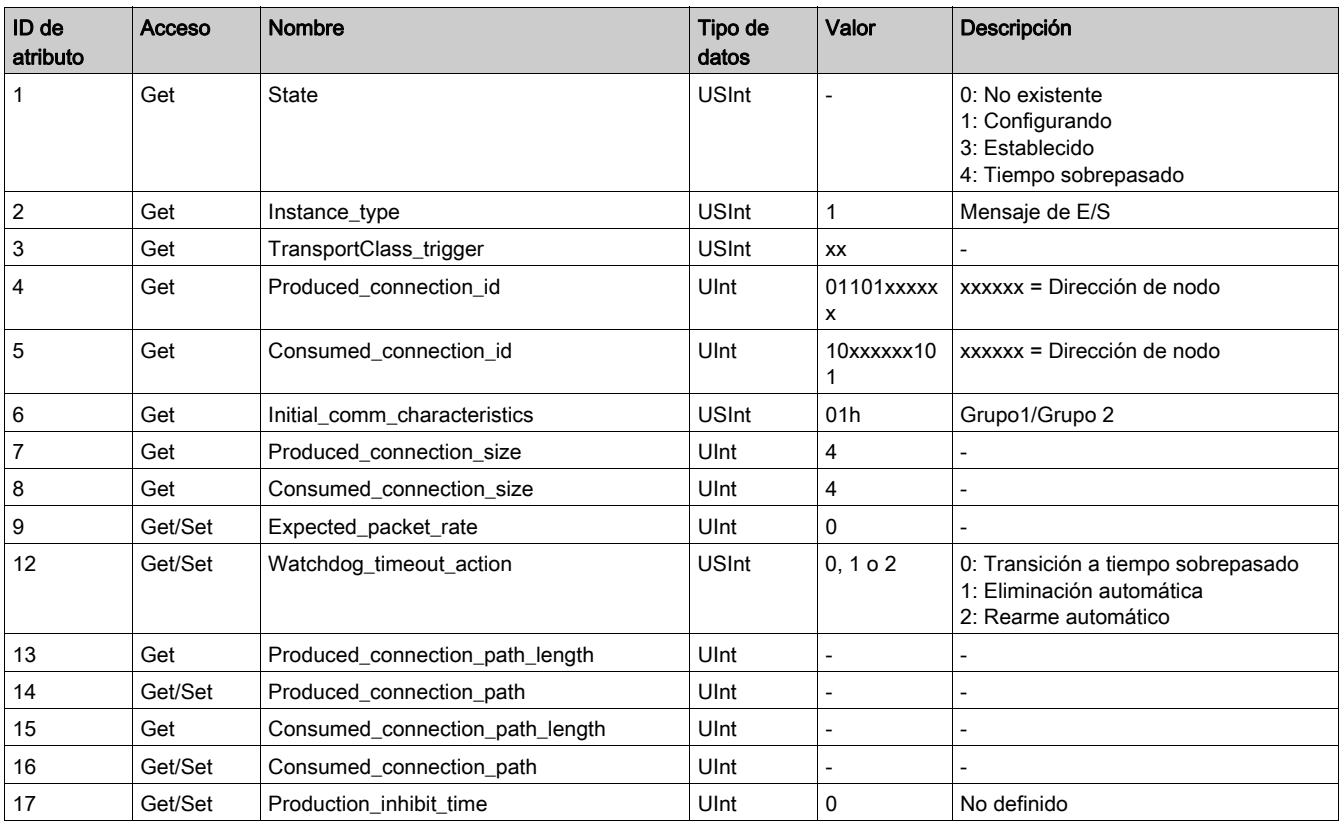

# Servicio de clase

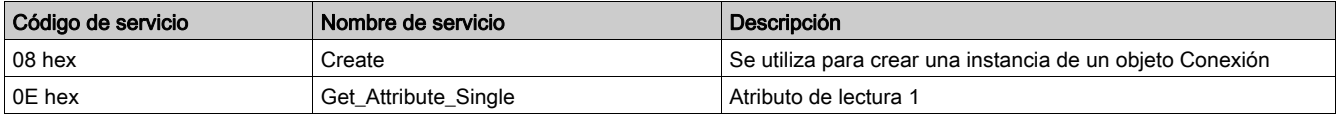

# Servicio de instancia

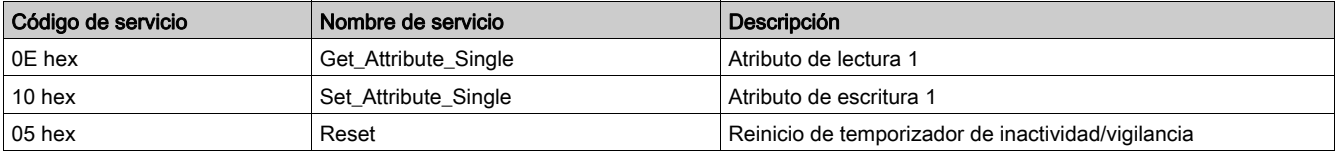

# Objeto Supervisor de control

### Descripción

Este objeto da forma a todas las funciones de gestión de los dispositivos de la "Jerarquía de dispositivos de control del motor".

## Atributos de clase

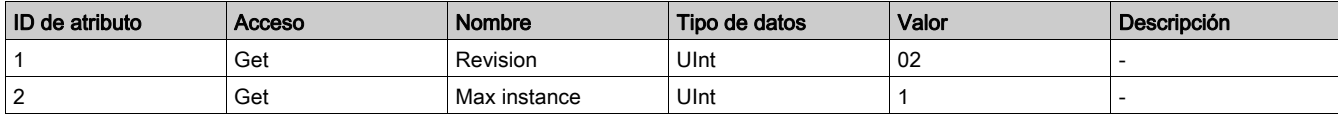

### Atributos de instancia

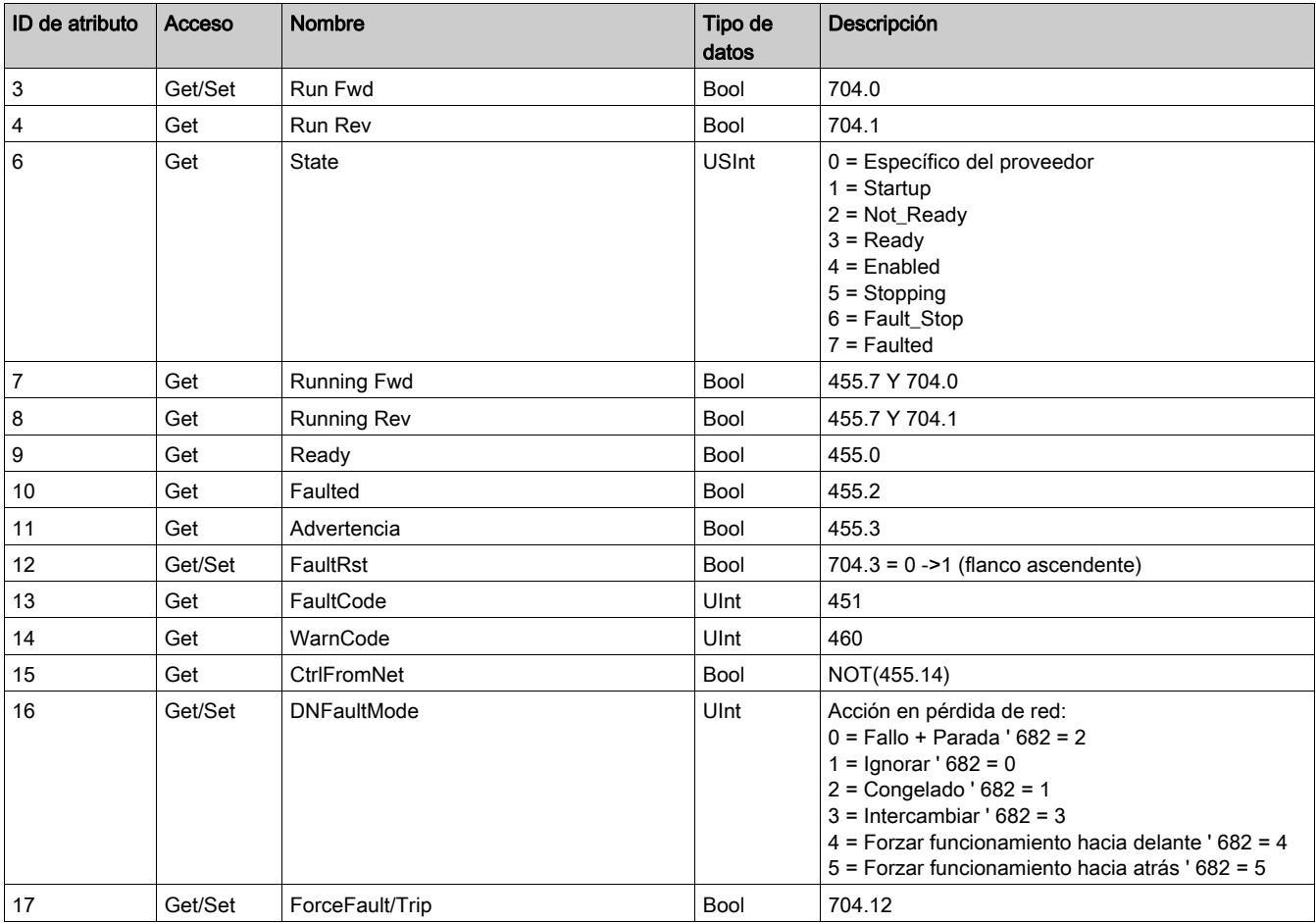

## Servicio de clase

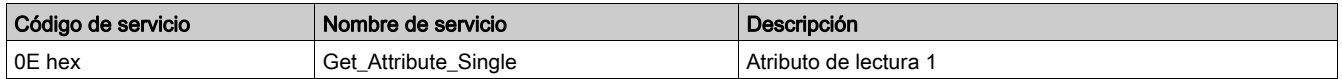

## Servicio de instancia

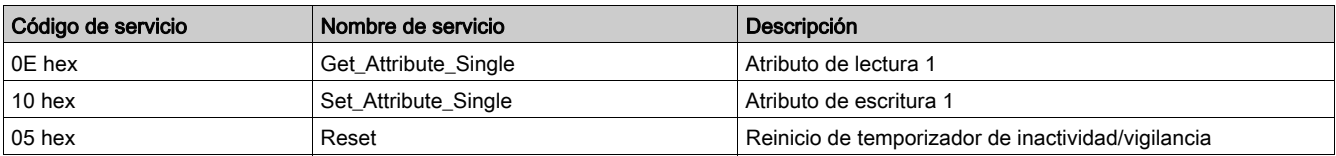

### Evento de estado del supervisor de control

En el siguiente diagrama se muestra la matriz del evento de estado del supervisor de control:

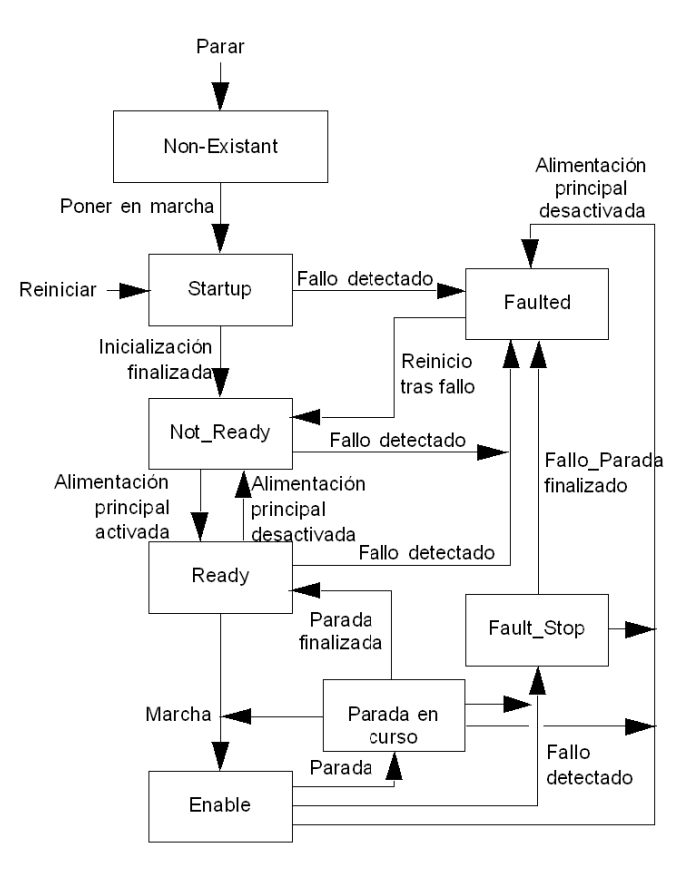

En la siguiente tabla se describe la matriz del evento de marcha/parada:

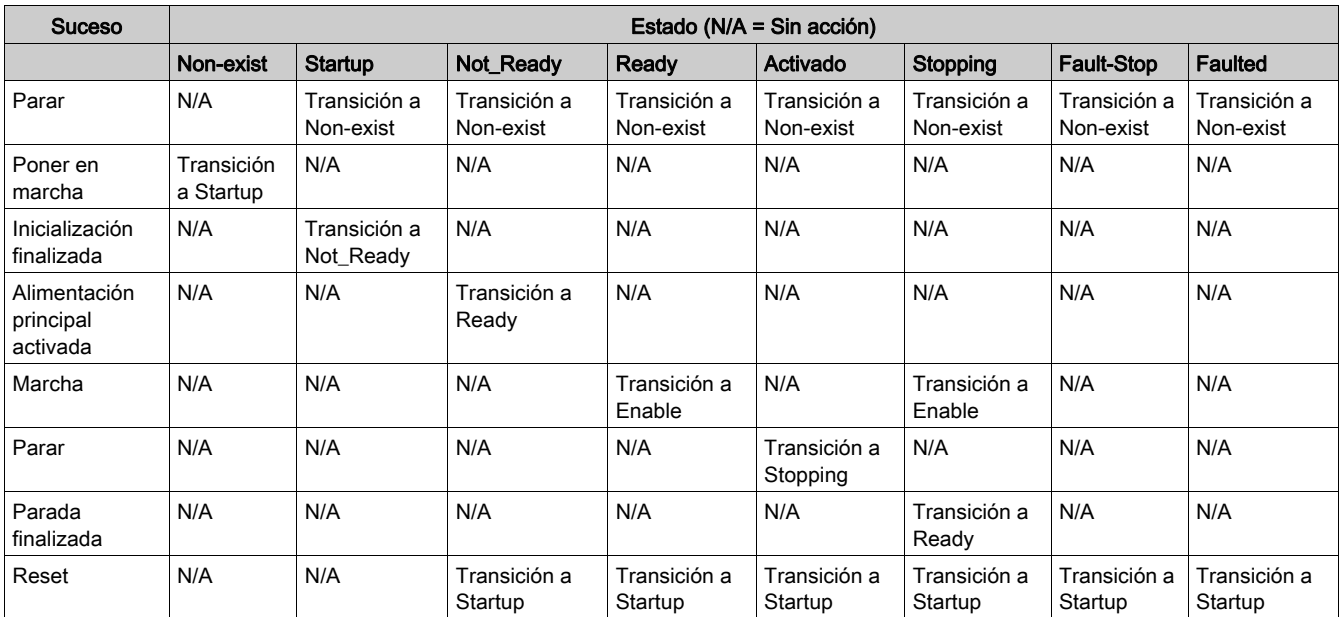

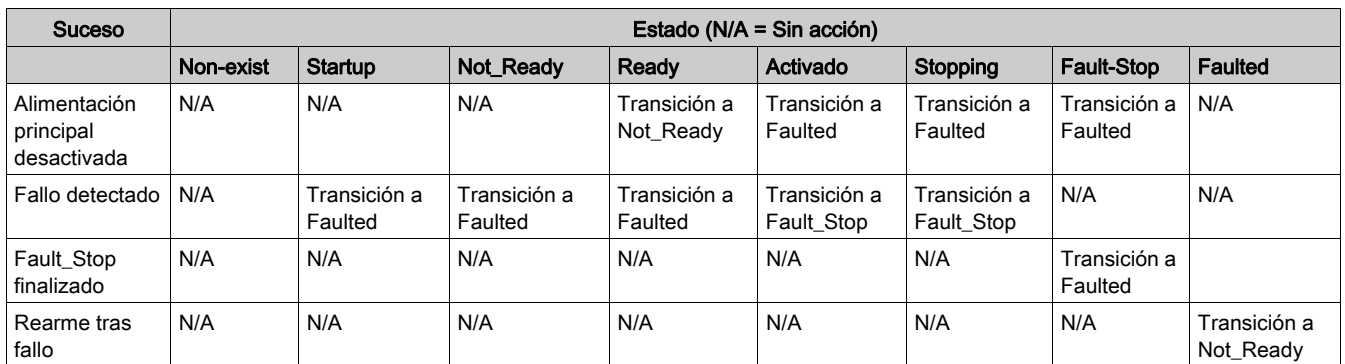

El atributo 5 (NetCtrl) se utiliza para solicitar que los eventos Marcha/Parada se controlen desde la red. Sin embargo, si no desea permitir dicho control en determinadas circunstancias, o si la aplicación no lo admite, puede inhibir estos eventos. Sólo si el dispositivo ha establecido el atributo 15 (CtrlFromNet) en 1 en respuesta a una solicitud NetCtrl, el control de Marcha/Parada está realmente activado desde la red.

Si el atributo 15 (CtrlFromNet) es 1, los eventos Marcha y Parada se activan mediante una combinación de los atributos Run1 y Run2, como se muestra en la siguiente tabla. Observe que Run1 y Run2 tienen diferentes contextos para diferentes tipos de dispositivos.

En la siguiente tabla se muestran los contextos de Run1 y Run2 para los dispositivos de la jerarquía de control del motor:

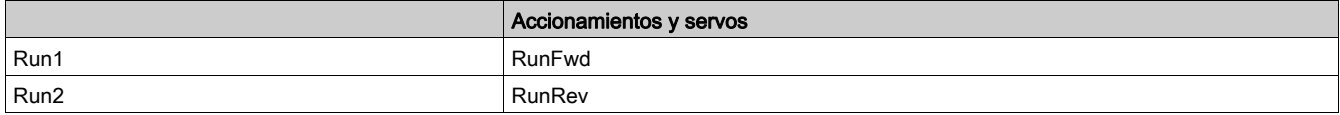

Si CtrlFromNet es 0, los eventos Marcha y Parada se deben controlar mediante las entradas locales proporcionadas por el proveedor.

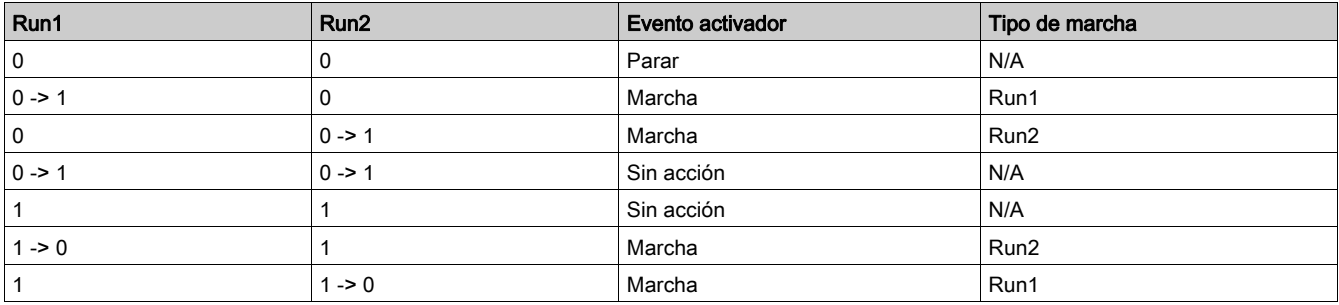

NOTA: Las señales locales de marcha y parada podrían anular el control de marcha/parada a través de DeviceNet o producir un interbloqueo con él.

# Objeto Sobrecarga

## Descripción

Este objeto da forma a todas las funciones específicas de un dispositivo de protección contra la sobrecarga del motor CA.

## Atributos de clase

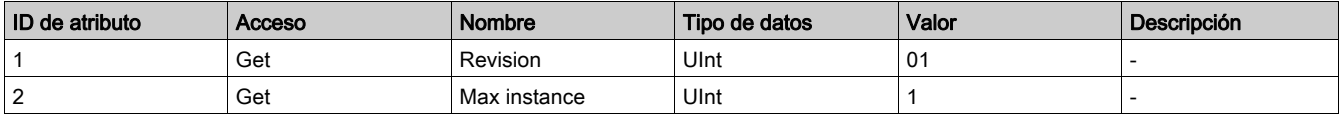

# Atributos de instancia

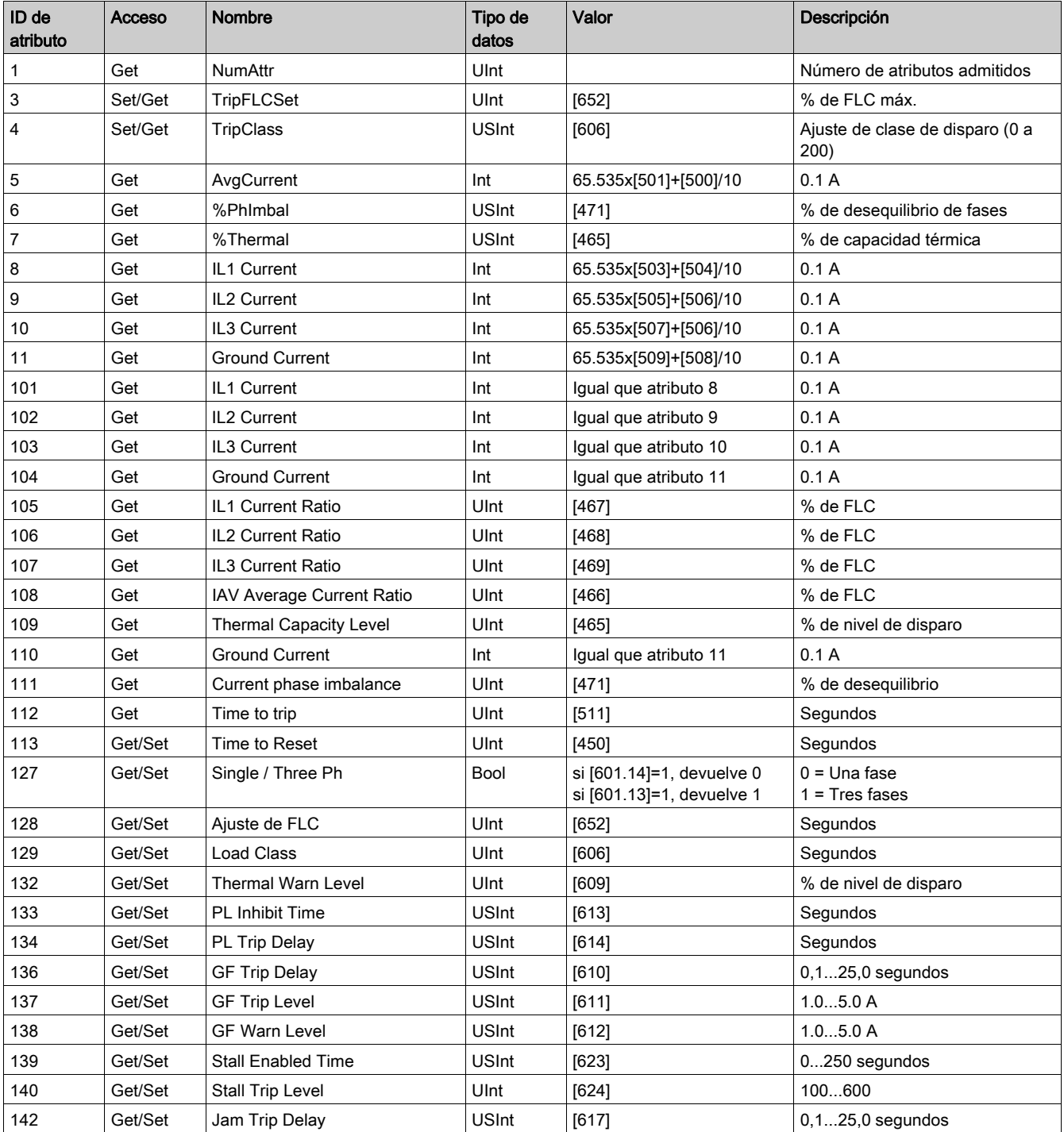

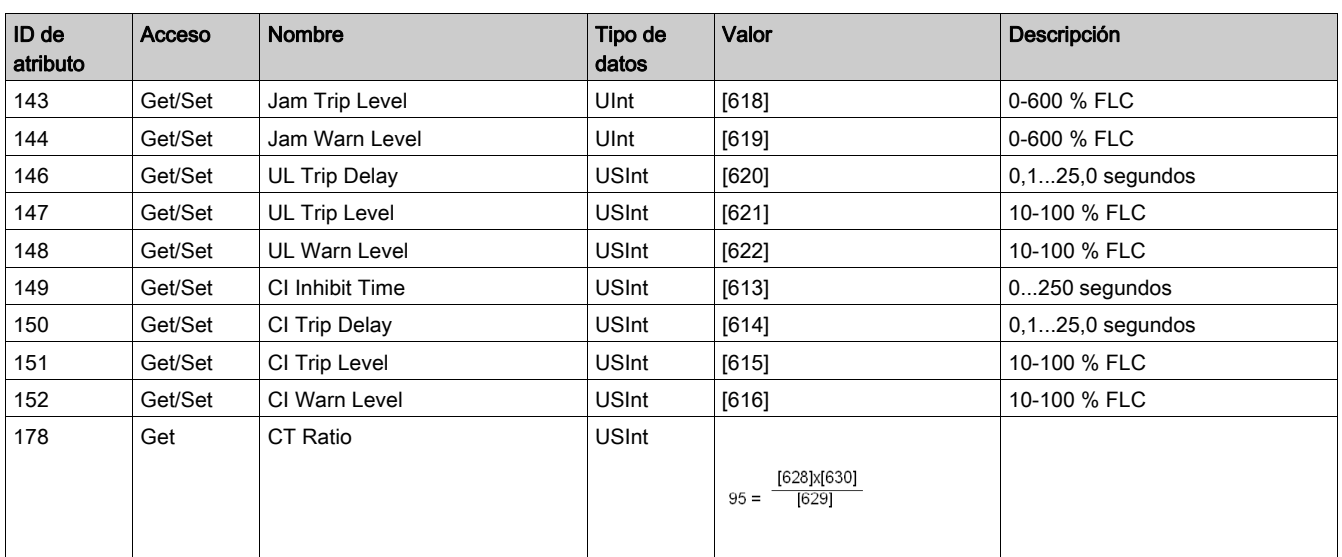

NOTA: En la tabla anterior:

- PL = Pérdida de fase de corriente
- GF = Fallo de tierra
- Stall = Arranque prolongado
- UL = Defecto de carga
- CI = Desequilibrio de fases de corriente

## Servicio de clase

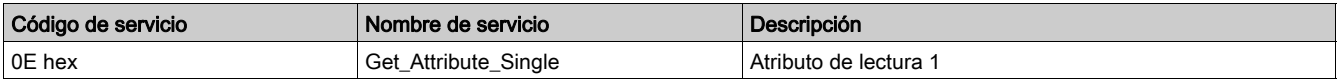

### Servicio de instancia

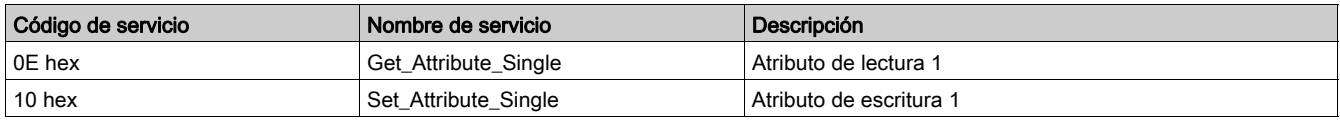

# <span id="page-50-0"></span>Objeto Interfaz DeviceNet

### Descripción

Este objeto le permite seleccionar los datos que se intercambiarán en la red a través de la mensajería de E/S. Sólo se admite una instancia (instancia 1) del objeto Interfaz DeviceNet.

#### Atributos de instancia

Se admiten los siguientes atributos de instancia:

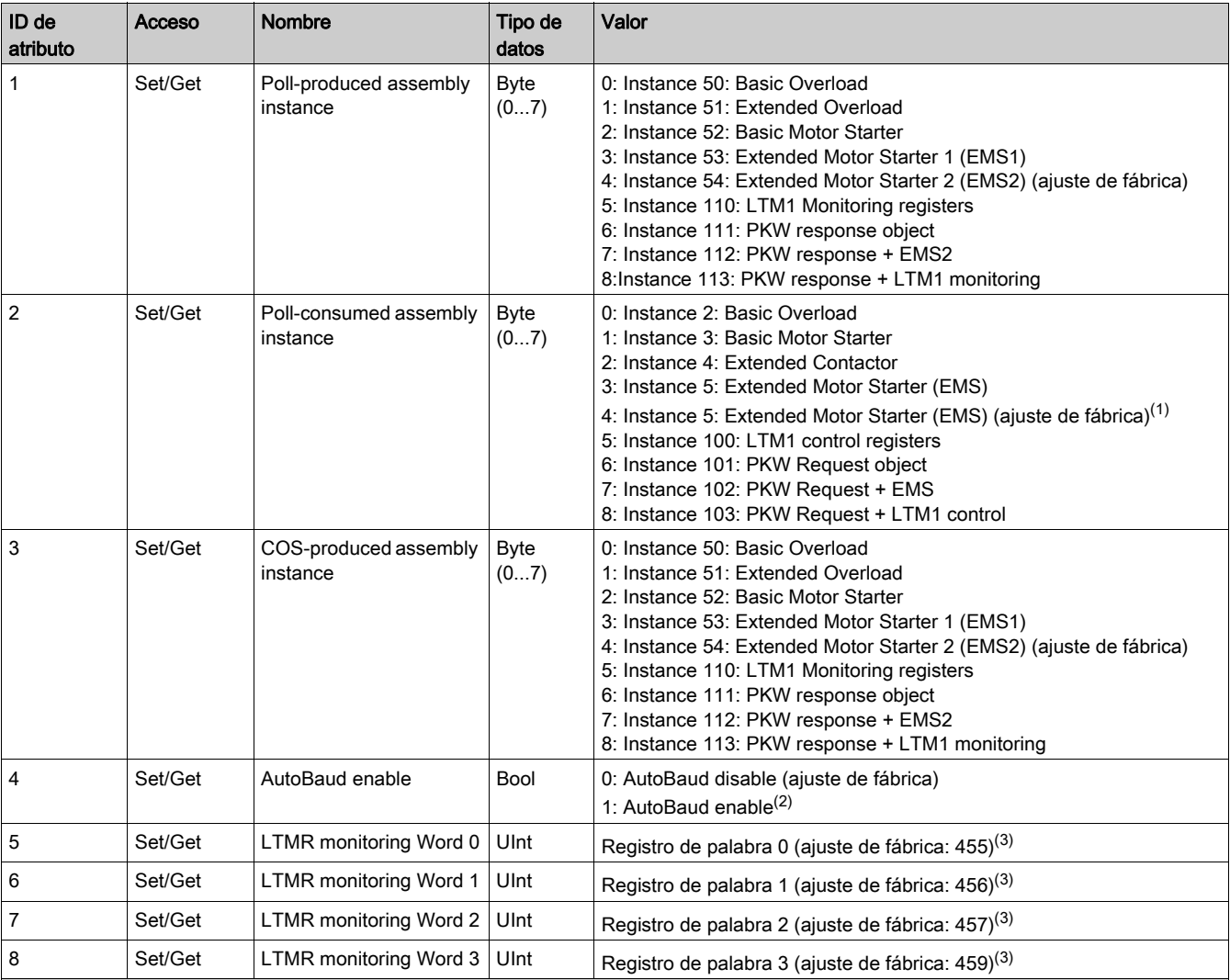

(1) El valor de Extended Motor Starter (EMS) se repite dos veces (valor 3 y 4) en la lista de valores Poll-consumed assembly. Esto se hace para guardar coherencia con los valores 3 y 4 de la lista de valores Poll-produced assembly.

(2) El valor de AutoBaud enable (atributo 4) sólo se lee en el encendido. Cuando este bit está desactivado (la velocidad de transmisión en baudios automática está desactivada), la velocidad de transmisión en baudios actual se escribe en el registro Network Port Baud Rate Setting [695]. En caso de incoherencias (comprobadas en el encendido), el valor de Network Port Baud Rate Setting tiene prioridad sobre este bit. En este caso, el valor de AutoBaud se establece en función del registro Network Port Baud Rate Setting en el encendido.

(3) La configuración del ensamblado de LTMR monitoring (atributos 5 a 8) se lee cuando el dispositivo se asigna a un maestro, es decir, cuando el dispositivo está conectado. Todo cambio que ocurra después de la asignación no surtirá efecto antes de las fases de liberación/reasignación de conexión. Los valores permitidos para estos 4 atributos van del 0 al 19999.

## Servicio de instancia

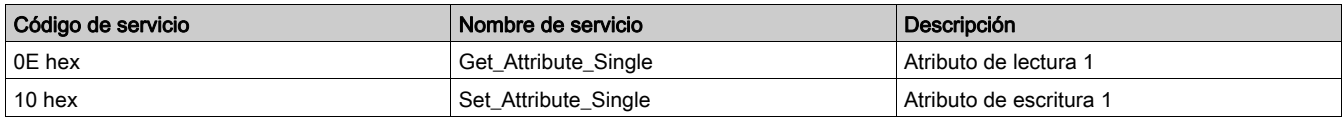

# Mapa de registros: Organización de variables de comunicación

#### Introducción

Las variables de comunicación se presentan en tablas, que pertenecen a grupos (identificación, históricos, supervisión...). Están asociadas con un controlador LTMR, que puede tener o no tener conectado un módulo de expansión LTME.

#### Grupos de variables de comunicación

Las variables de comunicación están agrupadas según los criterios siguientes:

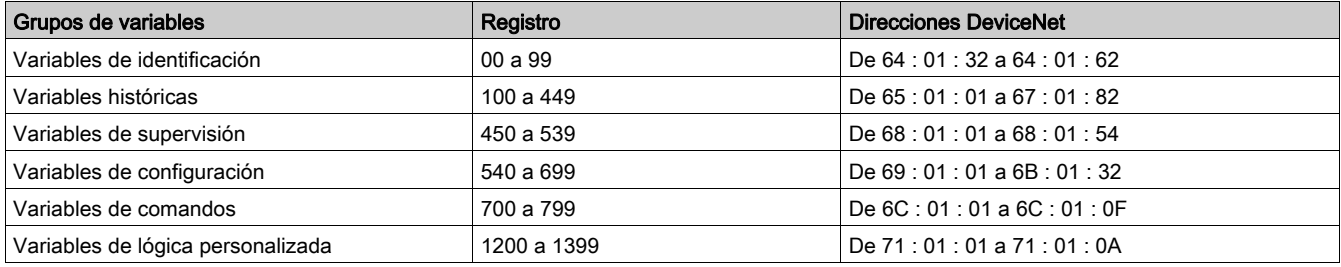

#### Estructura de la tabla

Las variables de comunicación se presentan en tablas de 5 columnas:

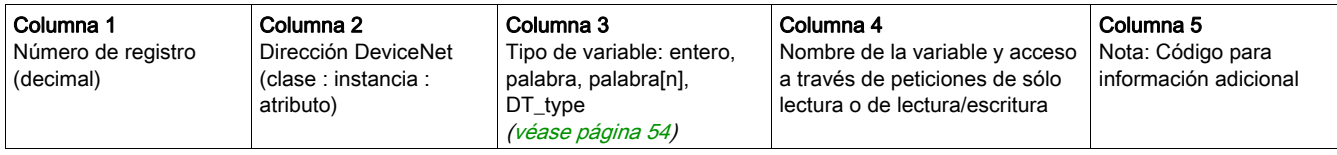

#### <span id="page-51-0"></span>**Nota**

La columna Nota proporciona un código para información adicional.

Existen variables sin código para todas las configuraciones de hardware, y sin restricciones funcionales.

- El código puede ser:
- Numérico (1 a 9), para combinaciones específicas de hardware.
- Alfabético (A a Z), para comportamientos específicos del sistema.

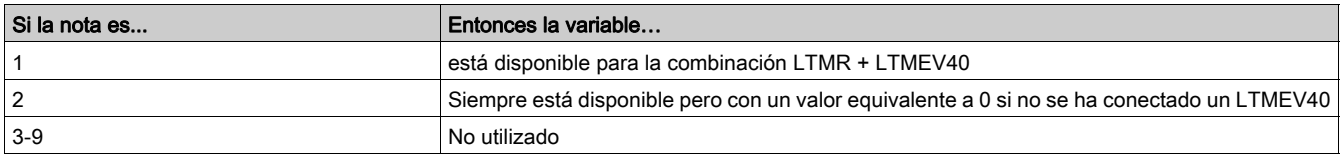

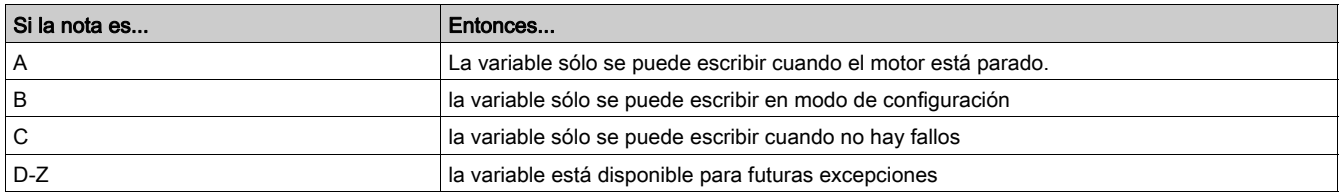

#### Direcciones sin utilizar

Las direcciones sin utilizar se pueden clasificar en tres categorías:

- Sin significado, en las tablas de sólo lectura, significa que debe ignorar el valor leído, tanto si es igual a 0 como si no.
- **Reservado**, en las tablas de lectura/escritura, significa que debe escribir 0 en estas variables.
- Olvidado, significa que las peticiones de lectura o escritura se han rechazado, que esas direcciones no son accesibles en absoluto.

# Formatos de los datos

#### Descripción general

El formato de los datos de una variable de comunicación puede ser entero, Palabra o Palabra[n], como se describe a continuación. Para obtener más información acerca del tamaño y formato de una variable, consulte Data Types [\(véase](#page-53-0) página 54).

### Entero (Int, UInt, DInt, IDInt)

Los enteros se clasifican en las siguientes categorías:

- Int: Entero con signo, ocupa un registro (16 bits)
- UInt: Entero sin signo, ocupa un registro (16 bits)
- DInt: Entero con signo doble, ocupa dos registros (32 bits)
- UDInt: Entero sin signo doble, ocupa dos registros (32 bits)

En todas las variables de tipo entero, el nombre de la variable se completa con su unidad o formato, si es necesario.

#### Ejemplo:

Dirección 474, UInt, Frecuencia (x 0,01 Hz).

## Palabra

Palabra: Conjunto de 16 bits, en el que cada bit o grupo de bits representa datos de comandos, supervisión o configuración.

#### Ejemplo:

Dirección 455, Palabra, Registro 1 de estado del sistema.

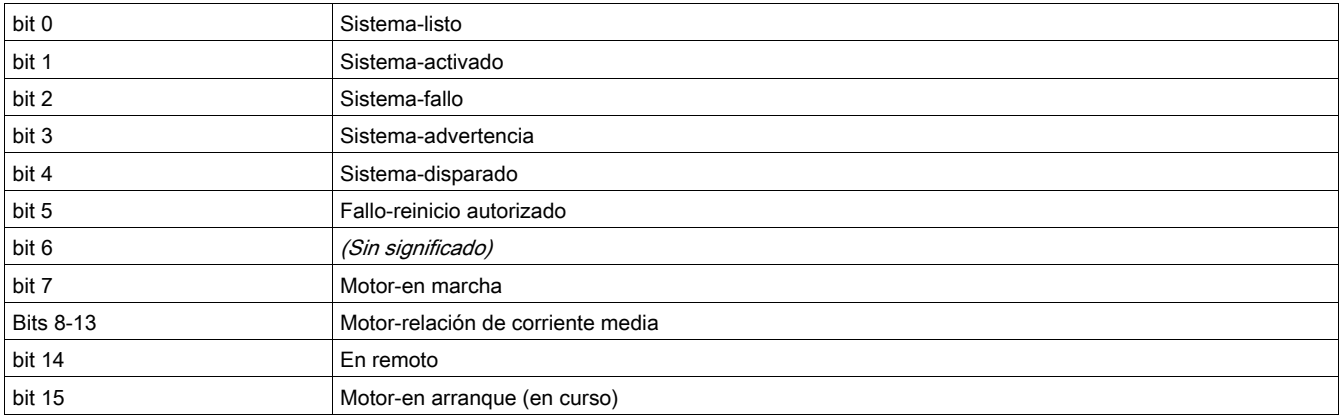

### Palabra[n]

Palabra[n]: Datos codificados en registros contiguos.

### Ejemplos:

Direcciones 64 a 69, Palabra[6], Controlador-referencia comercial (DT\_CommercialReference [\(véase](#page-53-1) página 54)).

Direcciones 655 a 658, Palabra<sup>[4]</sup>, (DT\_DateTime [\(véase](#page-54-0) página 55)).

# <span id="page-53-0"></span>Tipos de datos

#### Descripción general

Los tipos de datos son formatos de variable específicos que se utilizan para complementar la descripción de los formatos internos (por ejemplo, en caso de una estructura o de una enumeración). El formato genérico de los tipos de datos es DT\_xxx.

#### Lista de tipos de datos

Esta es una lista de los tipos de datos de uso más común:

- DT\_ACInputSetting
- DT\_CommercialReference
- DT\_DateTime
- DT\_ExtBaudRate
- DT\_ExtParity
- DT\_FaultCode
- DT\_FirmwareVersion
- DT\_Language5
- DT\_OutputFallbackStrategy
- DT PhaseNumber
- DT\_ResetMode
- DT\_WarningCode

Estos tipos de datos se describen en las tablas siguientes.

### DT\_ACInputSetting

#### El formato DT\_ACInputSetting es una enumeración que mejora la detección de entradas de CA:

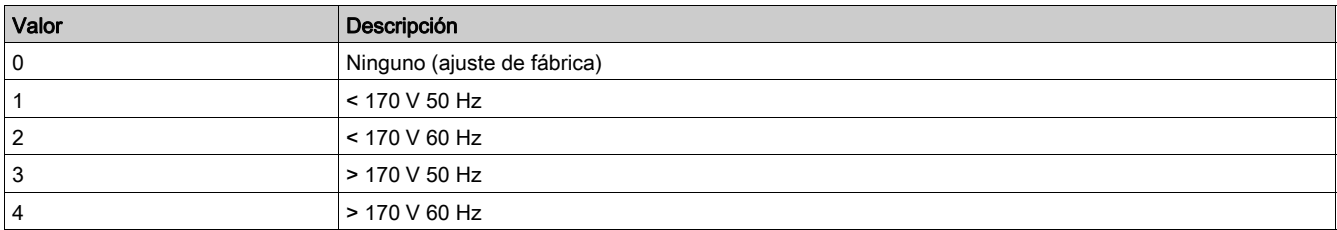

### <span id="page-53-1"></span>DT\_CommercialReference

El formatoDT\_CommercialReference es Palabra[6] e indica una referencia comercial:

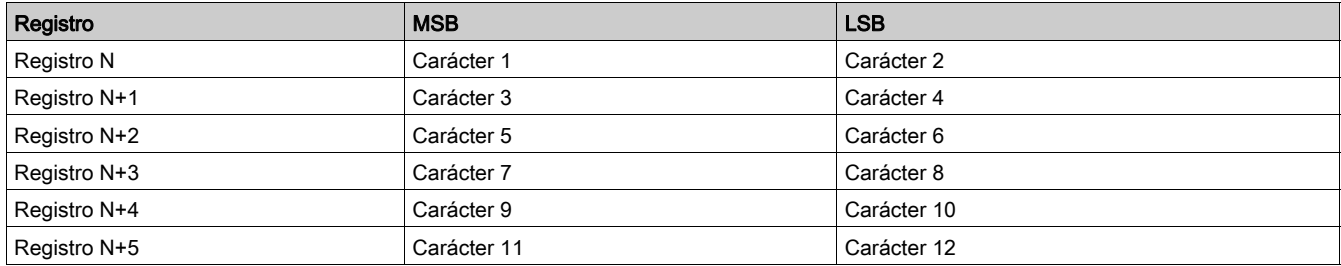

## Ejemplo:

Direcciones 64 a 69, Palabra[6], Controlador-referencia comercial. Si Controlador-referencia comercial = LTMR:

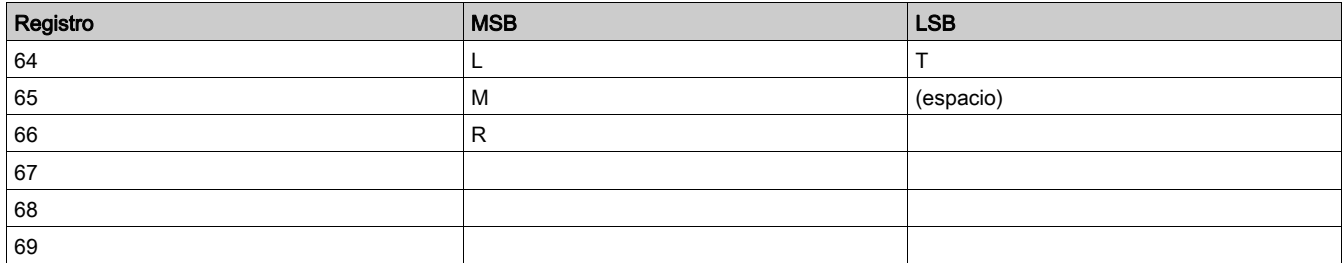

### <span id="page-54-0"></span>DT\_DateTime

El formatoDT\_DateTime es Palabra[4] e indica la fecha y la hora:

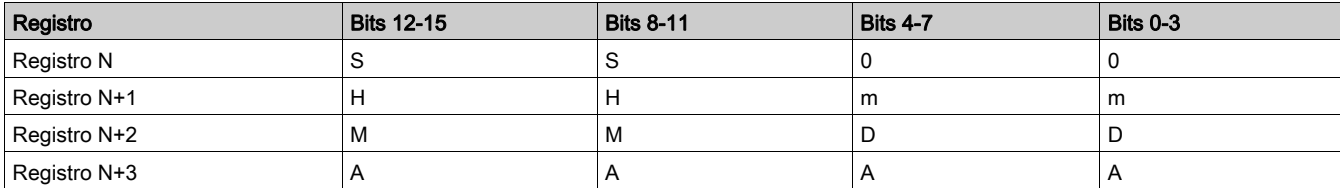

Donde:

- $\bullet$  S = segundo El formato es 2 dígitos BCD. El intervalo de valores es [00-59] en BCD.  $\bullet$  0 = sin utilizar
- $H = hora$ El formato es 2 dígitos BCD. El intervalo de valores es [00-23] en BCD.  $\bullet$  m = minuto El formato es 2 dígitos BCD.
	- El intervalo de valores es [00-59] en BCD.
- $\bullet$  M = mes El formato es 2 dígitos BCD. El intervalo de valores es [01-12] en BCD.
- $\bullet$  D = día El formato es 2 dígitos BCD. El intervalo de valores es (en BCD): [01-31] para los meses 01, 03, 05, 07, 08, 10, 12 [01-30] para los meses 04, 06, 09, 11 [01-29] para el mes 02 en un año bisiesto [01-28] para el mes 02 en un año no bisiesto  $\bullet$  A = año
- El formato es 4 dígitos BCD. El intervalo de valores es [2006-2099] en BCD.
- El formato de entrada de datos y el intervalo de valores son:

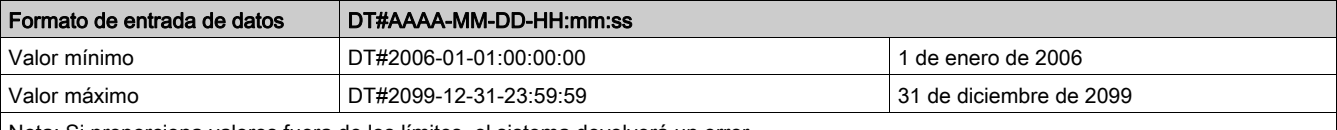

Nota: Si proporciona valores fuera de los límites, el sistema devolverá un error.

### Ejemplo:

Direcciones 655 a 658, Palabra[4], Fecha y hora-ajuste.

Si la fecha es 4 de septiembre de 2008 a las 7 a.m., 50 minutos y 32 segundos:

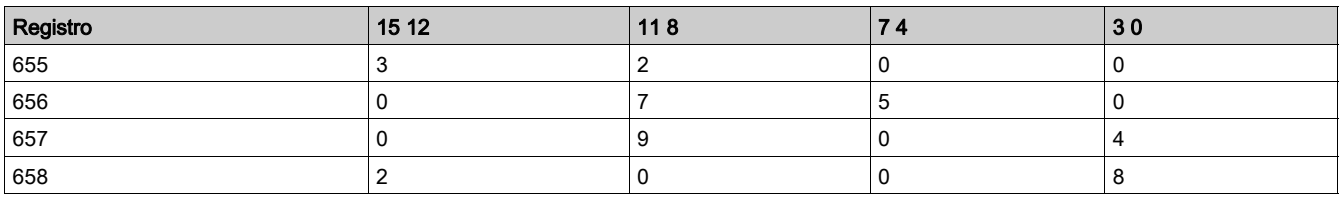

Con formato de entrada de datos: DT#2008-09-04-07:50:32.

### <span id="page-55-0"></span>DT\_ExtBaudRate

DT\_ExtbaudRate depende del bus utilizado:

El formato DT\_ModbusExtBaudRate es una enumeración de las velocidades de transmisión en baudios posibles con la red Modbus:

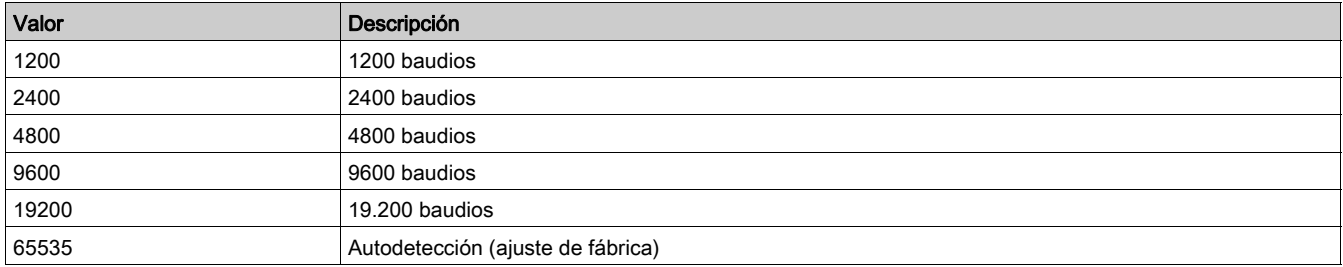

El formato DT\_ProfibusExtBaudRate es una enumeración de las velocidades de transmisión en baudios posibles con la red PROFIBUS DP:

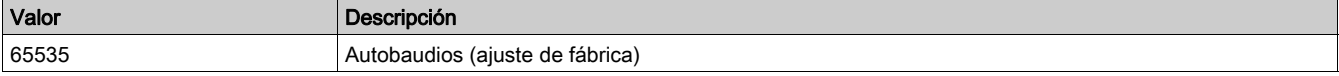

El formato DT\_DeviceNetExtBaudRate es una enumeración de las velocidades de transmisión en baudios posibles con la red DeviceNet:

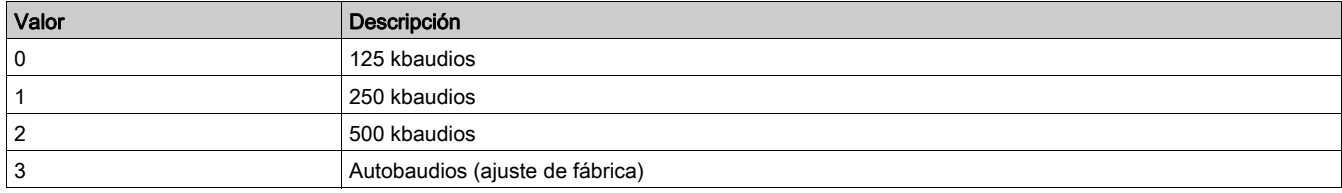

El formato DT\_CANopenExtBaudRate es una enumeración de las velocidades de transmisión en baudios posibles con la red CANopen:

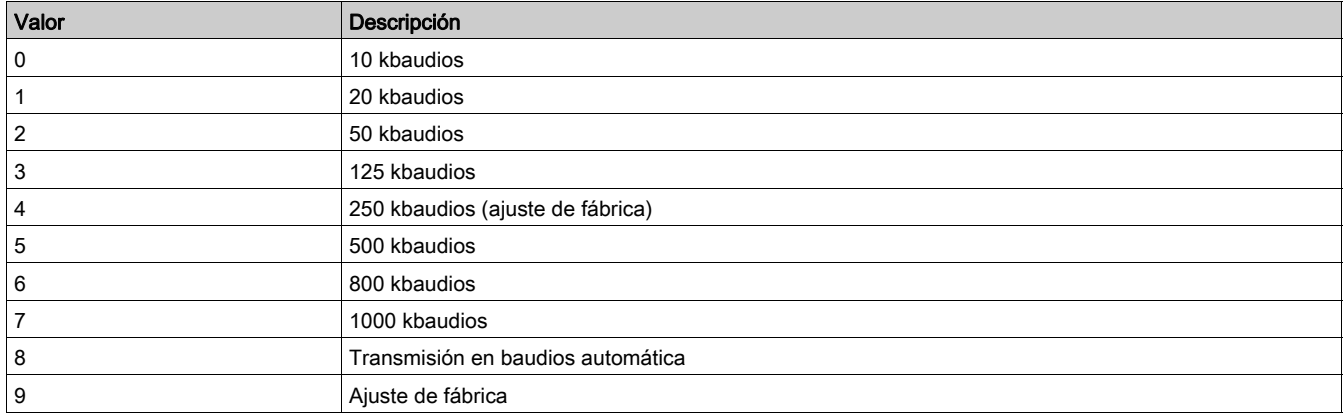

### <span id="page-55-1"></span>DT\_ExtParity

DT\_ExtParity depende del bus utilizado:

El formato DT\_ModbusExtParity es una enumeración de las paridades posibles con la red Modbus:

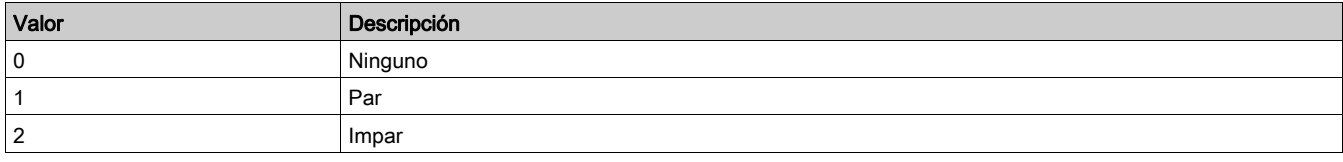

# <span id="page-56-0"></span>DT\_FaultCode

El formatoDT\_FaultCode es una enumeración de códigos de fallo:

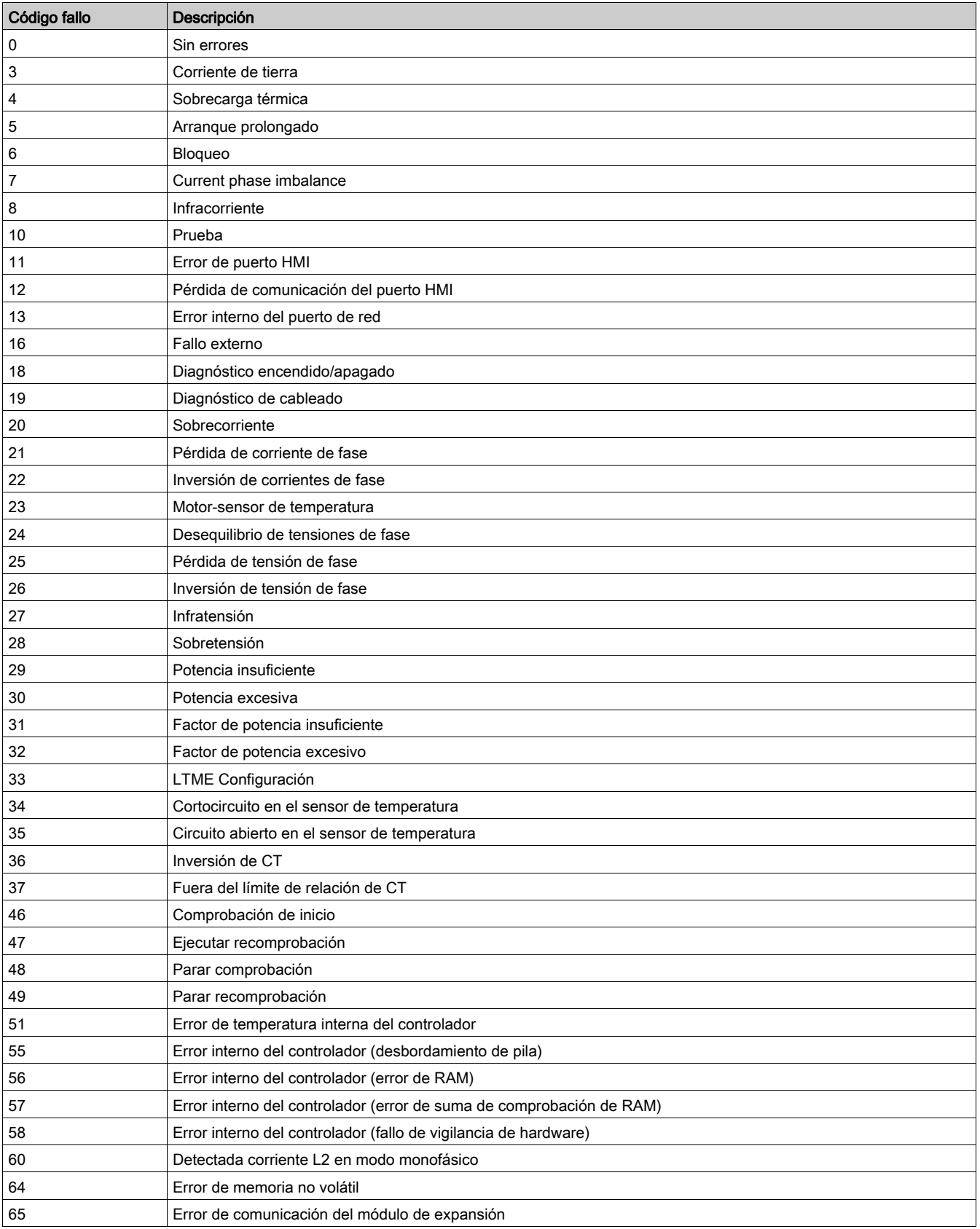

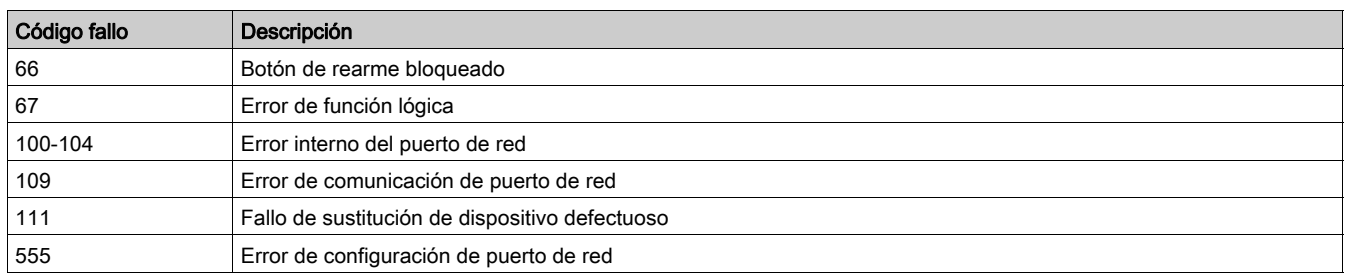

### <span id="page-57-0"></span>DT\_FirmwareVersion

El formatoDT\_FirmwareVersion es una matriz XY000 que describe una revisión de firmware:

 $\bullet$  X = revisión principal

Y = revisión secundaria

# Ejemplo:

Dirección 76, UInt, Controlador-versión de firmware.

### DT\_Language5

El formatoDT\_Language5 es una enumeración que se utiliza para el idioma de visualización:

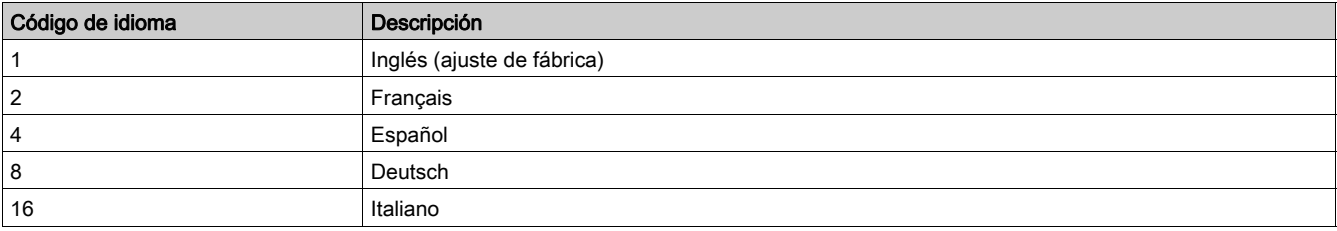

### Ejemplo:

Dirección 650, Palabra, HMI-ajuste de idioma.

### DT\_OutputFallbackStrategy

El formato DT\_OutputFallbackStrategy es una enumeración de los estados de salida del motor cuando se pierde la comunicación.

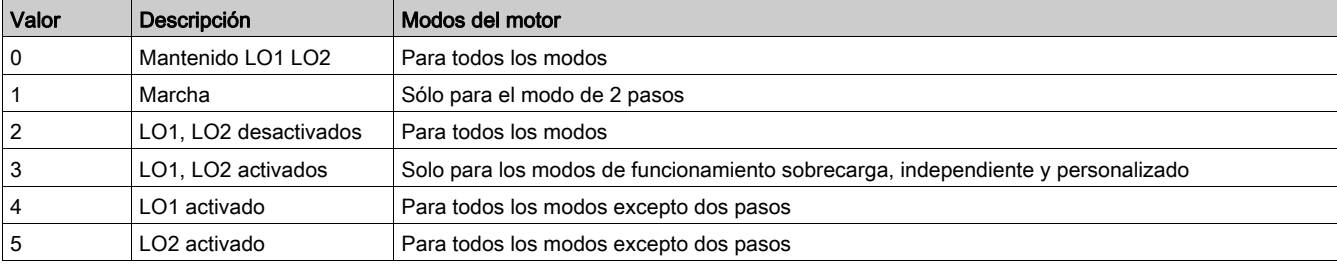

### DT\_PhaseNumber

El formato DT\_PhaseNumber es una enumeración, con solo 1 bit activado:

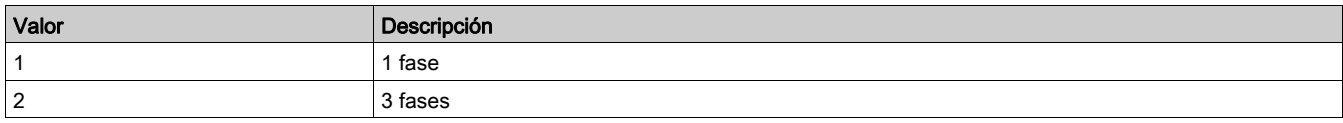

## DT\_ResetMode

El formato DT\_ResetMode es una enumeración de los modos posibles para el rearme tras fallo térmico:

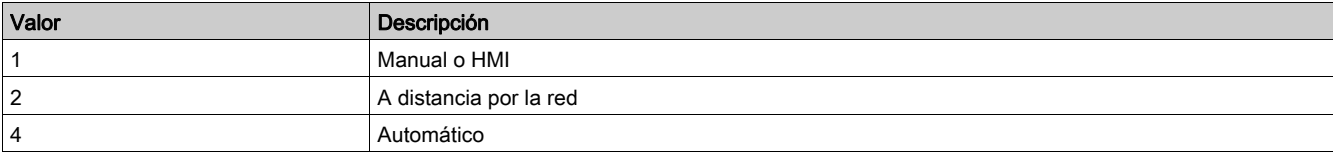

# <span id="page-58-0"></span>DT\_WarningCode

El formatoDT\_WarningCode es una enumeración de códigos de advertencia:

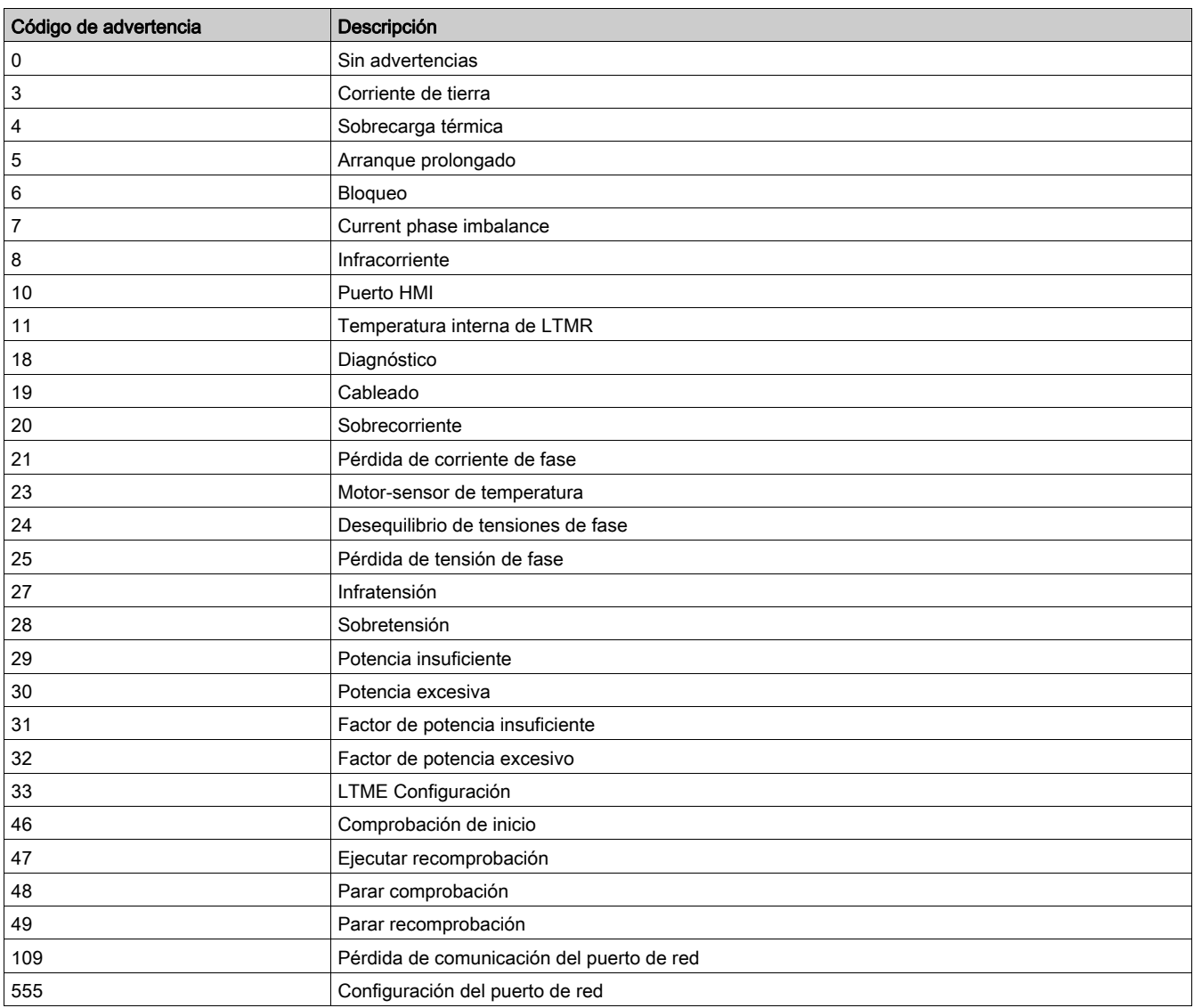

# Variables de identificación

## Variables de identificación

Las variables de identificación se describen en la siguiente tabla:

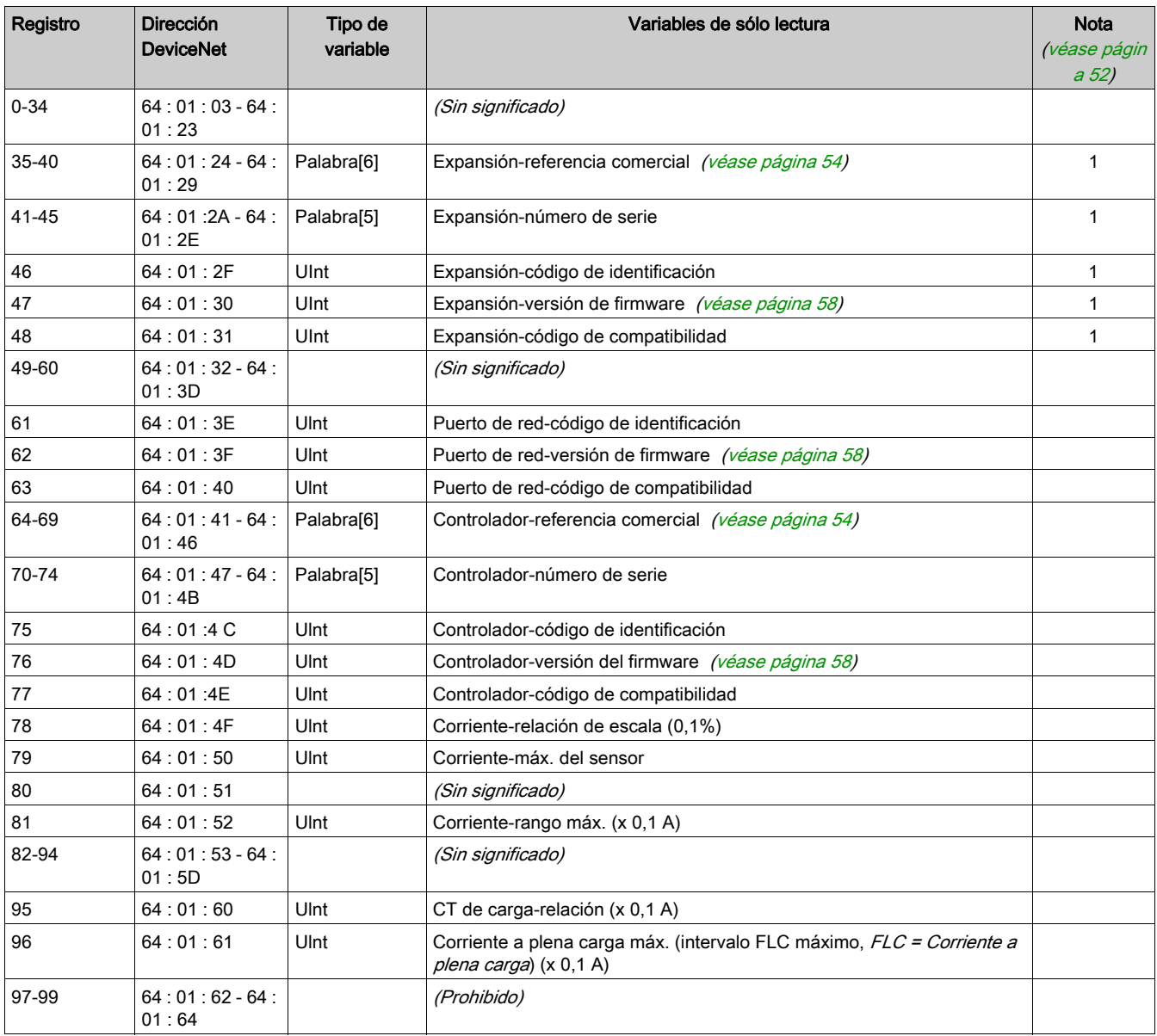

# Variables históricas

## Descripción general de los históricos

Las variables históricas están agrupadas según los criterios siguientes: Los históricos de disparo se describen en una tabla principal y una tabla de extensión.

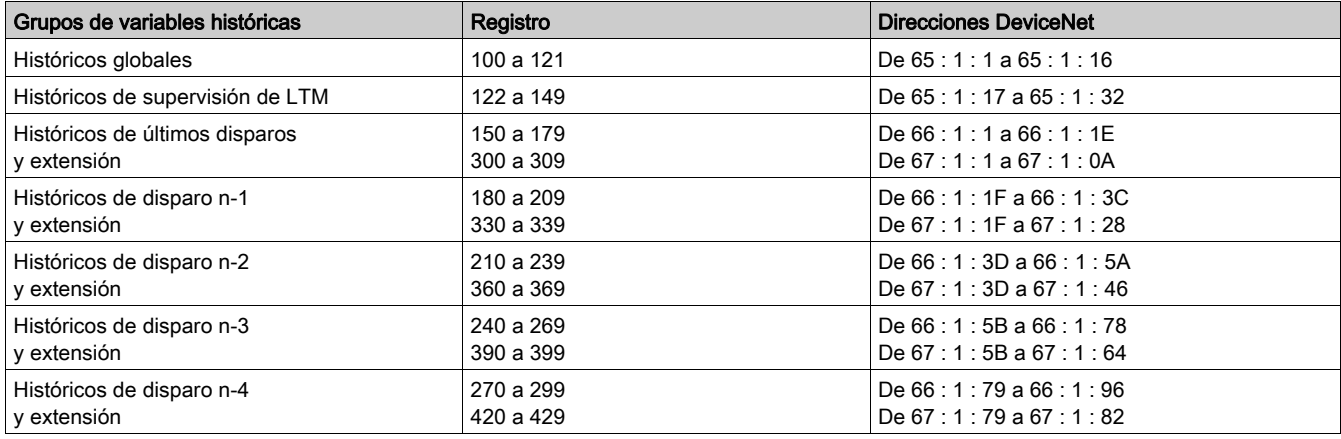

## Históricos globales

Los históricos globales se describen en la siguiente tabla:

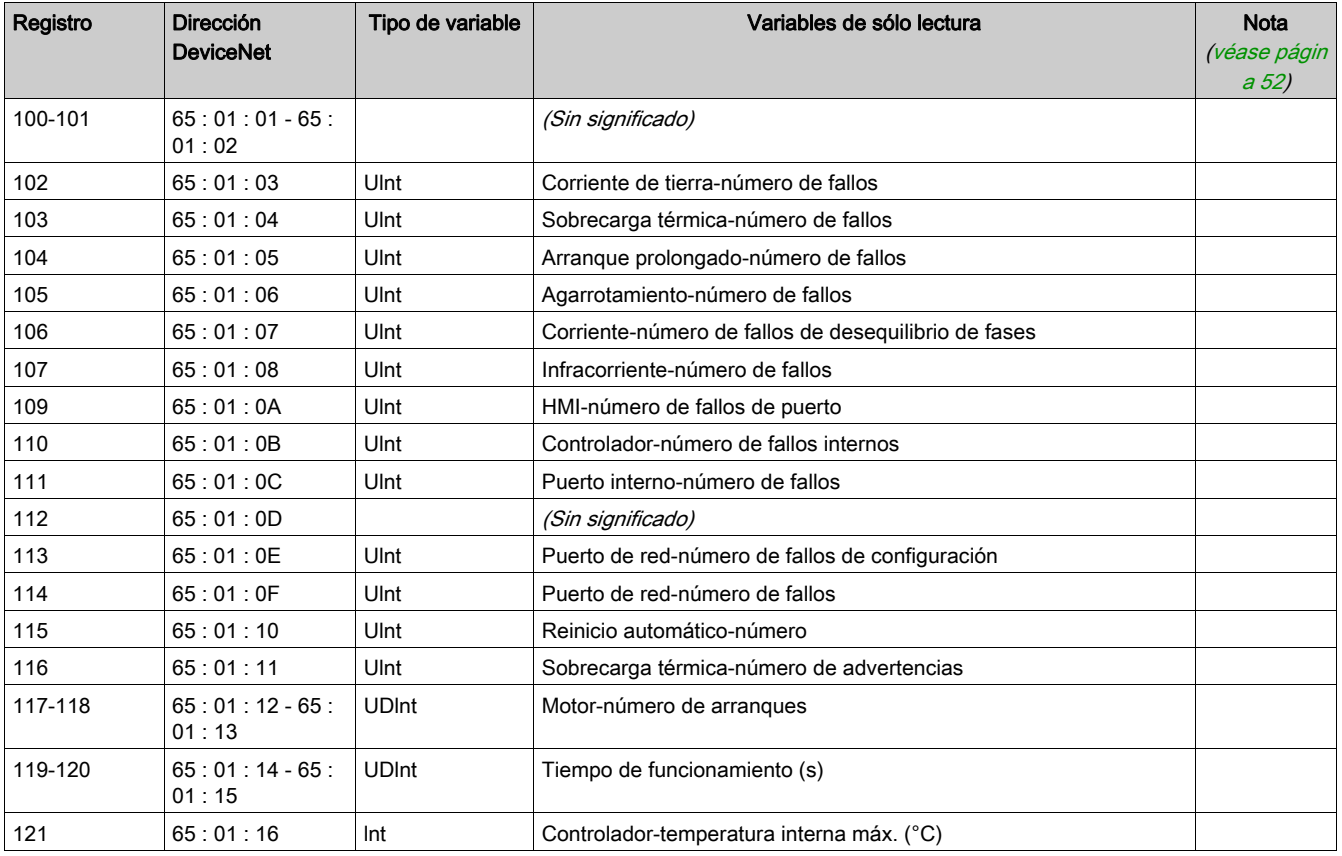

# Históricos de supervisión de LTM

Los históricos de supervisión de LTM se describen en la siguiente tabla:

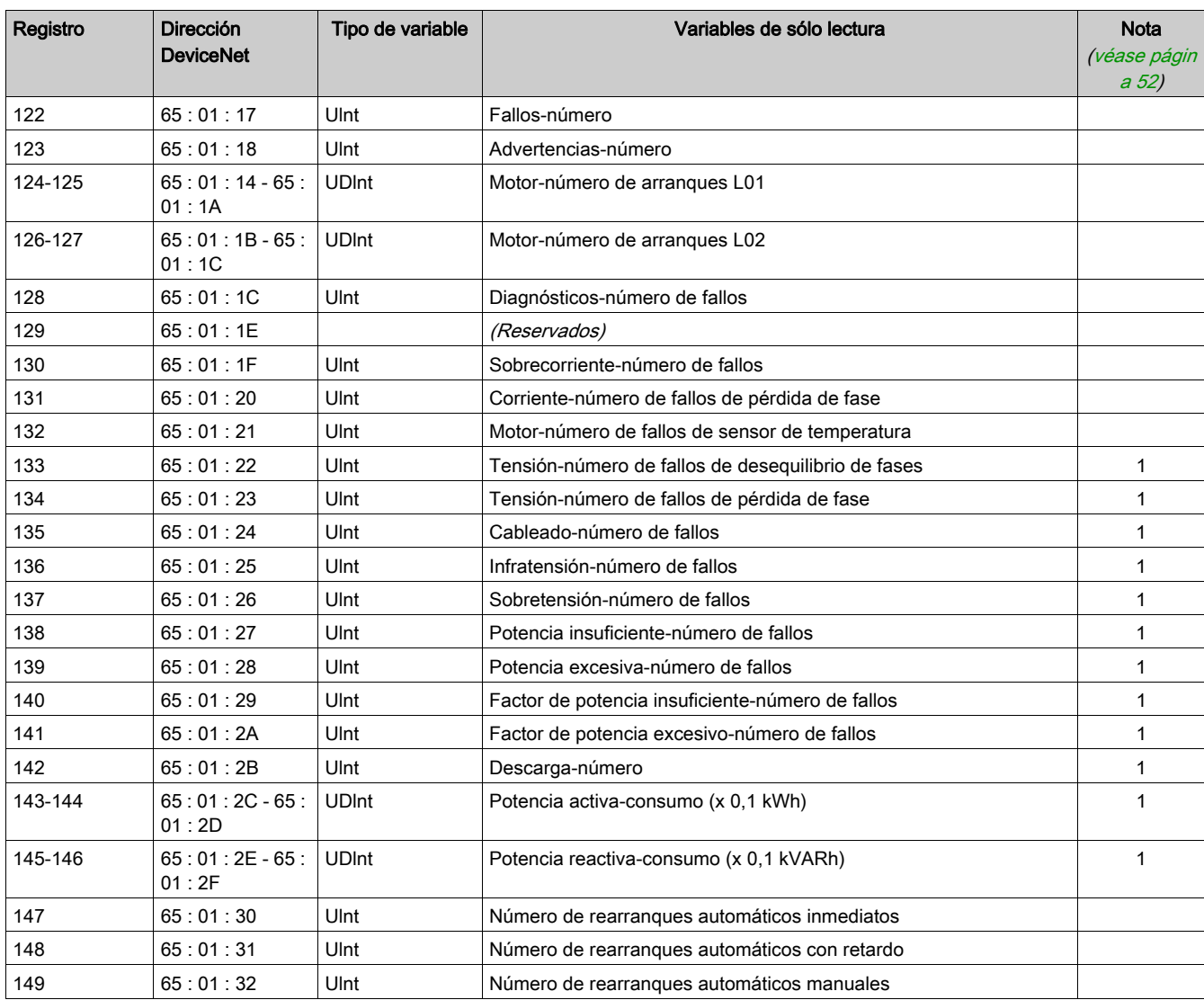

# Históricos de últimos fallos (n-0)

Los históricos de últimos fallos contienen las variables de las direcciones 300 a 309.

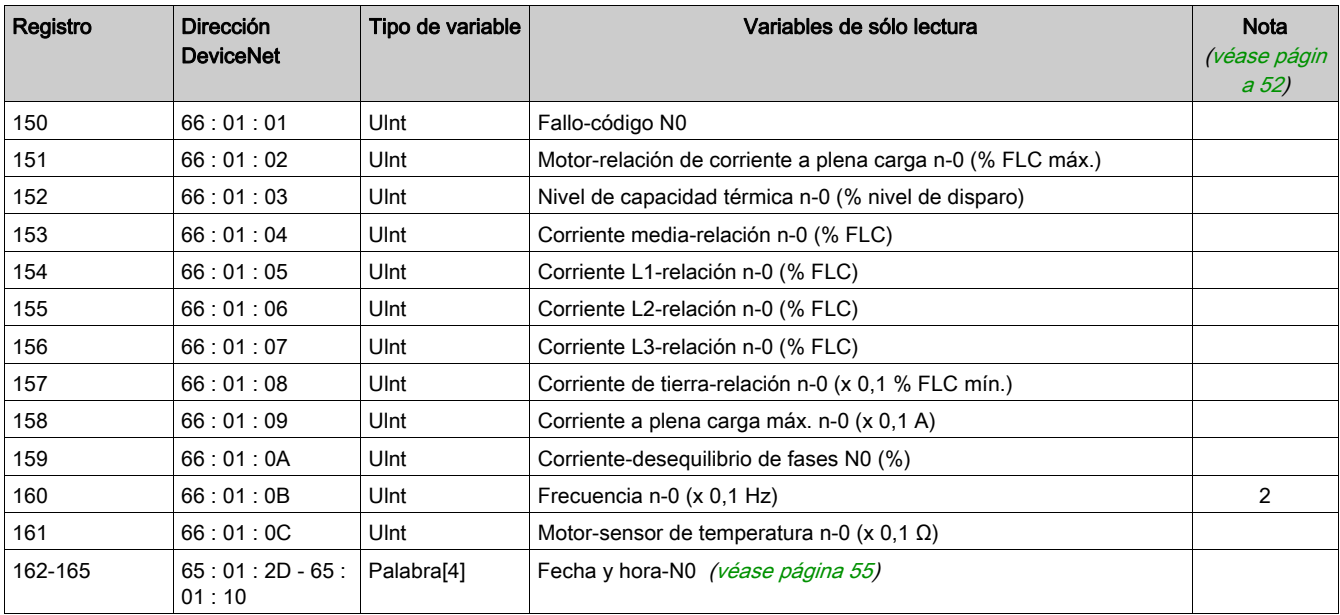

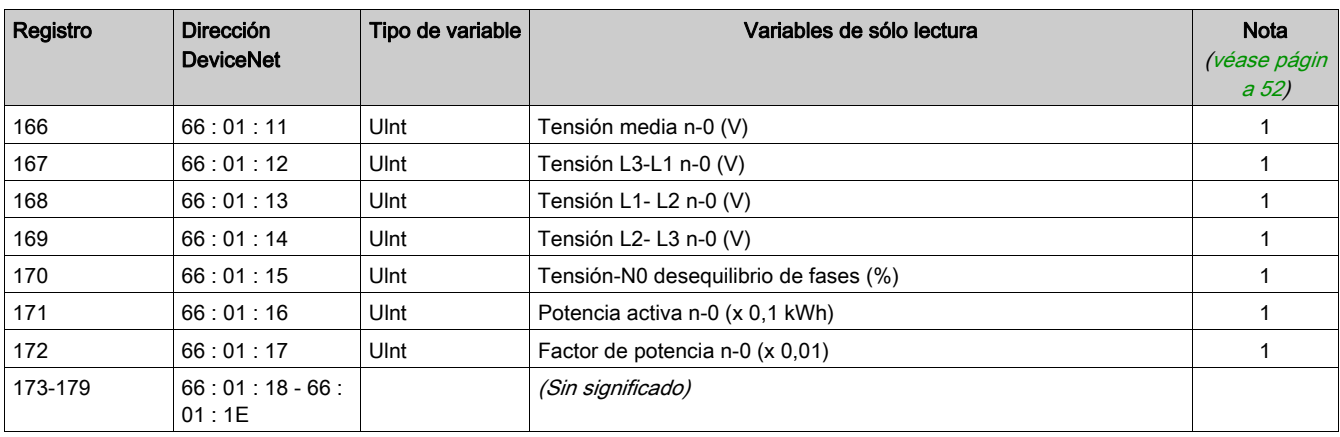

## Históricos de fallos N-1

Los históricos de fallos n-1 contienen las variables de las direcciones 330 a 339.

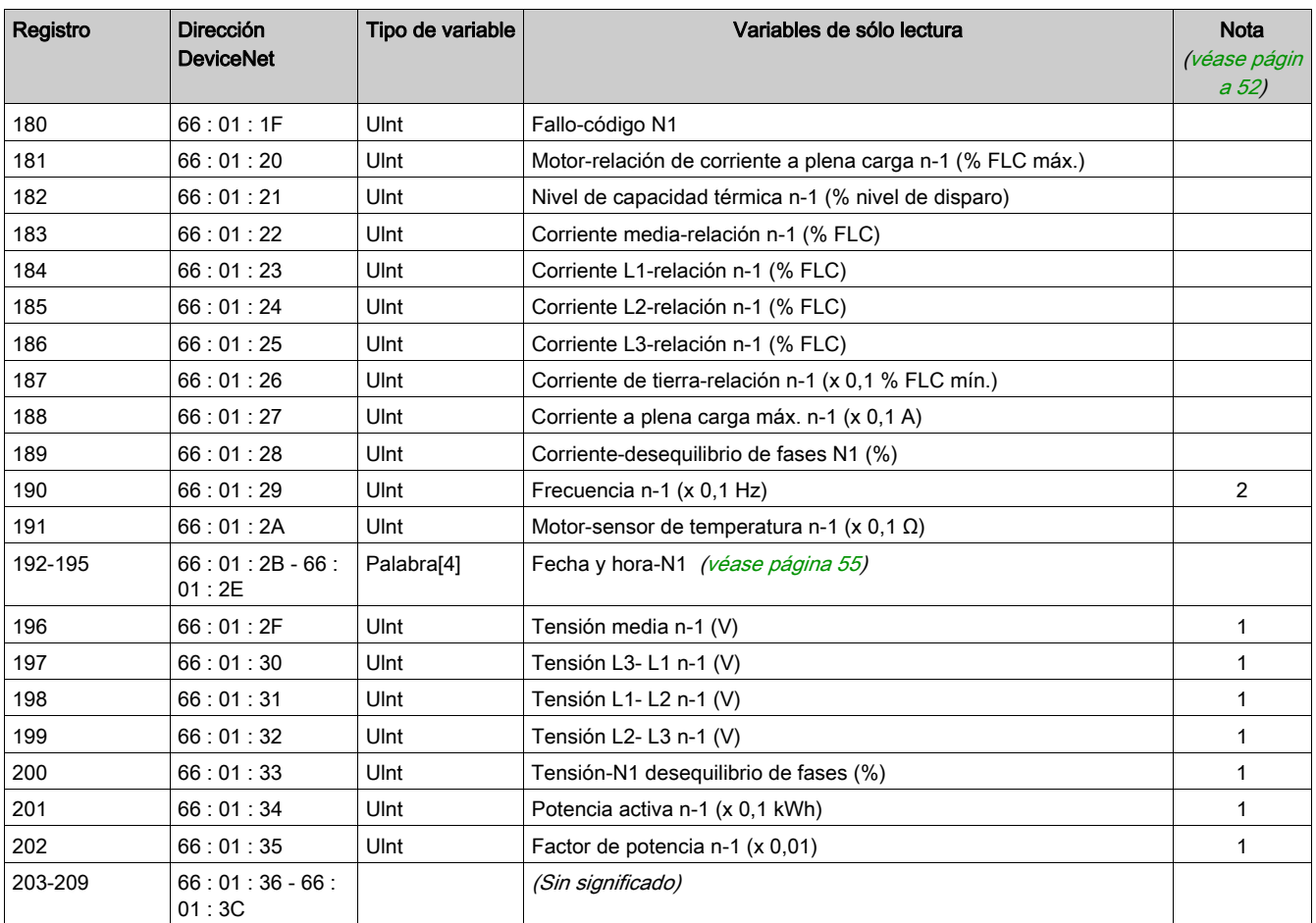

## Históricos de fallos N-2

Los históricos de fallos n-2 contienen las variables de las direcciones 360 a 369.

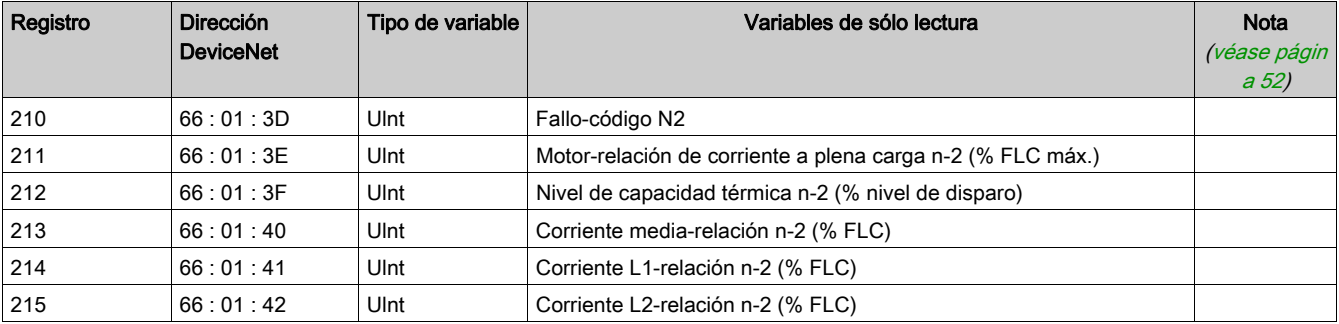

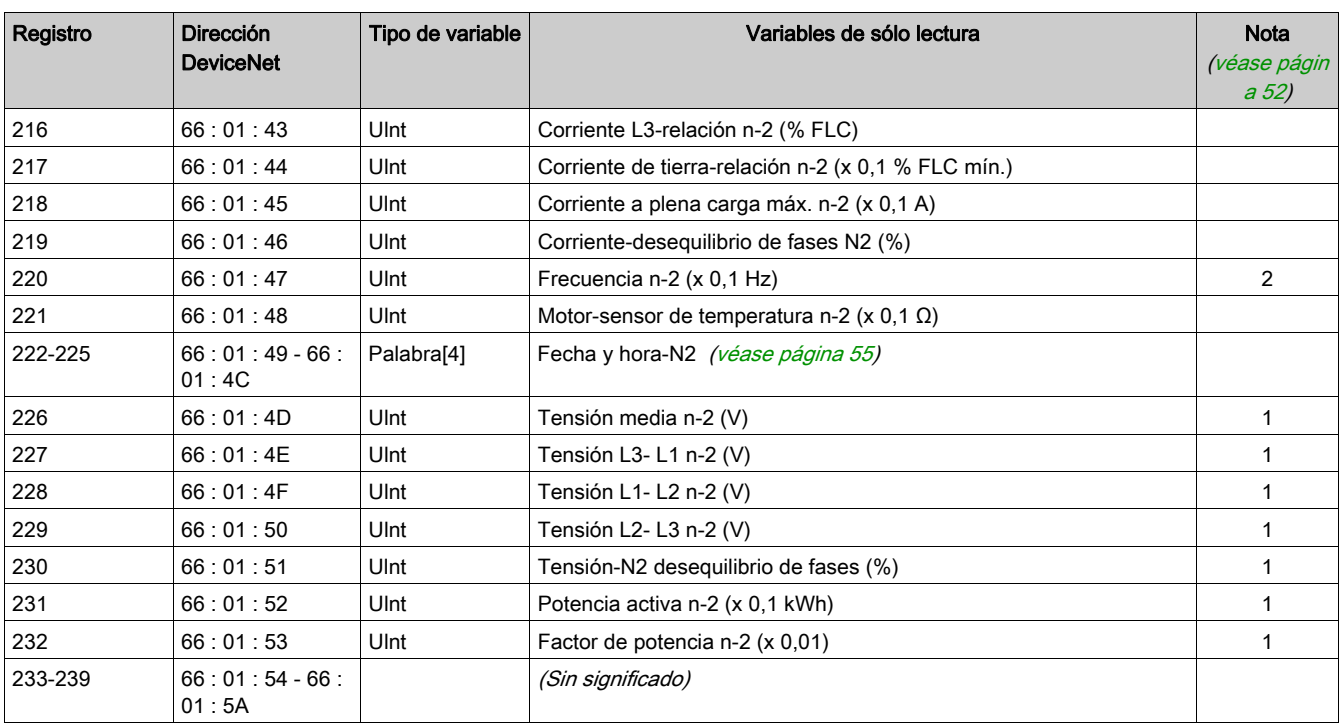

# Históricos de fallos N-3

Los históricos de fallos n-3 contienen las variables de las direcciones 390 a 399.

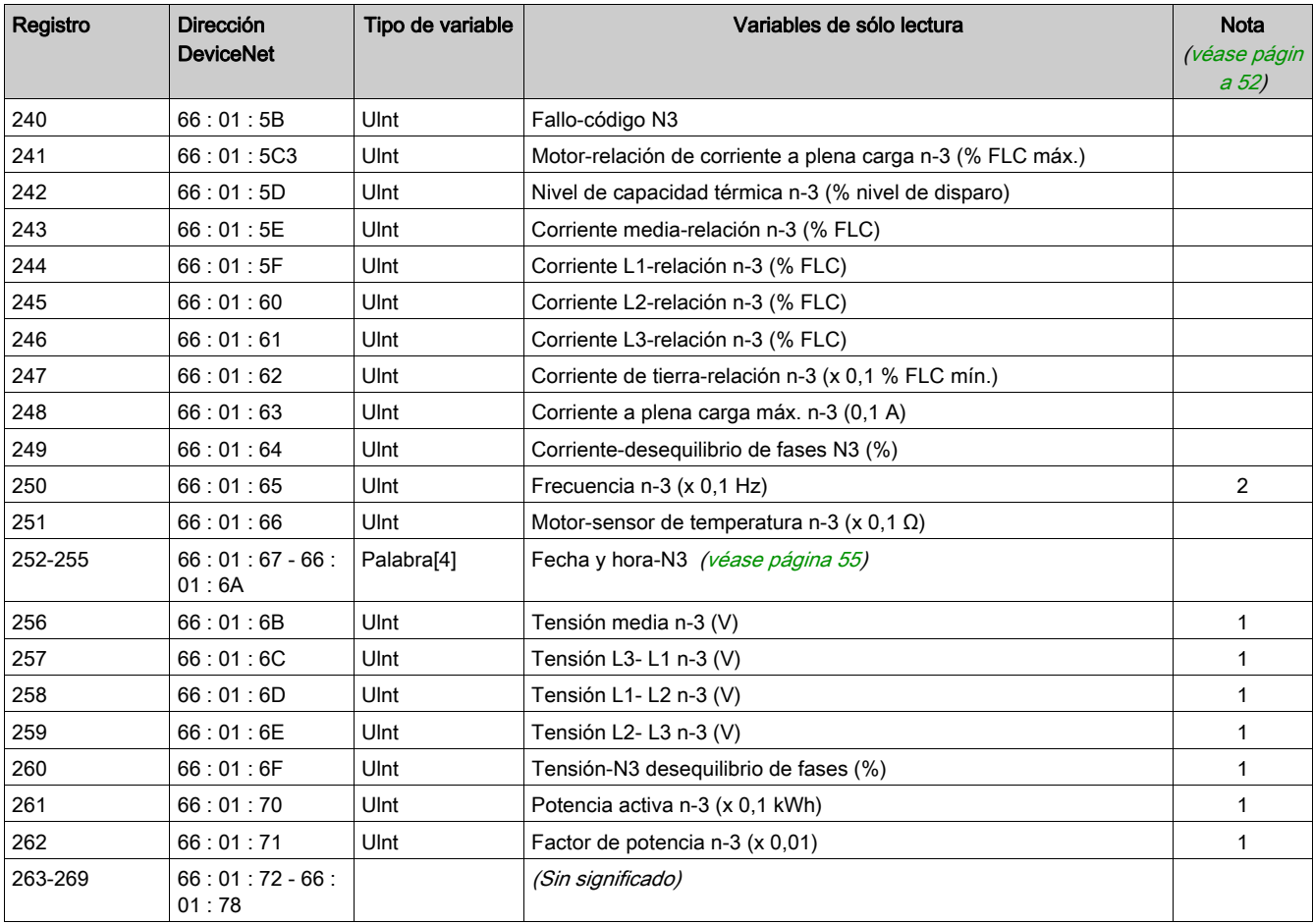

## Históricos de fallos N-4

Los históricos de fallos n-4 contienen las variables de las direcciones 420 a 429.

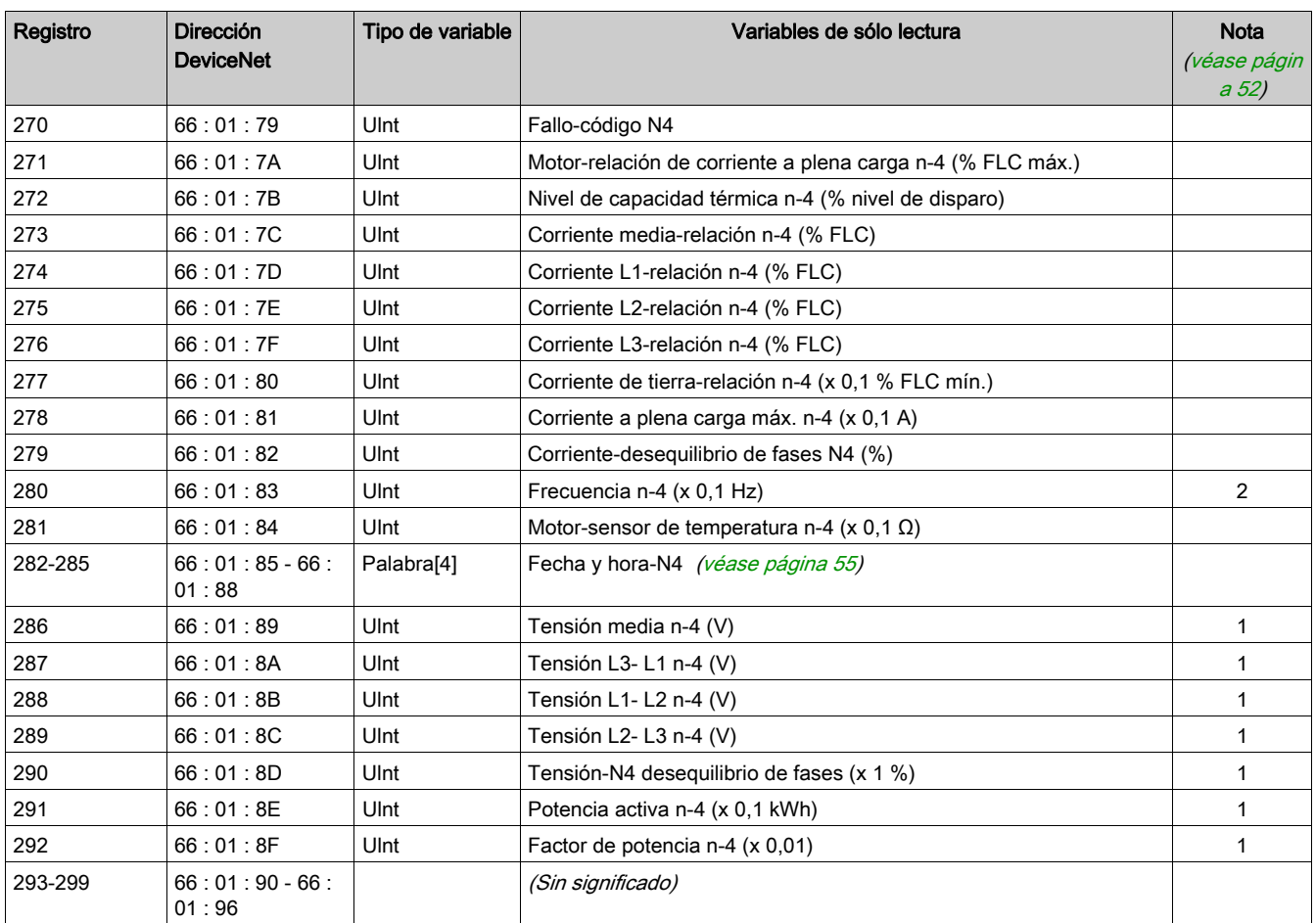

# Extensión de históricos de últimos fallos (n-0)

Los históricos principales de últimos fallos se muestran en las direcciones 150 a 179.

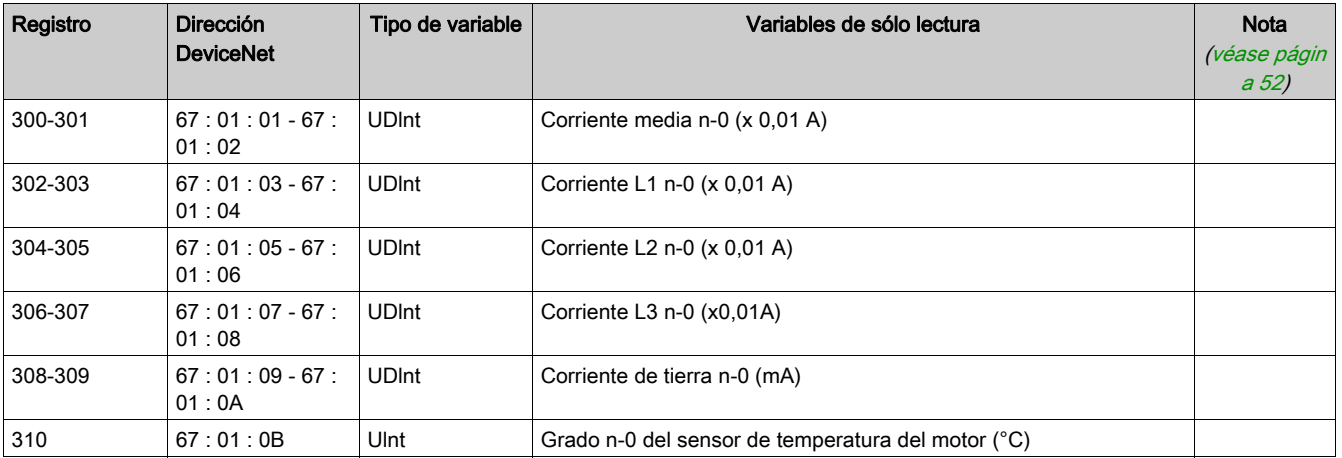

## Extensión de históricos de fallos N-1

Los históricos principales de fallos n-1 se muestran en las direcciones 180 a 209.

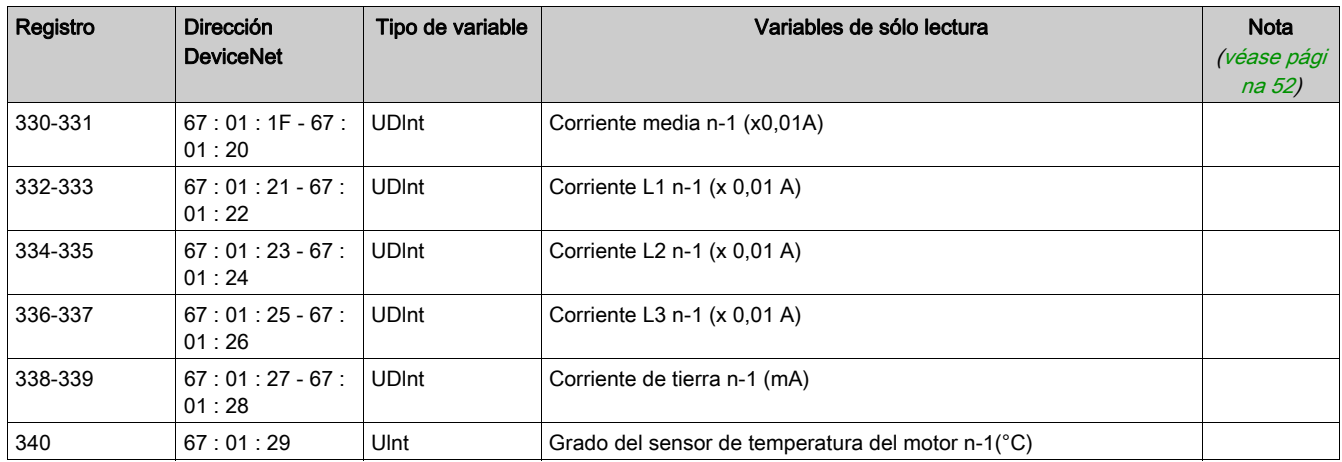

# Extensión de históricos de fallos N-2

Los históricos principales de fallos n-2 se muestran en las direcciones 210 a 239.

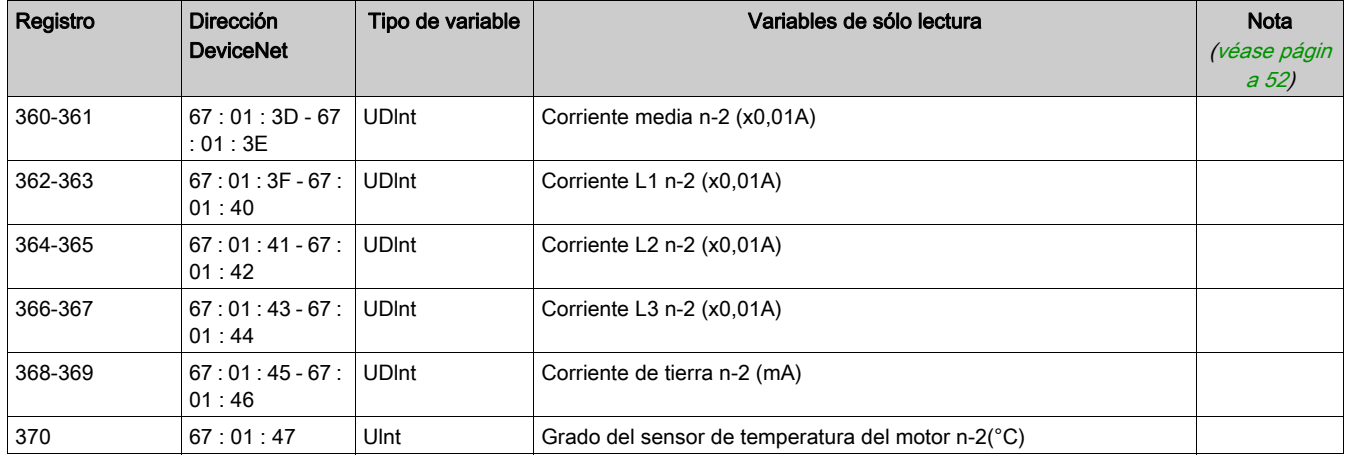

## Extensión de históricos de fallos N-3

Los históricos principales de fallos n-3 se muestran en las direcciones 240 a 269.

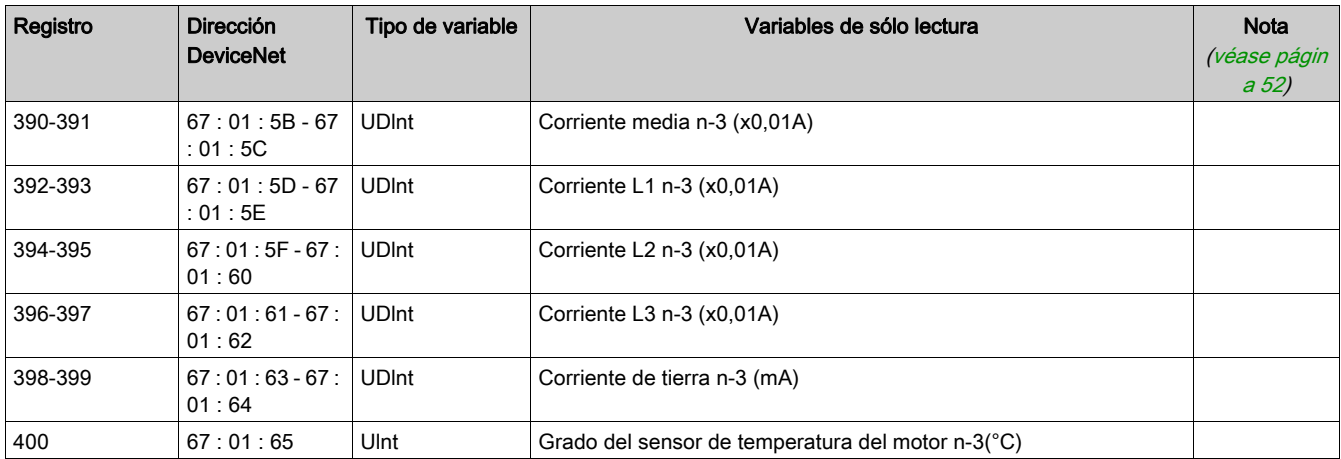

# Extensión de históricos de fallos N-4

Los históricos principales de fallos n-4 se muestran en las direcciones 270 a 299.

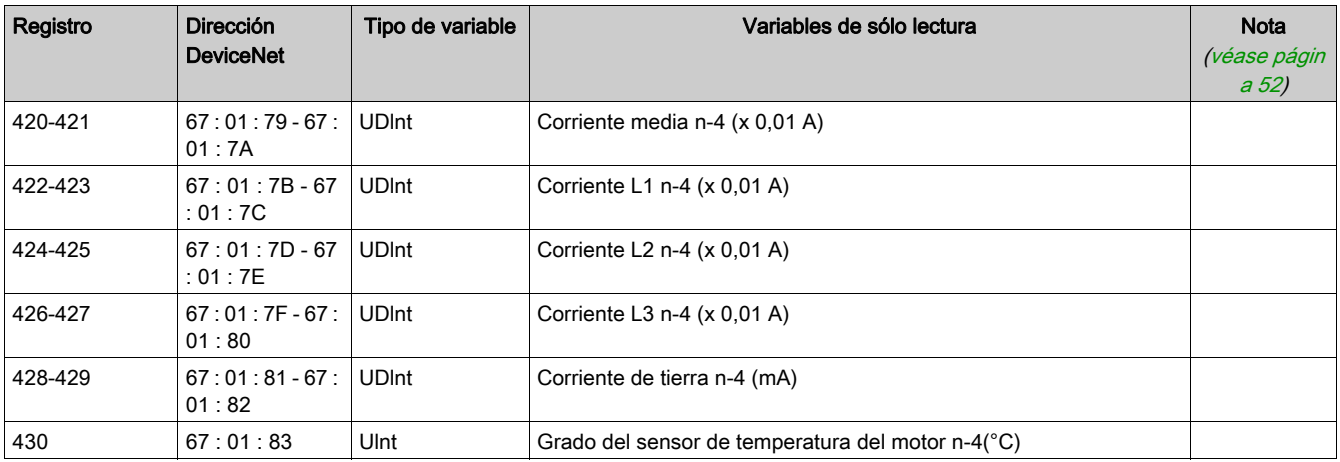

# Variables de supervisión

## Descripción general de la supervisión

Las variables de supervisión están agrupadas según los criterios siguientes:

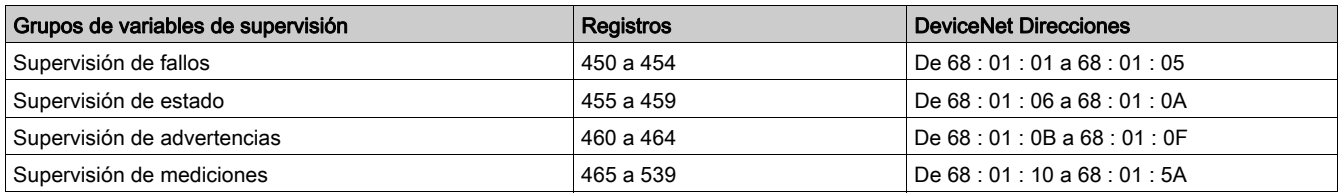

### Supervisión de fallos

Las variables para la supervisión de fallos se describen en la tabla siguiente:

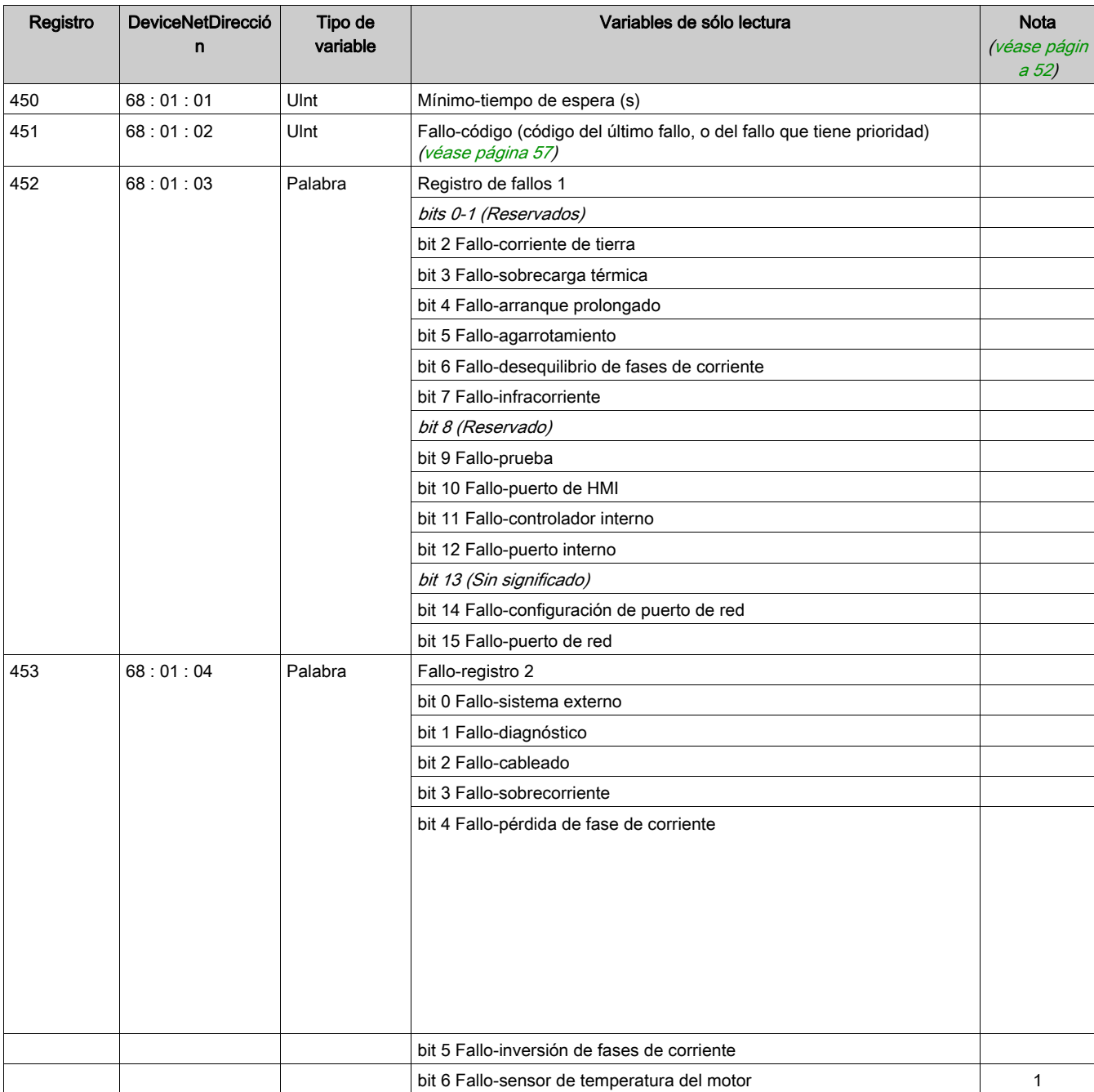

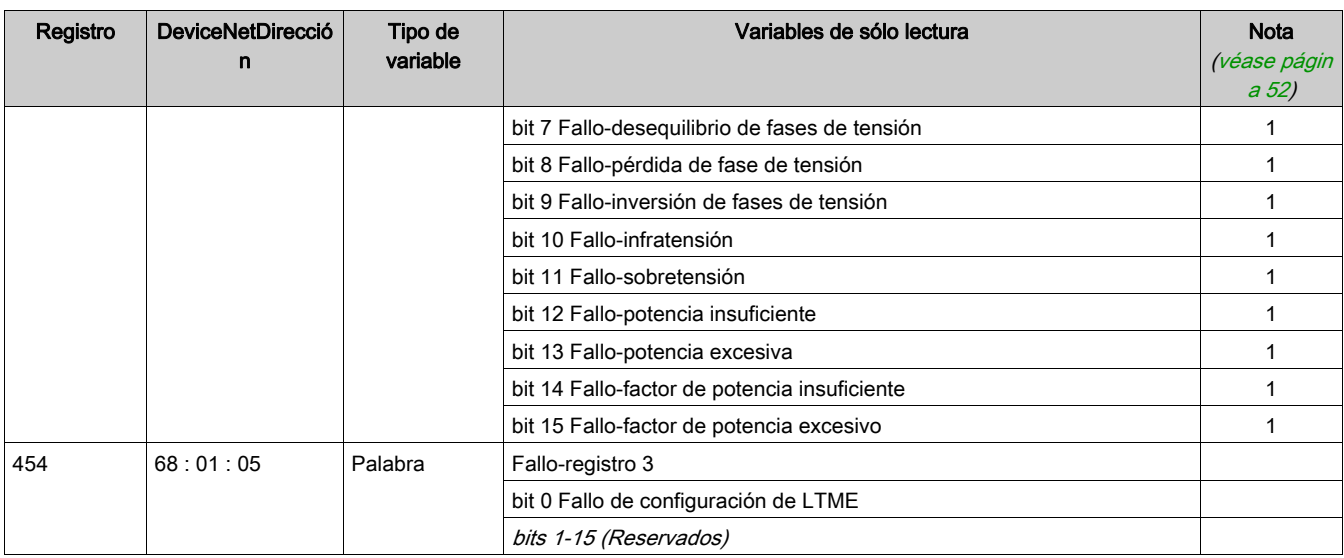

# Supervisión de estado

# Las variables de supervisión de estado se describen en la siguiente tabla:

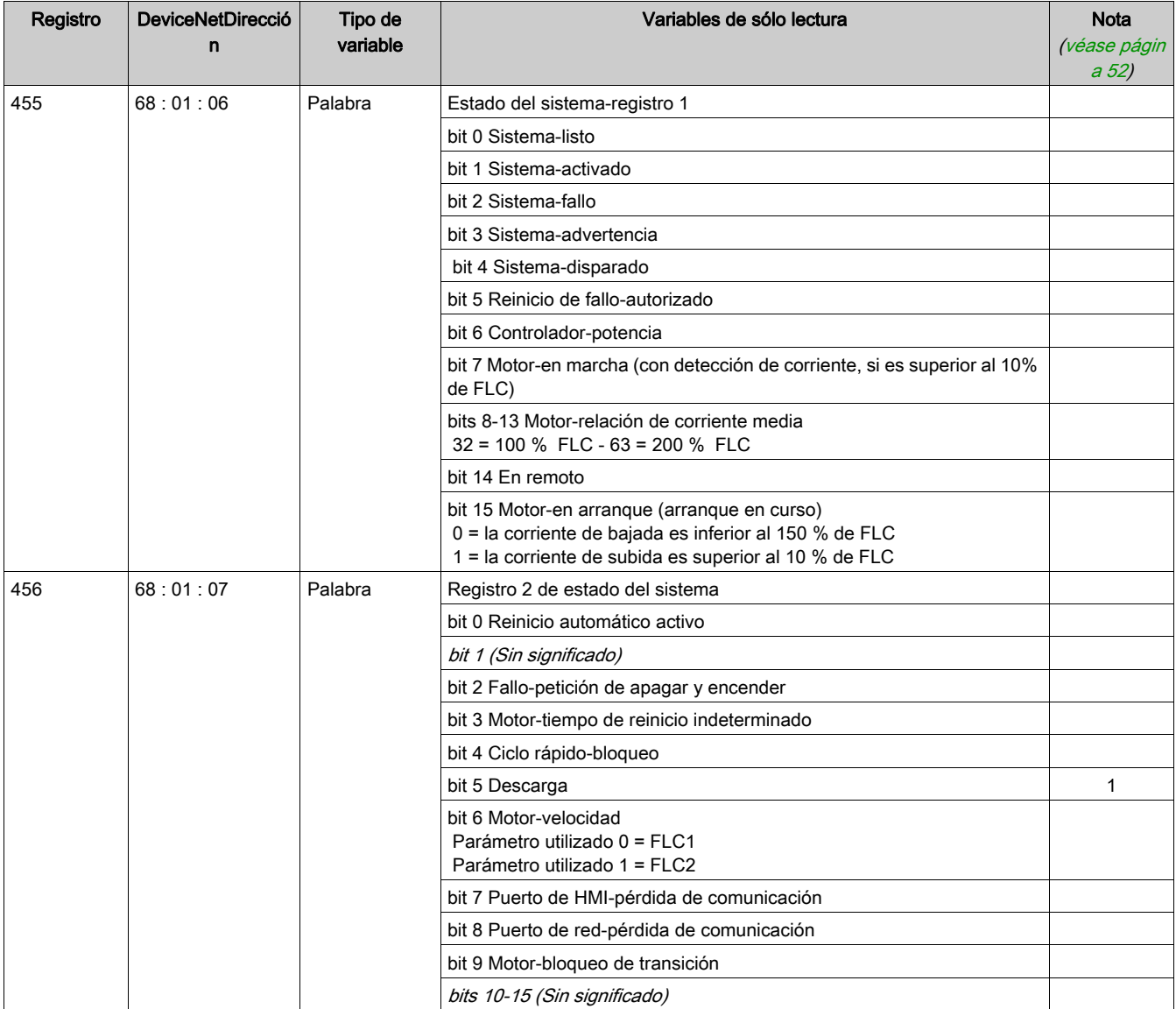

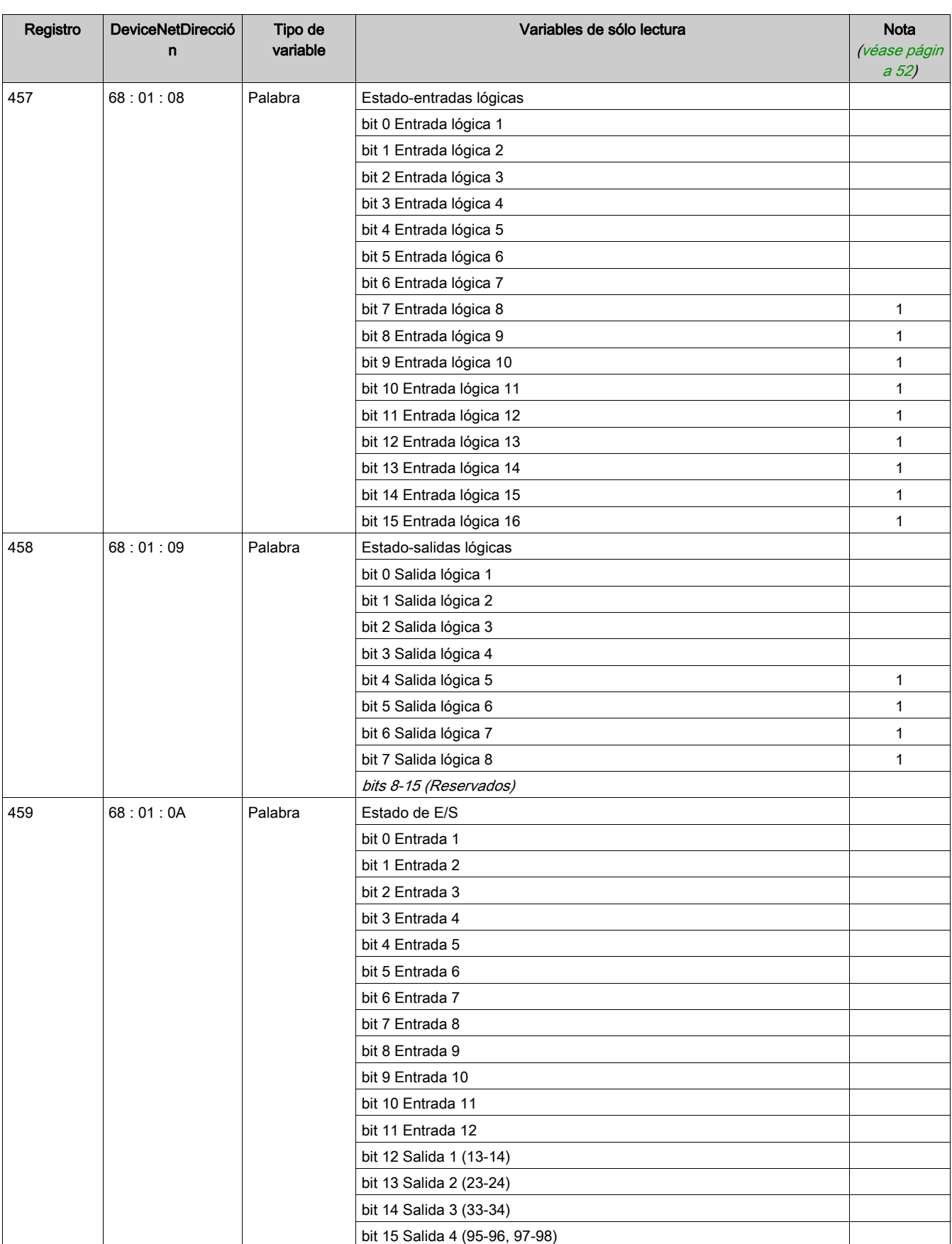

## Supervisión de advertencias

Las variables para la supervisión de advertencias se describen en la tabla siguiente:

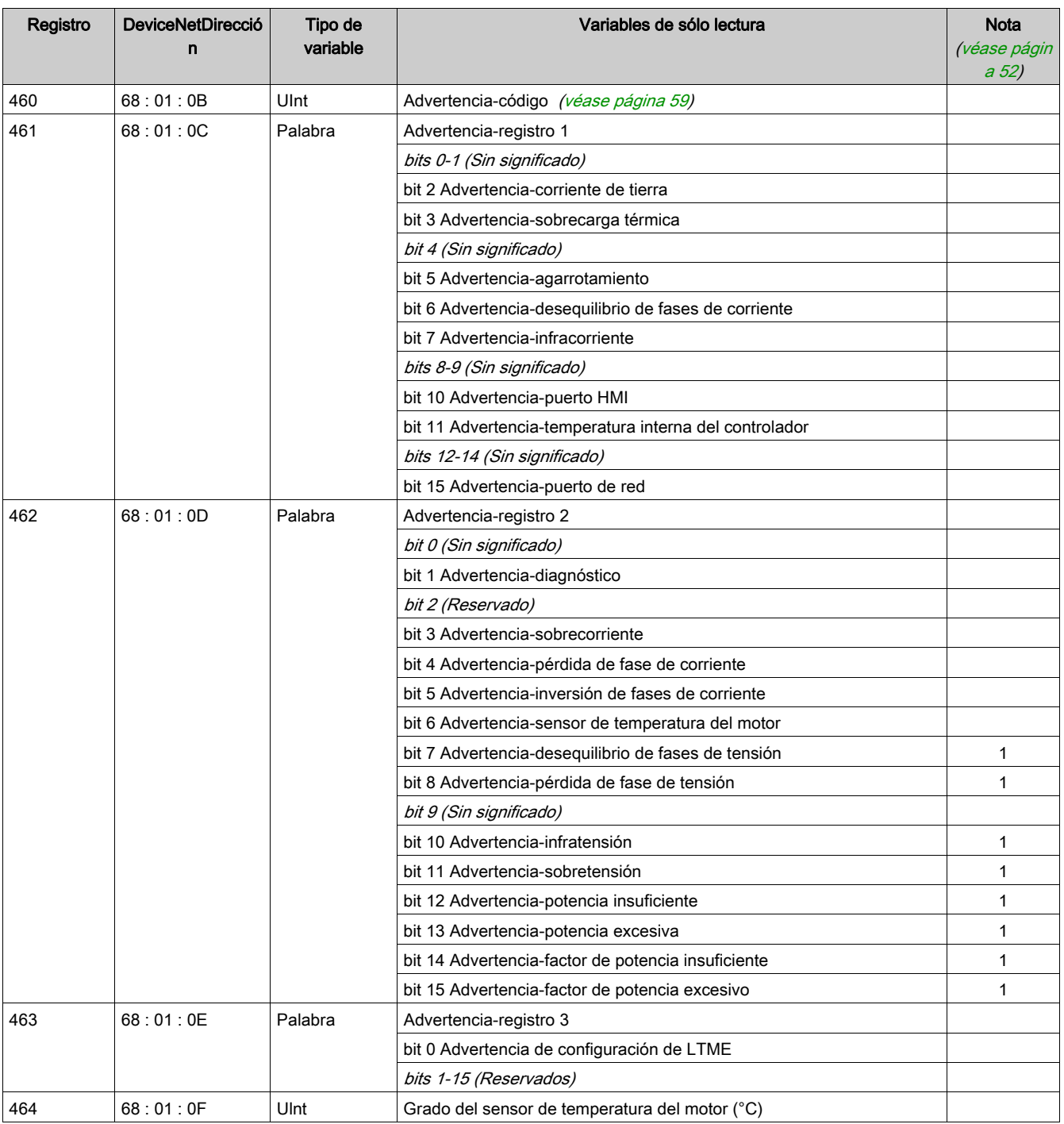

## Supervisión de mediciones

Las variables de supervisión de mediciones se describen en la siguiente tabla:

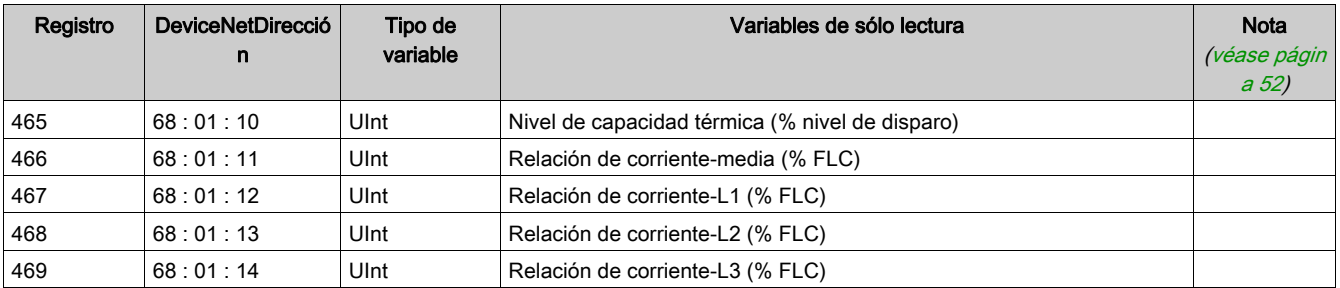

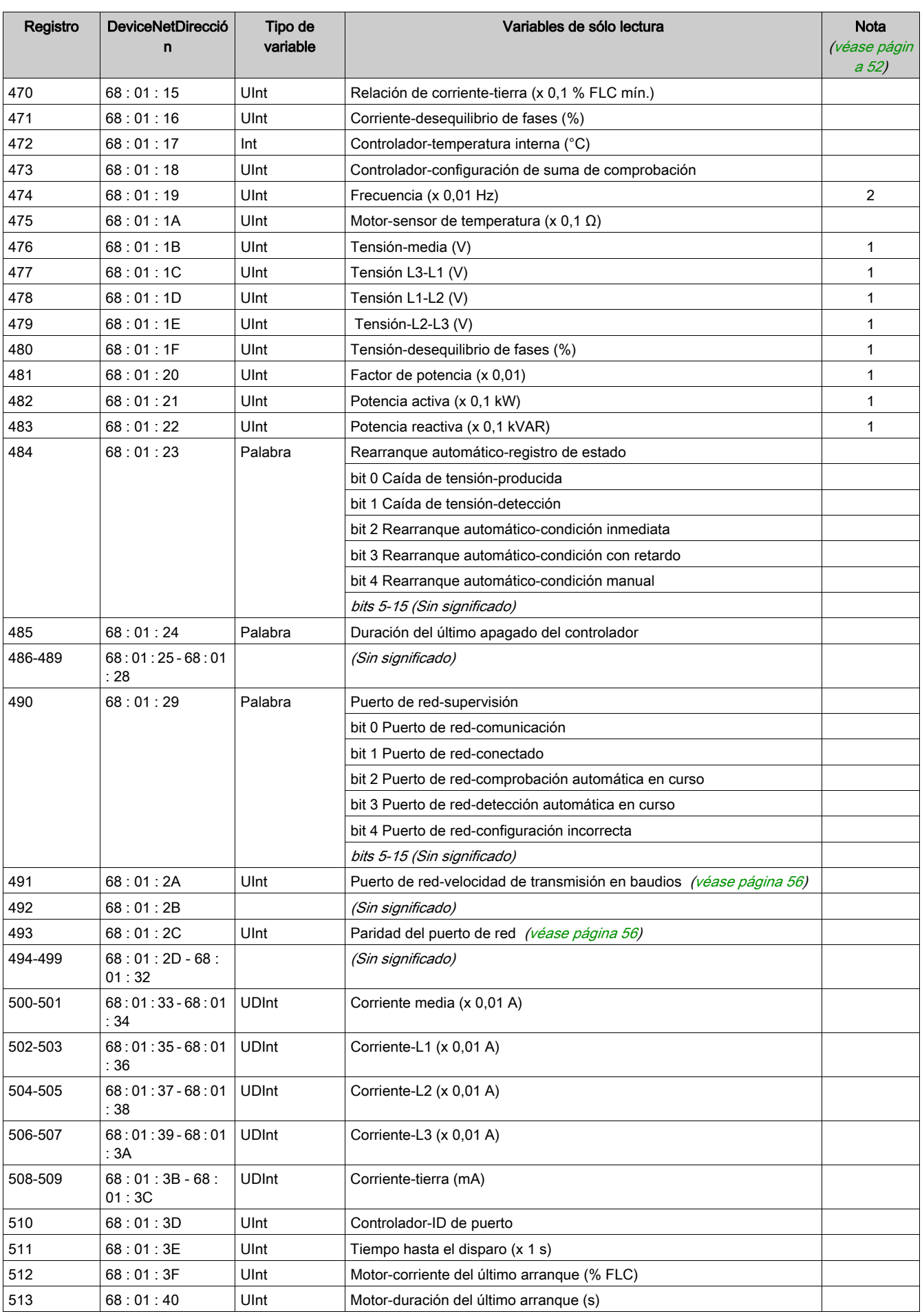
<span id="page-72-7"></span><span id="page-72-6"></span><span id="page-72-5"></span><span id="page-72-4"></span><span id="page-72-3"></span><span id="page-72-2"></span><span id="page-72-1"></span><span id="page-72-0"></span>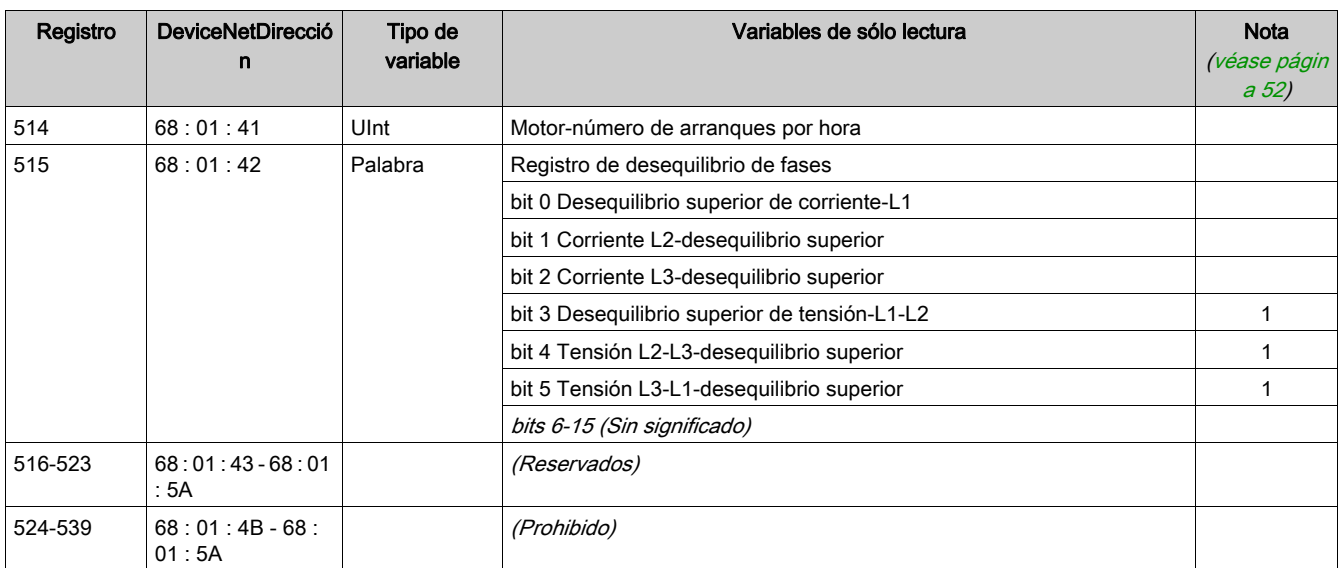

## Variables de configuración

#### Descripción general de la configuración

Las variables de configuración están agrupadas según los criterios siguientes:

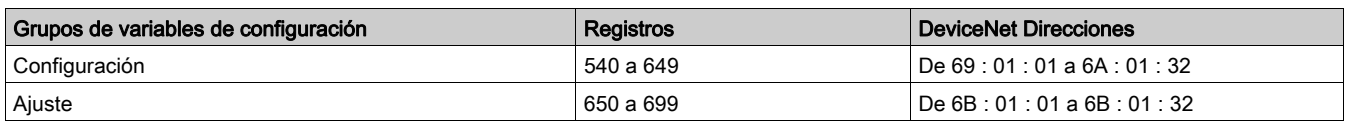

#### Variables de configuración

<span id="page-73-16"></span><span id="page-73-15"></span><span id="page-73-14"></span><span id="page-73-13"></span><span id="page-73-12"></span><span id="page-73-11"></span><span id="page-73-10"></span><span id="page-73-9"></span><span id="page-73-8"></span><span id="page-73-7"></span><span id="page-73-6"></span><span id="page-73-5"></span><span id="page-73-4"></span><span id="page-73-3"></span><span id="page-73-2"></span><span id="page-73-1"></span><span id="page-73-0"></span>Las variables de configuración se describen en la tabla siguiente:

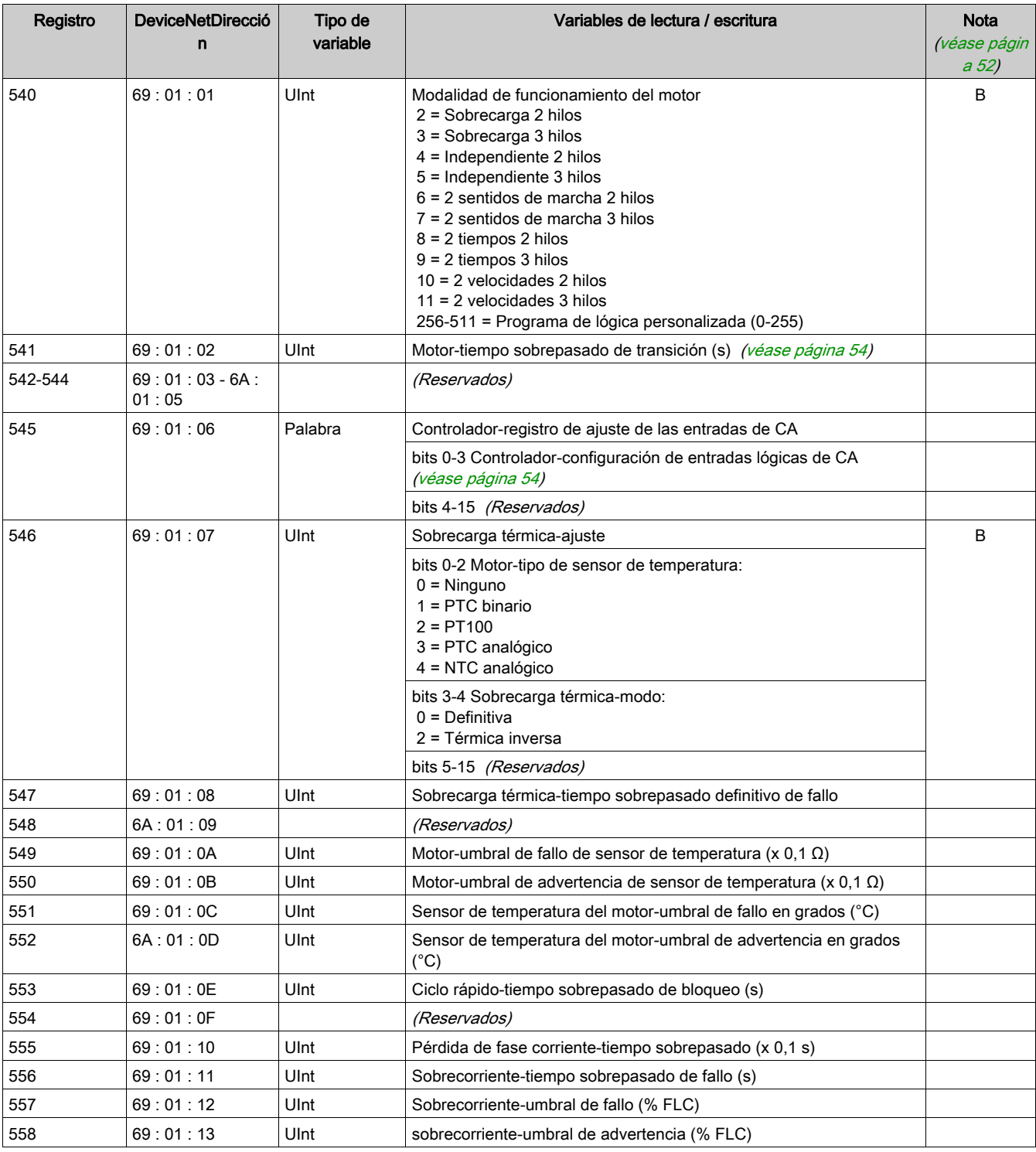

<span id="page-74-40"></span><span id="page-74-39"></span><span id="page-74-38"></span><span id="page-74-37"></span><span id="page-74-36"></span><span id="page-74-35"></span><span id="page-74-34"></span><span id="page-74-33"></span><span id="page-74-32"></span><span id="page-74-31"></span><span id="page-74-30"></span><span id="page-74-29"></span><span id="page-74-28"></span><span id="page-74-27"></span><span id="page-74-26"></span><span id="page-74-25"></span><span id="page-74-24"></span><span id="page-74-23"></span><span id="page-74-22"></span><span id="page-74-21"></span><span id="page-74-20"></span><span id="page-74-19"></span><span id="page-74-18"></span><span id="page-74-17"></span><span id="page-74-16"></span><span id="page-74-15"></span><span id="page-74-14"></span><span id="page-74-13"></span><span id="page-74-12"></span><span id="page-74-11"></span><span id="page-74-10"></span><span id="page-74-9"></span><span id="page-74-8"></span><span id="page-74-7"></span><span id="page-74-6"></span><span id="page-74-5"></span><span id="page-74-4"></span><span id="page-74-3"></span><span id="page-74-2"></span><span id="page-74-1"></span><span id="page-74-0"></span>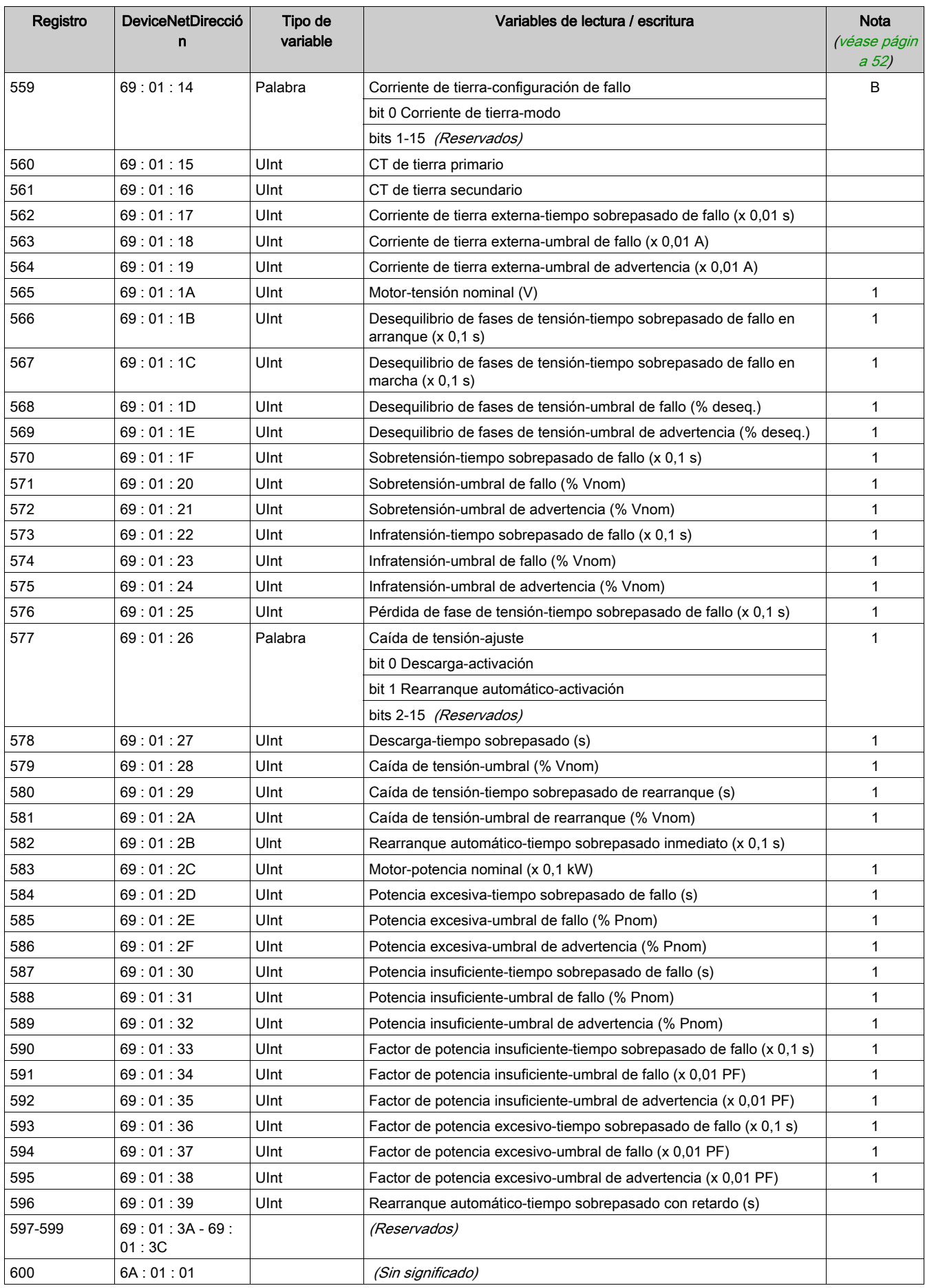

<span id="page-75-35"></span><span id="page-75-34"></span><span id="page-75-33"></span><span id="page-75-32"></span><span id="page-75-31"></span><span id="page-75-30"></span><span id="page-75-29"></span><span id="page-75-28"></span><span id="page-75-27"></span><span id="page-75-26"></span><span id="page-75-25"></span><span id="page-75-24"></span><span id="page-75-23"></span><span id="page-75-22"></span><span id="page-75-21"></span><span id="page-75-20"></span><span id="page-75-19"></span><span id="page-75-18"></span><span id="page-75-17"></span><span id="page-75-16"></span><span id="page-75-15"></span><span id="page-75-14"></span><span id="page-75-13"></span><span id="page-75-12"></span><span id="page-75-11"></span><span id="page-75-10"></span><span id="page-75-9"></span><span id="page-75-8"></span><span id="page-75-7"></span><span id="page-75-6"></span><span id="page-75-5"></span><span id="page-75-4"></span><span id="page-75-3"></span><span id="page-75-2"></span><span id="page-75-1"></span><span id="page-75-0"></span>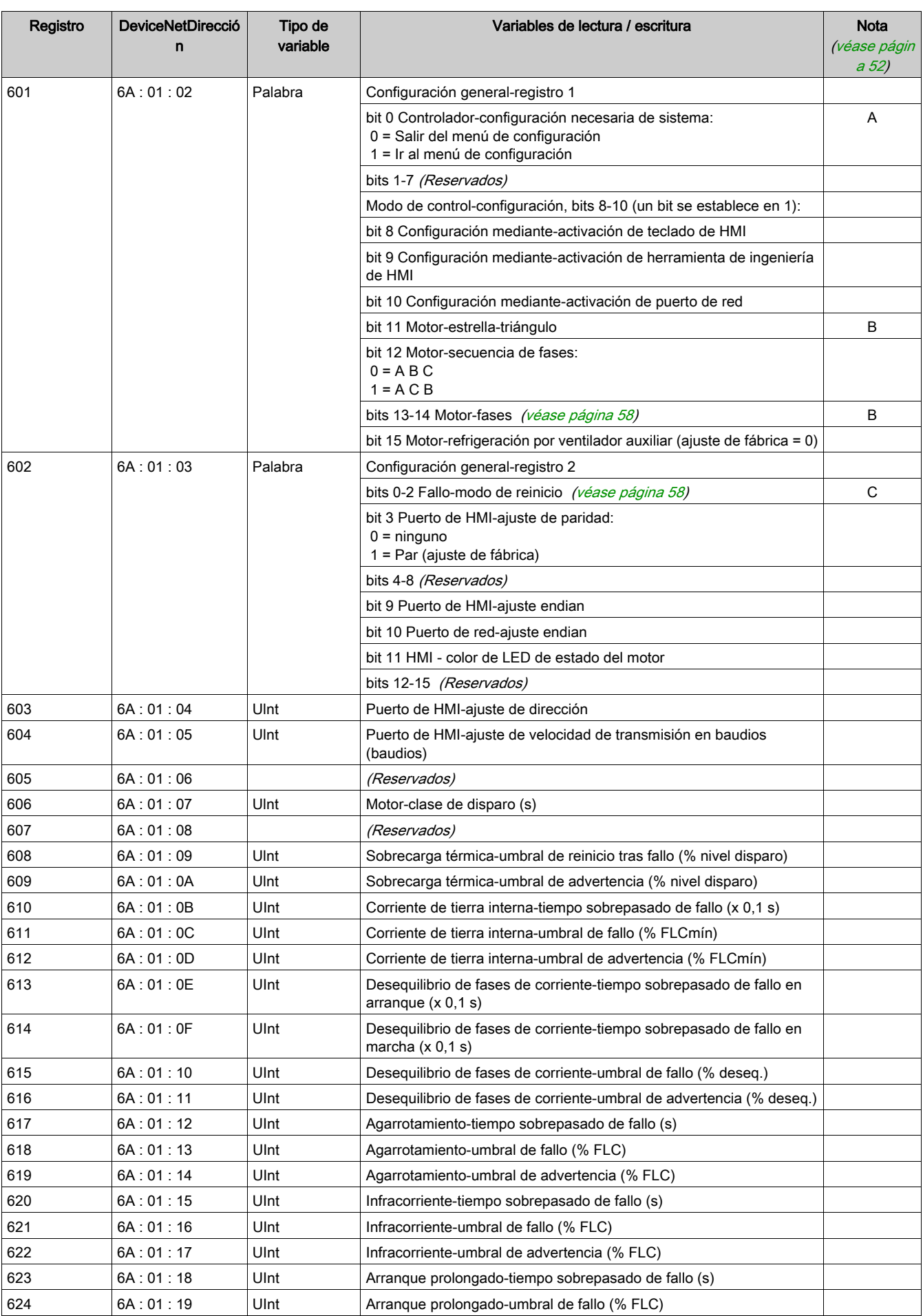

<span id="page-76-24"></span><span id="page-76-23"></span><span id="page-76-22"></span><span id="page-76-21"></span><span id="page-76-20"></span><span id="page-76-19"></span><span id="page-76-18"></span><span id="page-76-17"></span><span id="page-76-16"></span><span id="page-76-15"></span><span id="page-76-14"></span><span id="page-76-13"></span><span id="page-76-12"></span><span id="page-76-11"></span><span id="page-76-10"></span><span id="page-76-9"></span><span id="page-76-8"></span><span id="page-76-7"></span><span id="page-76-6"></span><span id="page-76-5"></span><span id="page-76-4"></span><span id="page-76-3"></span><span id="page-76-2"></span><span id="page-76-1"></span><span id="page-76-0"></span>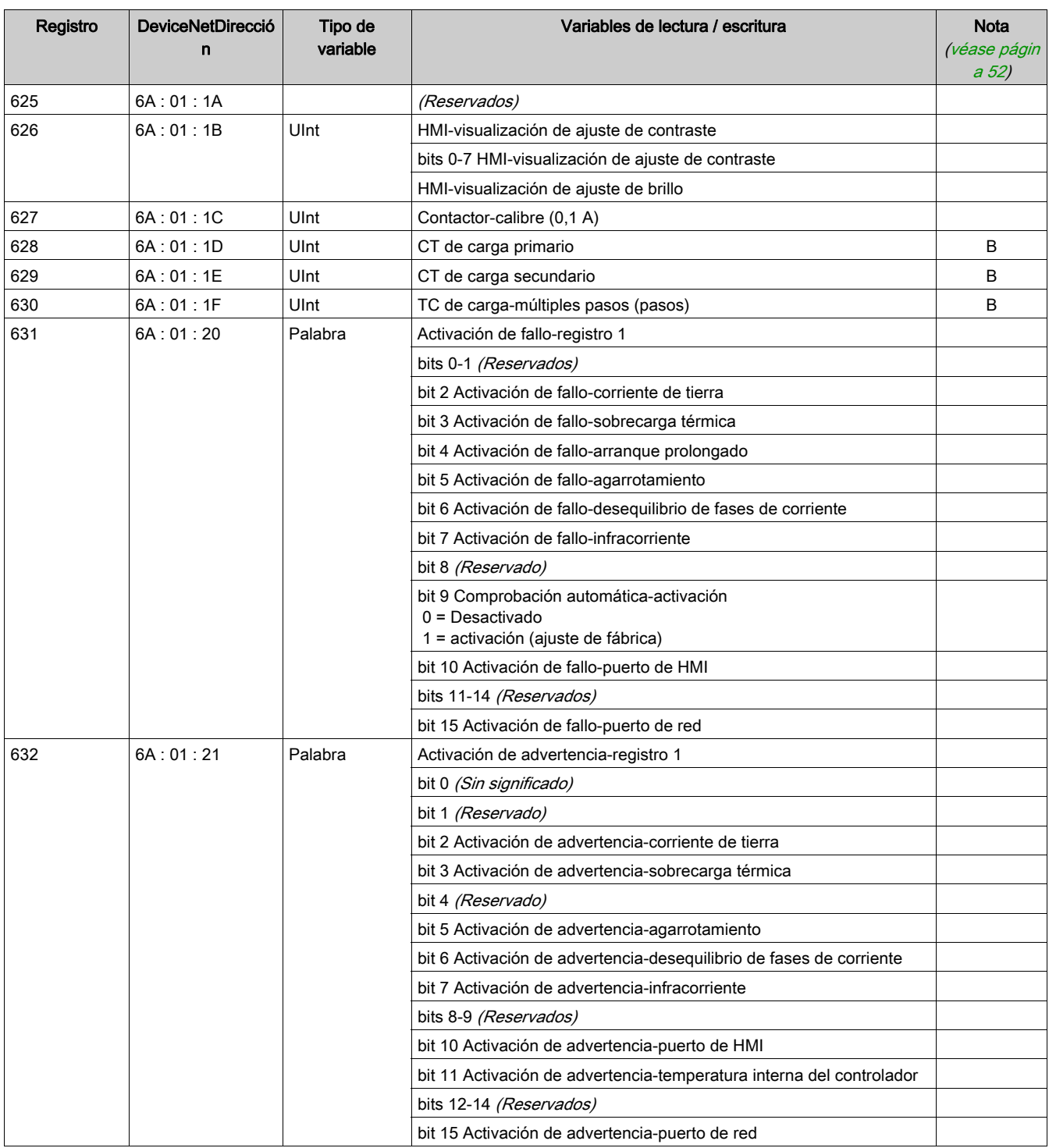

<span id="page-77-37"></span><span id="page-77-36"></span><span id="page-77-35"></span><span id="page-77-34"></span><span id="page-77-33"></span><span id="page-77-32"></span><span id="page-77-31"></span><span id="page-77-30"></span><span id="page-77-29"></span><span id="page-77-28"></span><span id="page-77-27"></span><span id="page-77-26"></span><span id="page-77-25"></span><span id="page-77-24"></span><span id="page-77-23"></span><span id="page-77-22"></span><span id="page-77-21"></span><span id="page-77-20"></span><span id="page-77-19"></span><span id="page-77-18"></span><span id="page-77-17"></span><span id="page-77-16"></span><span id="page-77-15"></span><span id="page-77-14"></span><span id="page-77-13"></span><span id="page-77-12"></span><span id="page-77-11"></span><span id="page-77-10"></span><span id="page-77-9"></span><span id="page-77-8"></span><span id="page-77-7"></span><span id="page-77-6"></span><span id="page-77-5"></span><span id="page-77-4"></span><span id="page-77-3"></span><span id="page-77-2"></span><span id="page-77-1"></span><span id="page-77-0"></span>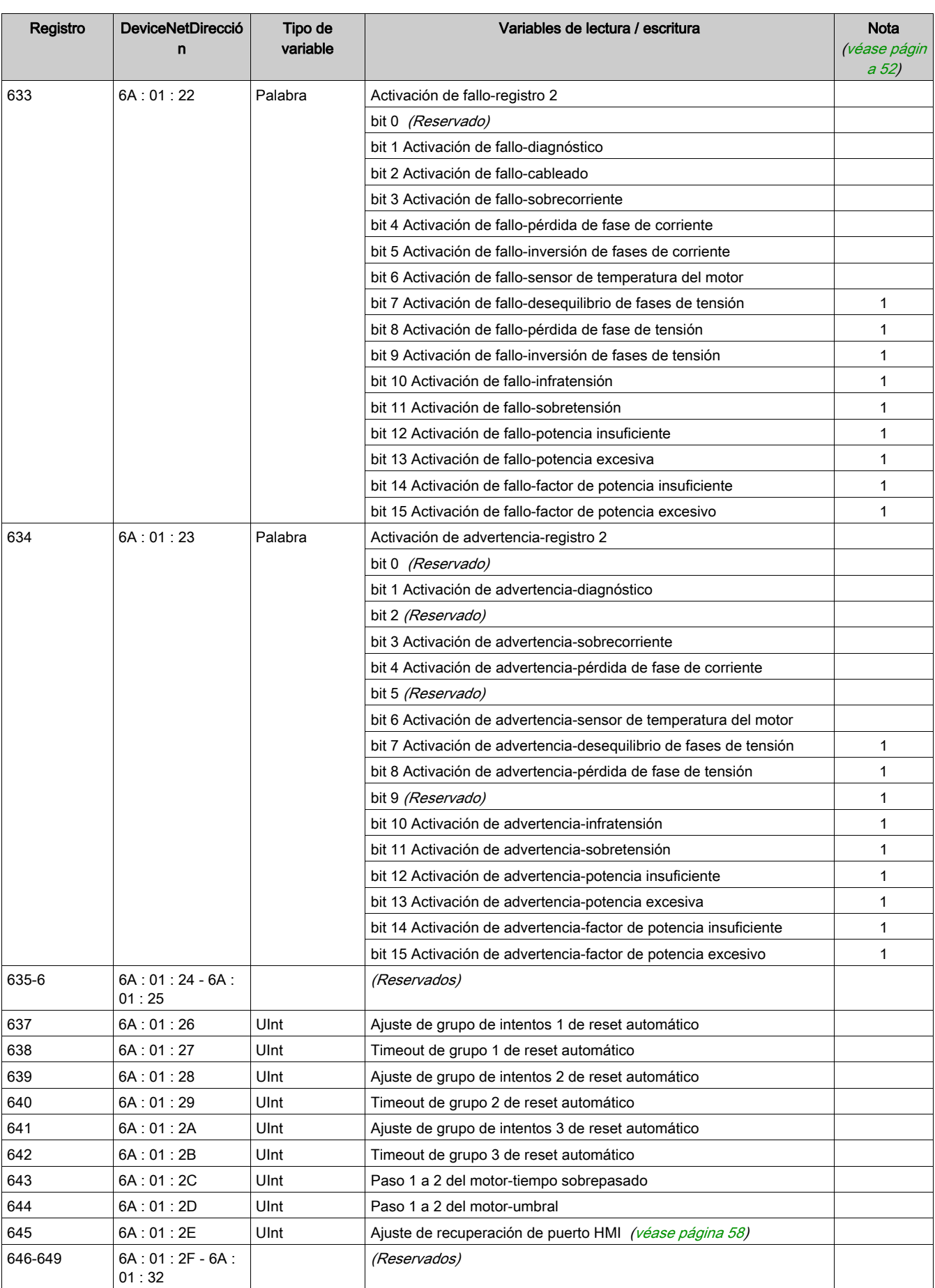

#### Variables de ajuste

<span id="page-78-39"></span><span id="page-78-38"></span><span id="page-78-37"></span><span id="page-78-36"></span><span id="page-78-35"></span><span id="page-78-34"></span><span id="page-78-33"></span><span id="page-78-32"></span><span id="page-78-31"></span><span id="page-78-30"></span><span id="page-78-29"></span><span id="page-78-28"></span><span id="page-78-27"></span><span id="page-78-26"></span><span id="page-78-25"></span><span id="page-78-24"></span><span id="page-78-23"></span><span id="page-78-22"></span><span id="page-78-21"></span><span id="page-78-20"></span><span id="page-78-19"></span><span id="page-78-18"></span><span id="page-78-17"></span><span id="page-78-16"></span><span id="page-78-15"></span><span id="page-78-14"></span><span id="page-78-13"></span><span id="page-78-12"></span><span id="page-78-11"></span><span id="page-78-10"></span><span id="page-78-9"></span><span id="page-78-8"></span><span id="page-78-7"></span><span id="page-78-6"></span><span id="page-78-5"></span><span id="page-78-4"></span><span id="page-78-3"></span><span id="page-78-2"></span><span id="page-78-1"></span><span id="page-78-0"></span>Las variables de ajuste se describen en la tabla siguiente:

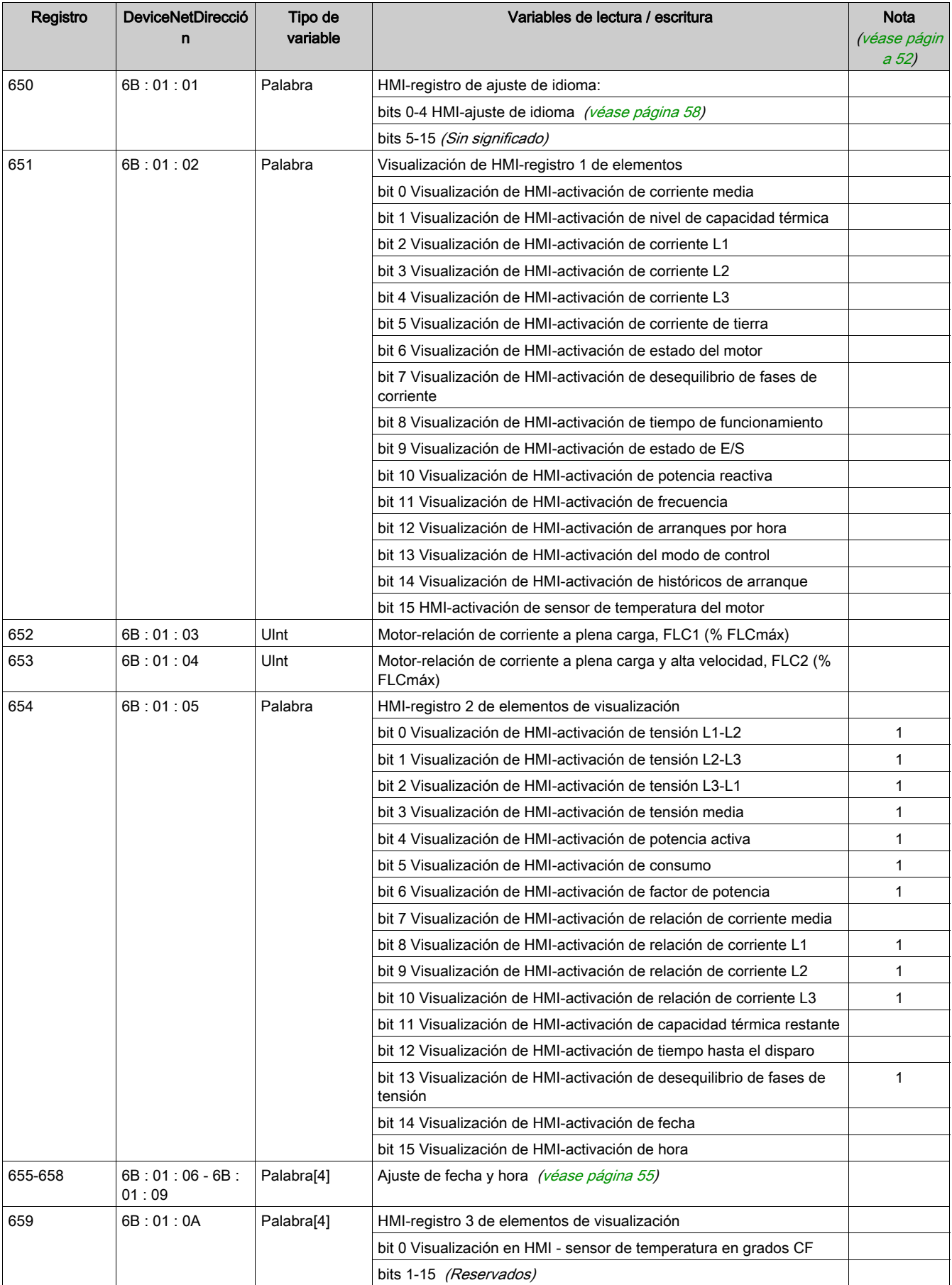

<span id="page-79-11"></span><span id="page-79-10"></span><span id="page-79-9"></span><span id="page-79-8"></span><span id="page-79-7"></span><span id="page-79-6"></span><span id="page-79-5"></span><span id="page-79-4"></span><span id="page-79-3"></span><span id="page-79-2"></span><span id="page-79-1"></span><span id="page-79-0"></span>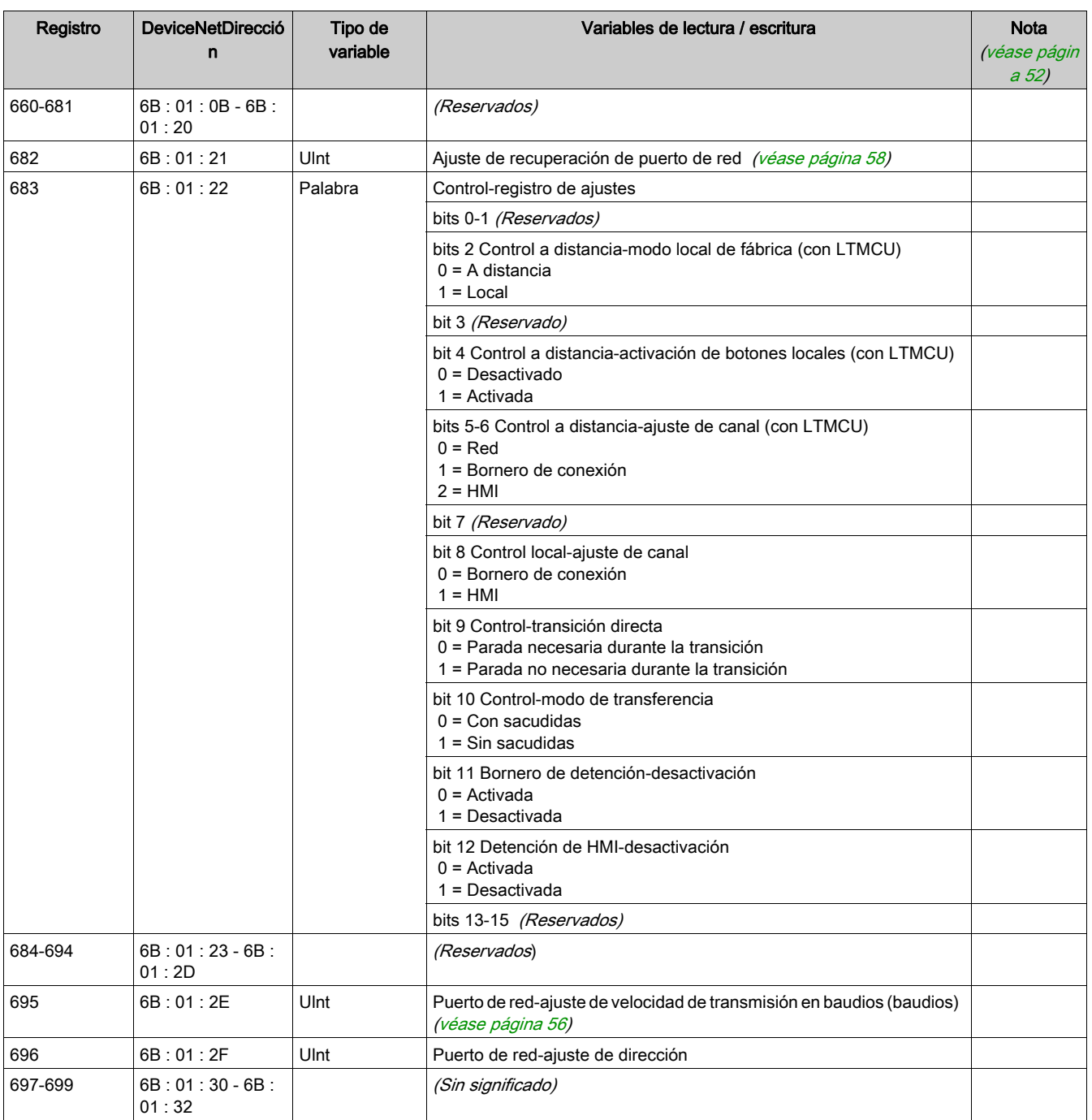

### Variables de comandos

#### Variables de comandos

<span id="page-80-11"></span><span id="page-80-10"></span><span id="page-80-9"></span><span id="page-80-8"></span><span id="page-80-7"></span><span id="page-80-6"></span><span id="page-80-5"></span><span id="page-80-4"></span><span id="page-80-3"></span><span id="page-80-2"></span><span id="page-80-1"></span><span id="page-80-0"></span>Las variables de comandos se describen en la siguiente tabla:

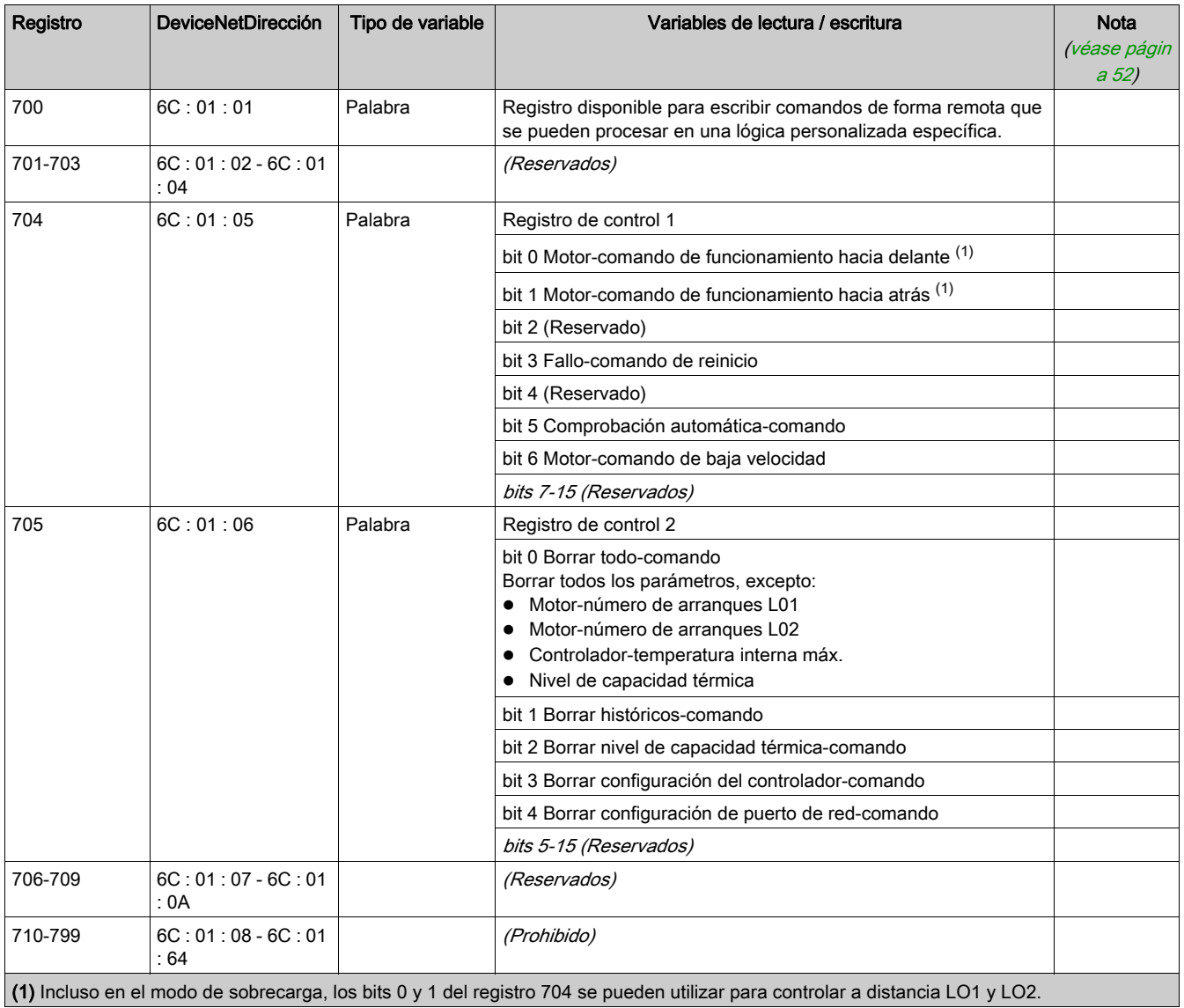

## Variables de lógica personalizada

#### Variables de lógica personalizada

<span id="page-81-23"></span><span id="page-81-22"></span><span id="page-81-21"></span><span id="page-81-20"></span><span id="page-81-18"></span><span id="page-81-13"></span><span id="page-81-12"></span><span id="page-81-11"></span><span id="page-81-10"></span><span id="page-81-6"></span><span id="page-81-5"></span><span id="page-81-4"></span>Las variables de lógica personalizada se describen en las tablas siguientes:

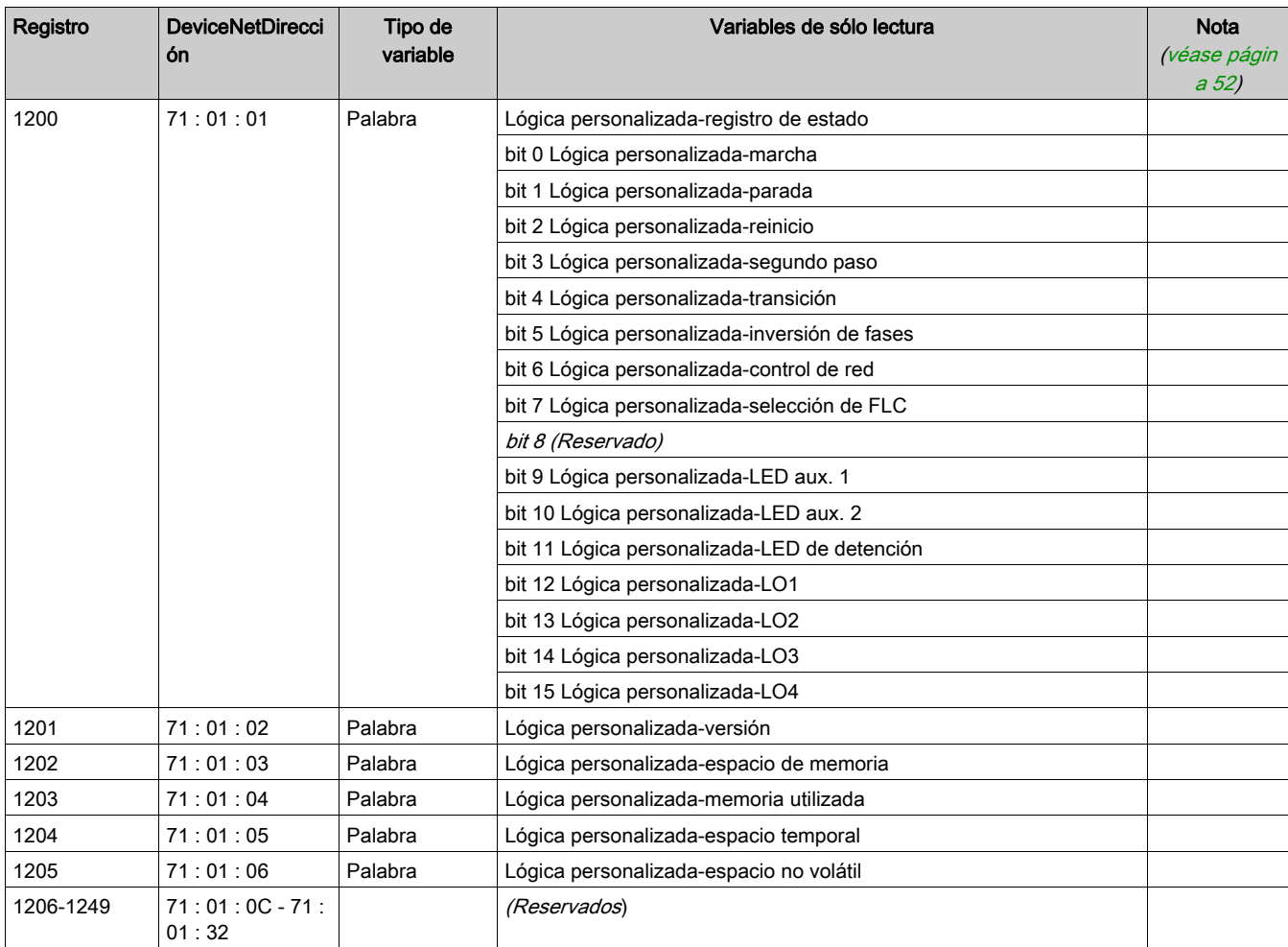

<span id="page-81-24"></span><span id="page-81-19"></span><span id="page-81-17"></span><span id="page-81-16"></span><span id="page-81-15"></span><span id="page-81-14"></span><span id="page-81-9"></span><span id="page-81-8"></span><span id="page-81-7"></span><span id="page-81-3"></span><span id="page-81-2"></span><span id="page-81-1"></span><span id="page-81-0"></span>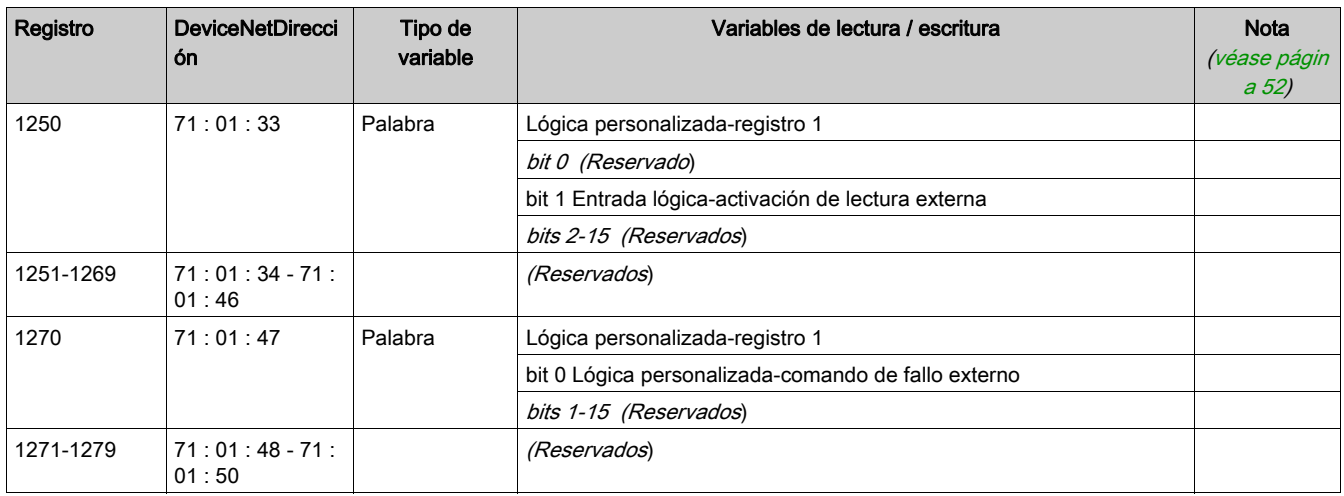

<span id="page-82-2"></span><span id="page-82-1"></span>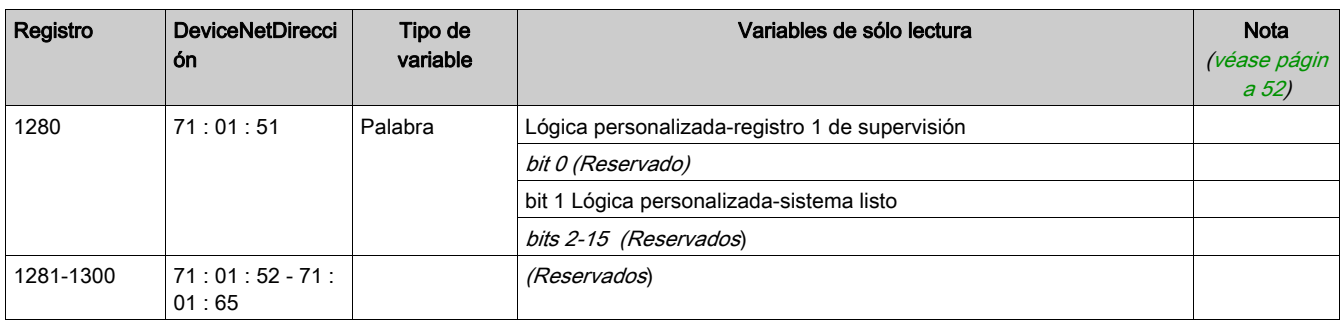

<span id="page-82-0"></span>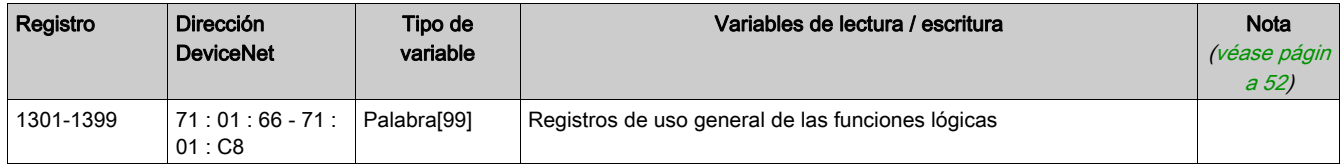

# Glosario

## A

#### analógica

Describe entradas (p.ej., la temperatura) o salidas (p.ej., la velocidad de un motor) que se pueden establecer en un rango de valores. Comparar con discreta.

# C

#### CANopen

Protocolo abierto estándar industrial utilizado en el bus de comunicaciones internas. Este protocolo permite conectar cualquier dispositivo CANopen estándar al bus de isla.

#### capacidad térmica inversa

Una variedad de TCC donde el modelo térmico del motor genera la magnitud inicial del retardo de disparo, que varía en respuesta a los cambios en el valor de la cantidad medida (p.ej., la corriente). Comparar con tiempo definido.

#### configuración endian (big endian)

'big endian' significa que el byte/palabra de orden superior del número se almacena en la memoria en la dirección más baja posible, y el byte/palabra de orden inferior, en la dirección más alta posible (el extremo de orden superior va primero).

#### configuración endian (little endian)

D

'little endian' significa que el byte/palabra de orden inferior del número se almacena en la memoria en la dirección más baja posible, y el byte/palabra de orden superior, en la dirección más alta posible (el extremo de orden inferior va primero).

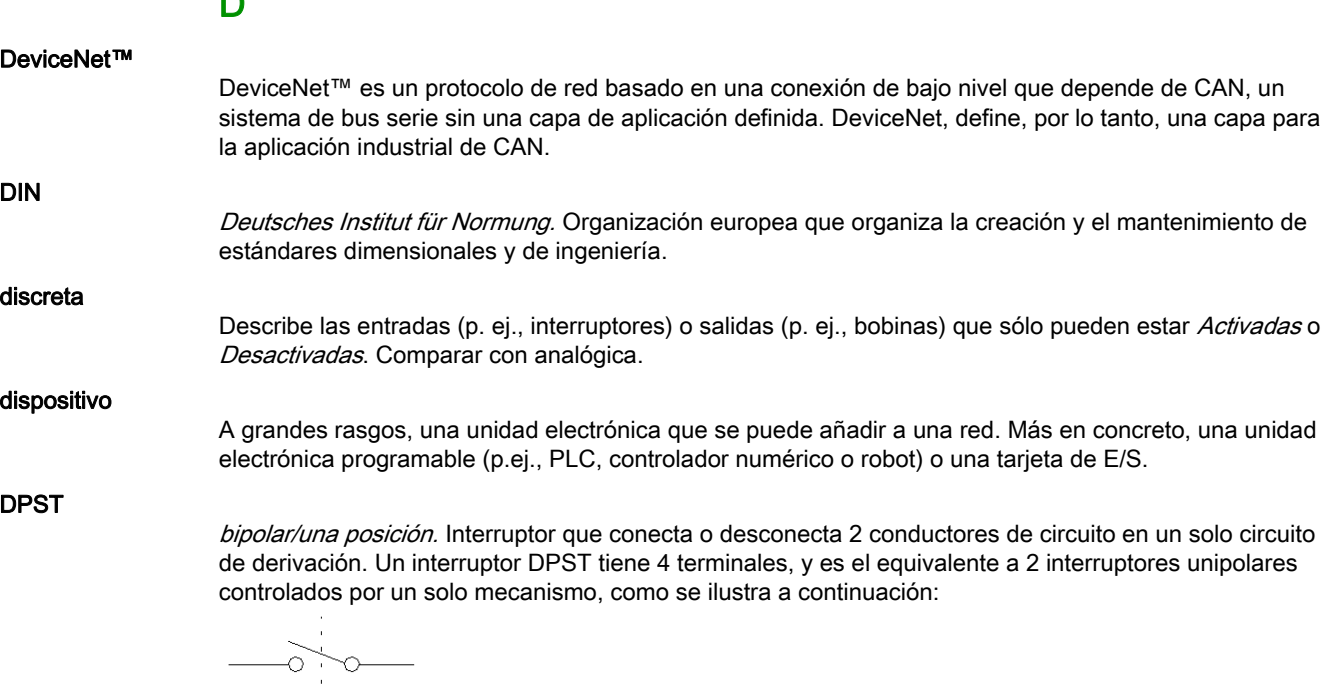

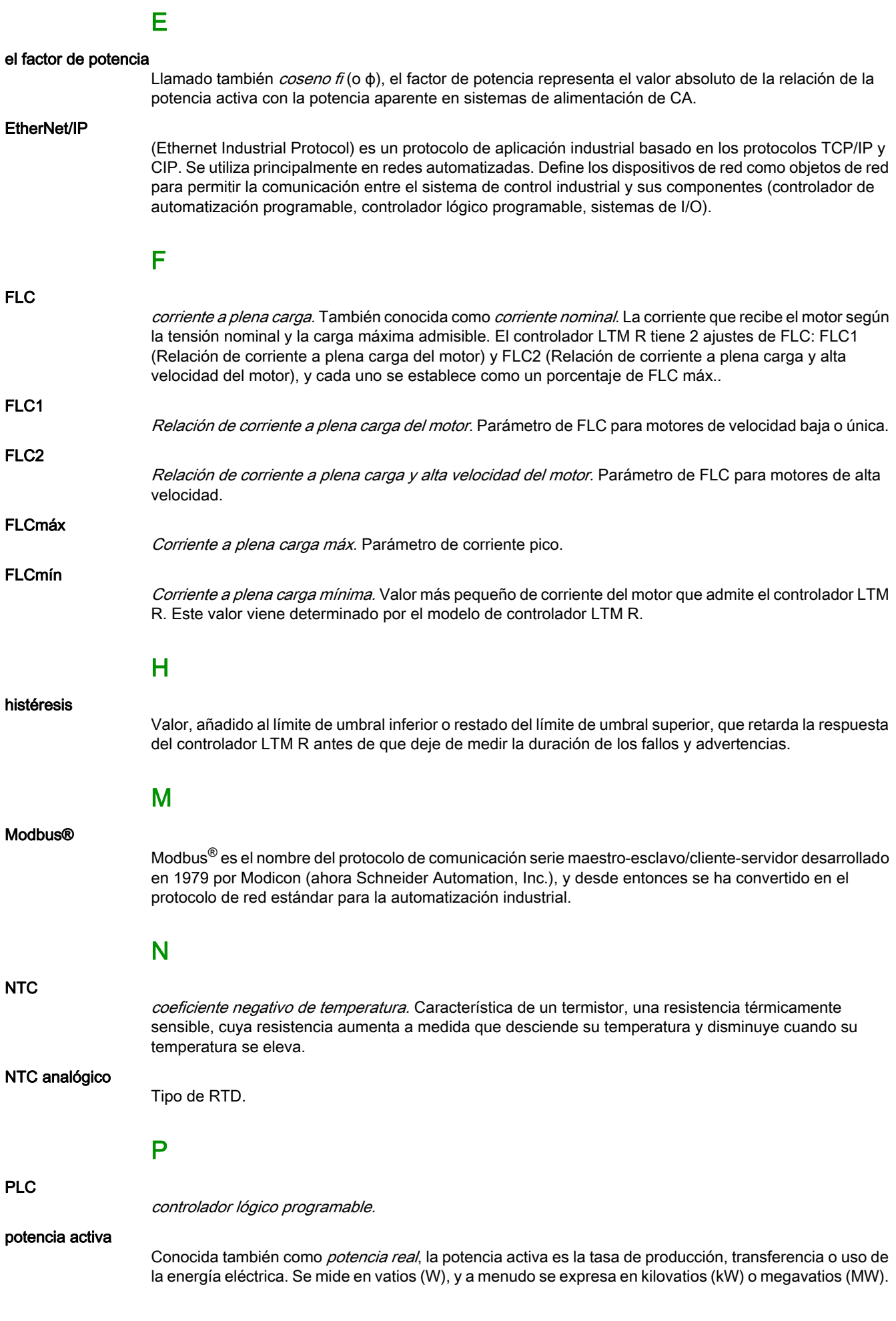

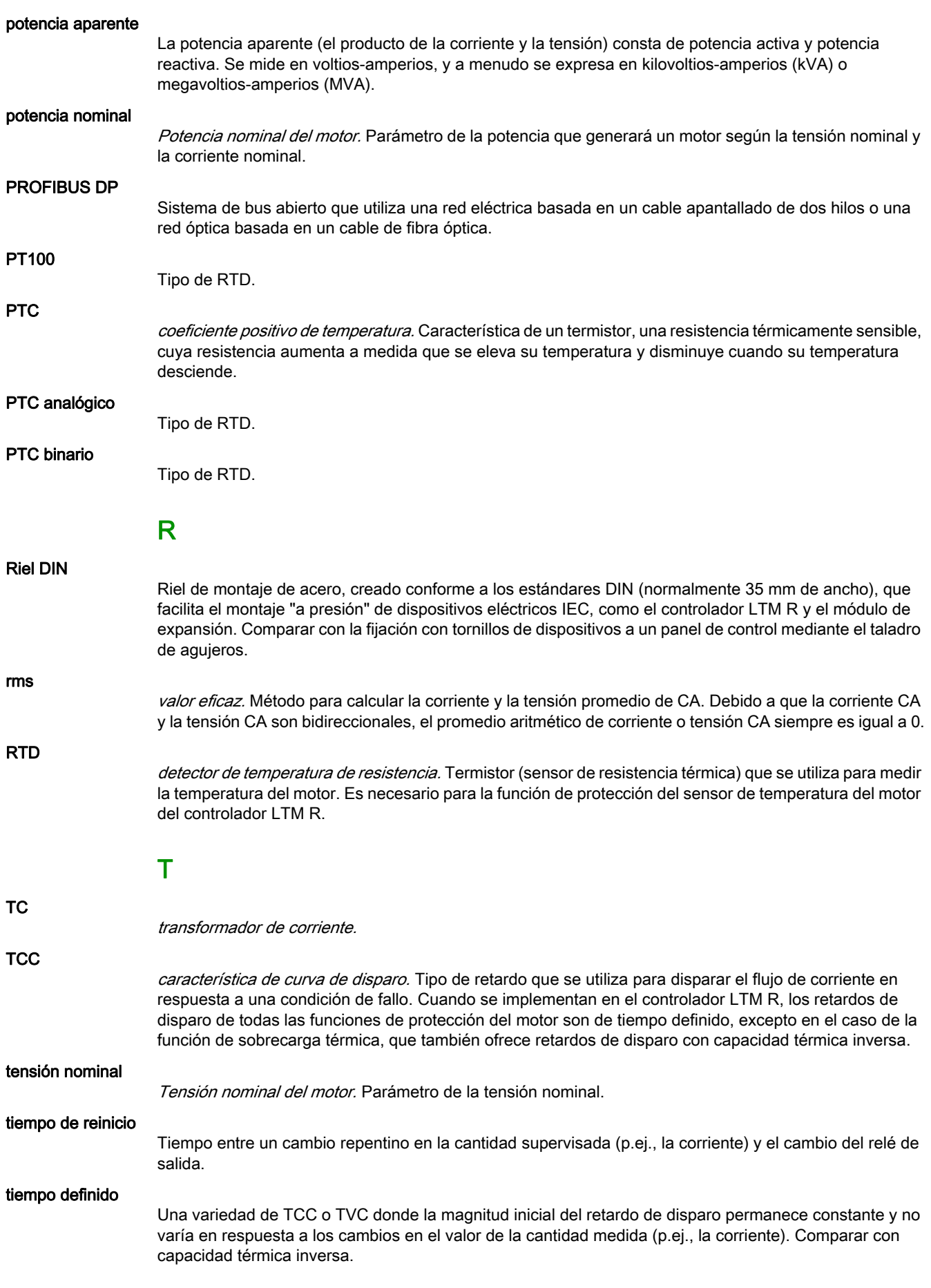

#### TVC

característica de tensión de disparo. Tipo de retardo que se utiliza para disparar el flujo de tensión en respuesta a una condición de fallo. En la implementación del controlador LTM R y el módulo de expansión, todas las TVC son de tiempo definido.

# Índice

# **Specials**

# A

activación de advertenciaagarrotamiento, [77](#page-76-0) corriente de tierra, [77](#page-76-1) desequilibrio de fases de corriente, [77](#page-76-2) desequilibrio de fases de tensión, [78](#page-77-0) diagnóstico, [78](#page-77-1) factor de potencia excesivo, [78](#page-77-2) factor de potencia insuficiente, [78](#page-77-3) infracorriente, [77](#page-76-3) infratensión, [78](#page-77-4) pérdida de fase de corriente, [78](#page-77-5) pérdida de fase de tensión, [78](#page-77-6) potencia excesiva, [78](#page-77-7) potencia insuficiente, [78](#page-77-8) puerto de HMI, [77](#page-76-4) puerto de red, [77](#page-76-5) registro 1, [77](#page-76-6) registro 2, [78](#page-77-9) sensor de temperatura del motor, [78](#page-77-10) sobrecarga térmica, [77](#page-76-7) sobrecorriente, [78](#page-77-11) sobretensión, [78](#page-77-12) temperatura interna del controlador, [77](#page-76-8) activación de falloagarrotamiento, [77](#page-76-9) arranque prolongado, [77](#page-76-10) cableado, [78](#page-77-13) corriente de tierra, [77](#page-76-11) desequilibrio de fases de corriente, [77](#page-76-12) desequilibrio de fases de tensión, [78](#page-77-14) diagnóstico, [78](#page-77-15) factor de potencia excesivo, [78](#page-77-16) factor de potencia insuficiente, [78](#page-77-17) infracorriente, [77](#page-76-13) infratensión, [78](#page-77-18) inversión de fases de corriente, [78](#page-77-19) inversión de fases de tensión, [78](#page-77-20) pérdida de fase de corriente, [78](#page-77-21) pérdida de fase de tensión, [78](#page-77-22) potencia excesiva, [78](#page-77-23) potencia insuficiente, [78](#page-77-24) puerto de HMI, [77](#page-76-14) puerto de red, [77](#page-76-15) registro 1, [77](#page-76-16) registro 2, [78](#page-77-25) sensor de temperatura del motor, [78](#page-77-26) sobrecarga térmica, [77](#page-76-17) sobrecorriente, [78](#page-77-27) sobretensión, [78](#page-77-28) advertencia configuración de LTME, [71](#page-70-0)

advertenciaagarrotamiento, [71](#page-70-1) corriente de tierra, [71](#page-70-2) desequilibrio de fases de corriente, [71](#page-70-3) desequilibrio de fases de tensión, [71](#page-70-4) diagnóstico, [71](#page-70-5) factor de potencia excesivo, [71](#page-70-6) factor de potencia insuficiente, [71](#page-70-7) infracorriente, [71](#page-70-8) infratensión, [71](#page-70-9) inversión de fases de corriente, [71](#page-70-10) pérdida de fase de corriente, [71](#page-70-11) pérdida de fase de tensión, [71](#page-70-12) potencia excesiva, [71](#page-70-13) potencia insuficiente, [71](#page-70-14) puerto de HMI, [71](#page-70-15) puerto de red, [71](#page-70-16) registro 1, [71](#page-70-17) registro 2, [71](#page-70-18) registro 3, [71](#page-70-19) sensor de temperatura del motor, [71](#page-70-20) sobrecarga térmica, [71](#page-70-21) sobrecorriente, [71](#page-70-22) sobretensión, [71](#page-70-23) temperatura interna del controlador, [71](#page-70-24) advertencia-código, [71](#page-70-25) advertencias-número, [62](#page-61-0) agarrotamientonúmero de fallos, [61](#page-60-0) tiempo sobrepasado de fallo, [76](#page-75-0) umbral de advertencia, [76](#page-75-1) umbral de fallo, [76](#page-75-2) ajuste de lógica personalizada registro 1, [82](#page-81-0) arranque prolongadonúmero de fallos, [61](#page-60-1) tiempo sobrepasado de fallo, [76](#page-75-3) umbral de fallo, [76](#page-75-4)

### B

baudios-intervalo para dispositivos, [13](#page-12-0) bornero de detención-desactivación, [80](#page-79-0)

# $\mathsf C$

cableadonúmero de fallos, [62](#page-61-1) caída de tensión-ajuste, [75](#page-74-0) detección, [72](#page-71-0) producida, [72](#page-71-1) tiempo sobrepasado de rearranque, [75](#page-74-1) umbral, [75](#page-74-2) umbral de rearranque, [75](#page-74-3) CANlongitud de cable de bus,  $13$ 

ciclo rápidobloqueo, [69](#page-68-0) tiempo sobrepasado de bloqueo, [74](#page-73-0) códigos de error PKW, [35](#page-34-0) códigos de error de PKW-, [35](#page-34-0) comando borrar configuración de puerto de red, [81](#page-80-0) borrar configuración del controlador, [81](#page-80-1) borrar históricos, [81](#page-80-2) borrar nivel de capacidad térmica, [81](#page-80-3) borrar todo, [81](#page-80-4) motor comando de funcionamiento hacia atrás, [81](#page-80-5) motor comando de funcionamiento hacia delante,  $81$ comando de lógica personalizada fallo externo, [82](#page-81-1) registro 1, [82](#page-81-2) comprobación automática, [77](#page-76-18) comprobación automáticacomando, [81](#page-80-7) configuración maestro DeviceNet, [24](#page-23-0) configuración generalregistro 1, [76](#page-75-5) registro 2, [76](#page-75-6) configuración medianteactivación de herramienta de ingeniería de HMI, [76](#page-75-7) activación de puerto de red, [76](#page-75-8) activación de teclado de HMI, [76](#page-75-9) contactor-calibre, [77](#page-76-19) control a distanciaactivación de los botones locales, [80](#page-79-1) ajuste de canal, [80](#page-79-2) modo local de fábrica, [80](#page-79-3) control localajuste de canal, [80](#page-79-4) controlmodo de transferencia, [80](#page-79-5) registro de ajustes, [80](#page-79-6) transición directa, [80](#page-79-7) controlador referencia comercial, [60](#page-59-0) controladorcódigo de compatibilidad, [60](#page-59-1) código de identificación, [60](#page-59-2) configuración de entradas lógicas de CA, [74](#page-73-1) configuración de suma de comprobación, [72](#page-71-2) configuración necesaria de sistema, [76](#page-75-10) ID de puerto, [72](#page-71-3) número de fallos internos, [61](#page-60-2) número de serie, [60](#page-59-3) potencia, [69](#page-68-1) registro de ajuste de entradas de CA, [74](#page-73-2) temperatura interna, [72](#page-71-4) temperatura interna máx., [61](#page-60-3) versión del firmware, [60](#page-59-4) corriente L1, [72](#page-71-5) L2, [72](#page-71-6) L3, [72](#page-71-7) media, [72](#page-71-8)

corriente a plena carga máx., [60](#page-59-5) n-0, [62](#page-61-2) n-1, [63](#page-62-0) n-2, [64](#page-63-0) n-3, [64](#page-63-1) n-4, [65](#page-64-0) corriente de tierra n-0, [65](#page-64-1) n-1, [66](#page-65-0) n-2, [66](#page-65-1) n-3, [66](#page-65-2) n-4, [67](#page-66-0) corriente de tierra externatiempo sobrepasado de fallo, [75](#page-74-4) umbral de advertencia, [75](#page-74-5) umbral de fallo, [75](#page-74-6) corriente de tierra internatiempo sobrepasado de fallo, [76](#page-75-11) umbral de advertencia, [76](#page-75-12) umbral de fallo, [76](#page-75-13) corriente de tierraconfiguración de fallo, [75](#page-74-7) modo, [75](#page-74-8) número de fallos, [61](#page-60-4) corriente de tierra-relación n-0, [62](#page-61-3) n-1, [63](#page-62-1) n-2, [64](#page-63-2) n-3, [64](#page-63-3) n-4, [65](#page-64-2) corriente L1 n-0, [65](#page-64-3) n-1, [66](#page-65-3) n-2, [66](#page-65-4) n-3, [66](#page-65-5) n-4, [67](#page-66-1) corriente L1-relación  $n-0, 62$  $n-0, 62$ n-1, [63](#page-62-2) n-2, [63](#page-62-3) n-3, [64](#page-63-4) n-4, [65](#page-64-4) corriente L2  $n-0.65$  $n-0.65$ n-1, [66](#page-65-6) n-2, [66](#page-65-7) n-3, [66](#page-65-8) n-4, [67](#page-66-2) corriente L2 desequilibrio superior, [73](#page-72-0) corriente L2-relación n-0, [62](#page-61-5) n-1, [63](#page-62-4) n-2, [63](#page-62-5) n-3, [64](#page-63-5) n-4, [65](#page-64-6) corriente L3 n-0, [65](#page-64-7) n-1, [66](#page-65-9) n-2, [66](#page-65-10) n-3, [66](#page-65-11) n-4, [67](#page-66-3) corriente L3 desequilibrio superior, [73](#page-72-1)

corriente L3-relación n-0, [62](#page-61-6) n-1, [63](#page-62-6) n-2, [64](#page-63-6) n-3, [64](#page-63-7) n-4, [65](#page-64-8) corriente media n-0, [65](#page-64-9) n-1, [66](#page-65-12) n-2, [66](#page-65-13) n-3, [66](#page-65-14) n-4, [67](#page-66-4) corriente media-relación n-0, [62](#page-61-7) n-1, [63](#page-62-7) n-2, [63](#page-62-8) n-3, [64](#page-63-8) n-4, [65](#page-64-10) corrientemáx. del sensor, [60](#page-59-6) número de fallos de desequilibrio de fases, [61](#page-60-5) número de fallos de pérdida de fase, [62](#page-61-8) rango máx., [60](#page-59-7) relación de escala. [60](#page-59-8) tierra, [72](#page-71-9) corriente-desequilibrio de fases, [72](#page-71-10) n-0, [62](#page-61-9) n-1, [63](#page-62-9) n-2, [64](#page-63-9) n-3, [64](#page-63-10) n-4, [65](#page-64-11) CT de carga primario, [77](#page-76-20) relación, [60](#page-59-9) secundario, [77](#page-76-21) CT de tierra primario, [75](#page-74-9) secundario, [75](#page-74-10)

# D

descarga, [69](#page-68-2) descargaactivación, [75](#page-74-11) tiempo sobrepasado, [75](#page-74-12) descarga-número, [62](#page-61-10) desequilibrio de fases de corrientetiempo sobrepasado de fallo en arranque, [76](#page-75-14) tiempo sobrepasado de fallo en marcha, [76](#page-75-15) umbral de advertencia, [76](#page-75-16) umbral de fallo, [76](#page-75-17) desequilibrio de fases de tensióntiempo sobrepasado de fallo en arranque, [75](#page-74-13) tiempo sobrepasado de fallo en marcha, [75](#page-74-14) umbral de advertencia, [75](#page-74-15) umbral de fallo, [75](#page-74-16) desequilibrio superior de corriente-L1, [73](#page-72-2) desequilibrio superior de tensión-L1-L2, [73](#page-72-3) detención de HMI-desactivación, [80](#page-79-8)

**DeviceNet** dirección de nodo, [22](#page-21-0) mensaje explícito, [20](#page-19-0) topología de red, [12](#page-11-0) velocidad de transmisión en baudios, [22](#page-21-1) DeviceNet-arquitectura de red, [13](#page-12-1) capa física, [12](#page-11-1) intercambio de datos.  $13$ línea descendente, [12](#page-11-2) línea principal, [12](#page-11-2) longitud de red, [13](#page-12-0) mensaje de E/S, [20](#page-19-1) modelo de red, [13](#page-12-3) perfil de dispositivo, [23](#page-22-0) redes basadas en CAN, [12](#page-11-1) diagnósticosnúmero de fallos, [62](#page-61-11)

## E

EDS, [23](#page-22-1) electronic data sheet básica, [23](#page-22-2) electronic data sheet-EDS, [23](#page-22-3) En remoto, [69](#page-68-3) entrada lógica 3 activación de lectura externa, [82](#page-81-3) estado de E/S, [70](#page-69-0) estado del sistema registro 2, [69](#page-68-4) estado del sistema-entradas lógicas, [70](#page-69-1) registro 1, [69](#page-68-5) salidas lógicas, [70](#page-69-2) expansión-código de compatibilidad, [60](#page-59-10) código de identificación, [60](#page-59-11) número de serie, [60](#page-59-12) referencia comercial, [60](#page-59-13) versión de firmware, [60](#page-59-14)

## F

factor de potencia, [72](#page-71-11) n-0, [63](#page-62-10) n-1, [63](#page-62-11) n-2, [64](#page-63-11) n-3, [64](#page-63-12) n-4, [65](#page-64-12) factor de potencia excesivonúmero de fallos, [62](#page-61-12) tiempo sobrepasado de fallo, [75](#page-74-17) umbral de advertencia, [75](#page-74-18) umbral de fallo, [75](#page-74-19) factor de potencia insuficientenúmero de fallos, [62](#page-61-13) tiempo sobrepasado de fallo, [75](#page-74-20) umbral de advertencia, [75](#page-74-21) umbral de fallo, [75](#page-74-22) fallo configuración de LTME, [69](#page-68-6)

falloagarrotamiento, [68](#page-67-0) arranque prolongado, [68](#page-67-1) cableado, [68](#page-67-2) comando de reinicio, [81](#page-80-8) configuración de puerto de red. [68](#page-67-3) controlador interno, [68](#page-67-4) corriente de tierra, [68](#page-67-5) desequilibrio de fases de corriente, [68](#page-67-6) desequilibrio de fases de tensión, [69](#page-68-7) diagnóstico, [68](#page-67-7) factor de potencia excesivo, [69](#page-68-8) factor de potencia insuficiente, [69](#page-68-9) infracorriente, [68](#page-67-8) infratensión, [69](#page-68-10) inversión de fases de corriente, [68](#page-67-9) inversión de fases de tensión, [69](#page-68-11) pérdida de fase de corriente, [68](#page-67-10) pérdida de fase de tensión, [69](#page-68-12) potencia excesiva, [69](#page-68-13) potencia insuficiente, [69](#page-68-14) prueba, [68](#page-67-11) puerto de HMI, [68](#page-67-12) puerto de red, [68](#page-67-13) puerto interno, [68](#page-67-14) registro 2, [68](#page-67-15) registro 3, [69](#page-68-15) sensor de temperatura del motor, [68](#page-67-16) sistema externo, [68](#page-67-17) sobrecarga térmica, [68](#page-67-18) sobrecorriente, [68](#page-67-19) sobretensión, [69](#page-68-16) fallo-código, [68](#page-67-20) n-0, [62](#page-61-14) n-1, [63](#page-62-12) n-2, [63](#page-62-13) n-3, [64](#page-63-13)  $n-4, 65$  $n-4, 65$ fallo-modo de reinicio, [76](#page-75-18) fallo-petición de apagar y encender, [69](#page-68-17) fallos-número, [62](#page-61-15) fecha y hora ajuste, [79](#page-78-0) n-0, [62](#page-61-16) n-1, [63](#page-62-14) n-2, [64](#page-63-14) n-3, [64](#page-63-15) n-4, [65](#page-64-14) frecuencia, [72](#page-71-12) n-0, [62](#page-61-17) n-1, [63](#page-62-15) n-2, [64](#page-63-16) n-3, [64](#page-63-17) n-4, [65](#page-64-15)

## G

grado del sensor de temperatura del motor, [71](#page-70-26) n-0, [65](#page-64-16) n-1, [66](#page-65-15) n-2, [66](#page-65-16)

n-3, [66](#page-65-17) n-4, [67](#page-66-5)

## H

HMI - color de LED de estado del motor, [76](#page-75-19) HMIajuste de idioma, [79](#page-78-1) número de fallos de puerto, [61](#page-60-6) registro de ajuste de idioma, [79](#page-78-2) visualización de ajuste de brillo, [77](#page-76-22) visualización de ajuste de contraste, [77](#page-76-23) HMI-registro 3 de elementos de visualización, [79](#page-78-3)

# I

ID de MAC, [22](#page-21-0) infracorrientenúmero de fallos, [61](#page-60-7) tiempo sobrepasado de fallo, [76](#page-75-20) umbral de advertencia, [76](#page-75-21) umbral de fallo, [76](#page-75-22) infratensiónnúmero de fallos, [62](#page-61-18) tiempo sobrepasado de fallo, [75](#page-74-23) umbral de advertencia, [75](#page-74-24) umbral de fallo, [75](#page-74-25)

# L

lógica personalizada registro de estado, [82](#page-81-4) segundo paso, [82](#page-81-5) lógica personalizadacontrol de red, [82](#page-81-6) espacio de memoria, [82](#page-81-7) espacio no volátil, [82](#page-81-8) espacio temporal, [82](#page-81-9) inversión de fases, [82](#page-81-10) LED aux. 1, [82](#page-81-11) LED aux. 2, [82](#page-81-12) LED de detención, [82](#page-81-13) LO1, [82](#page-81-14) LO2, [82](#page-81-15)  $103, 82$  $103, 82$ LO4, [82](#page-81-17) marcha , [82](#page-81-18) memoria utilizada, [82](#page-81-19) parada, [82](#page-81-20) reinicio, [82](#page-81-21) selección de FLC, [82](#page-81-22) transición, [82](#page-81-23) versión, [82](#page-81-24) longitud de red, [13](#page-12-0)

# M

mínimo-tiempo de espera, [68](#page-67-21) modelo de proveedor/consumidor-, [13](#page-12-3) modo de controlconfiguración, [76](#page-75-23) motor modalidad de funcionamiento, [74](#page-73-3) umbral de advertencia de sensor de temperatura, [74](#page-73-4) umbral de fallo de sensor de temperatura, [74](#page-73-5)

motor-bloqueo de transición, [69](#page-68-18) clase de disparo, [76](#page-75-24) comando de baja velocidad, [81](#page-80-9) corriente del último arranque, [72](#page-71-13) duración del último arranque, [72](#page-71-14) en arranque, [69](#page-68-19) en marcha, [69](#page-68-20) estrella-triángulo, [76](#page-75-25) fases, [76](#page-75-26) número de arranques L01, [62](#page-61-19) número de arranques L02, [62](#page-61-20) número de arranques por hora, [73](#page-72-4) número de fallos de sensor de temperatura, [62](#page-61-21) potencia nominal, [75](#page-74-26) refrigeración por ventilador auxiliar, [76](#page-75-27) relación de corriente a plena carga, [79](#page-78-4) relación de corriente a plena carga y alta velocidad, [79](#page-78-5) relación de corriente media, [69](#page-68-21) secuencia de fases, [76](#page-75-28) tensión nominal, [75](#page-74-27) tiempo de reinicio indeterminado, [69](#page-68-22) tiempo sobrepasado de bloqueo, [74](#page-73-6) tipo de sensor de temperatura, [74](#page-73-7) velocidad, [69](#page-68-23) motor-número de arranques, [61](#page-60-8) motor-relación de corriente a plena carga n-0, [62](#page-61-22) n-1, [63](#page-62-16) n-2, [63](#page-62-17) n-3, [64](#page-63-18) n-4, [65](#page-64-17) motor-sensor de temperatura, [72](#page-71-15) n-0, [62](#page-61-23) n-1, [63](#page-62-18) n-2, [64](#page-63-19) n-3, [64](#page-63-20) n-4, [65](#page-64-18)

# N

nivel de capacidad térmica, [71](#page-70-27) n-0, [62](#page-61-24) n-1, [63](#page-62-19) n-2, [63](#page-62-20) n-3, [64](#page-63-21) n-4, [65](#page-64-19)

# O

objeto conexión, [44](#page-43-0) objeto ensamblado, [41](#page-40-0) objeto Interfaz de DeviceNet, [51](#page-50-0) objeto sobrecarga, [49](#page-48-0) objeto supervisor de control, [46](#page-45-0) objeto-Interfaz de , [51](#page-50-0) objetos enrutador de mensajes, [39](#page-38-0) ensamblado, [41](#page-40-0) identidad, [38](#page-37-0) sobrecarga, [49](#page-48-0) objetos del Periodic Registers Service, [34](#page-33-0) objetos-, [40](#page-39-0) conexión, [44](#page-43-0) supervisor de control, [46](#page-45-0)

## P

paso 1 a 2 del motortiempo sobrepasado, [78](#page-77-29) umbral, [78](#page-77-30) pérdida de fase de corrientetiempo sobrepasado, [74](#page-73-8) pérdida de fase de tensióntiempo sobrepasado de fallo, [75](#page-74-28) PKW, [34](#page-33-0) objetos del Periodic Registers Service, [34](#page-33-0) potencia activa, [72](#page-71-16) n-0, [63](#page-62-21) n-1, [63](#page-62-22) n-2, [64](#page-63-22) n-3, [64](#page-63-23) n-4, [65](#page-64-20) potencia activaconsumo, [62](#page-61-25) potencia excesivanúmero de fallos, [62](#page-61-26) tiempo sobrepasado de fallo, [75](#page-74-29) umbral de advertencia, [75](#page-74-30) umbral de fallo, [75](#page-74-31) potencia insuficiente tiempo sobrepasado de fallo, [75](#page-74-32) potencia insuficientenúmero de fallos, [62](#page-61-27) umbral de advertencia, [75](#page-74-33) umbral de fallo, [75](#page-74-34) potencia reactiva, [72](#page-71-17) potencia reactivaconsumo, [62](#page-61-28) puerto de HMIajuste de dirección, [76](#page-75-29) ajuste de paridad, [76](#page-75-30) ajuste de velocidad de transmisión en baudios, [76](#page-75-31) ajuste endian, [76](#page-75-32) pérdida de comunicación, [69](#page-68-24) puerto de red ajuste de recuperación, [80](#page-79-9) paridad, [72](#page-71-18) velocidad de transmisión en baudios, [72](#page-71-19) puerto de red-aiuste de dirección. [80](#page-79-10) ajuste de velocidad de transmisión en baudios, [80](#page-79-11) ajuste endian, [76](#page-75-33) código de compatibilidad, [60](#page-59-15) código de identificación, [60](#page-59-16) comprobación automática en curso, [72](#page-71-20) comunicación, [72](#page-71-21) conectado, [72](#page-71-22) configuración incorrecta, [72](#page-71-23) detección automática en curso, [72](#page-71-24) número de fallos, [61](#page-60-9) número de fallos de configuración, [61](#page-60-10) pérdida de comunicación, [69](#page-68-25) supervisión, [72](#page-71-25) versión de firmware, [60](#page-59-17) Puerto HMI ajuste de recuperación de puerto, [78](#page-77-31)

puerto internonúmero de fallos, [61](#page-60-11)

## R

rearranque automático número con retardo, [62](#page-61-29) número inmediato, [62](#page-61-30) número manual, [62](#page-61-31) rearranque automáticoactivación, [75](#page-74-35) condición con retardo, [72](#page-71-26) condición inmediata, [72](#page-71-27) condición manual, [72](#page-71-28) registro de estado, [72](#page-71-29) tiempo sobrepasado con retardo, [75](#page-74-36) tiempo sobrepasado inmediato, [75](#page-74-37) registro control 1, [81](#page-80-10) control 2, [81](#page-80-11) registro de fallos 1,  $68$ registro de desequilibrio de fases, [73](#page-72-5) registros de uso general de las funciones lógicas, [83](#page-82-0) reinicio automático-número, [61](#page-60-12) reinicio de falloautorizado, [69](#page-68-26) reinicio automático activo, [69](#page-68-27) relación de corriente tierra, [72](#page-71-30) relación de corriente-L1, [71](#page-70-28) L2, [71](#page-70-29) L3, [71](#page-70-30) media, [71](#page-70-31) reset automático ajuste de grupo de intentos 1, [78](#page-77-32) ajuste de grupo de intentos 2, [78](#page-77-33) ajuste de grupo de intentos 3, [78](#page-77-34) timeout de grupo 1, [78](#page-77-35) timeout de grupo 2, [78](#page-77-36) timeout de grupo 3, [78](#page-77-37) RSNetworx, [24](#page-23-0)

# S

sensor de temperatura del motorumbral de advertencia en grados, [74](#page-73-9) umbral de fallo en grados, [74](#page-73-10) sistemaactivado, [69](#page-68-28) advertencia, [69](#page-68-29) disparado, [69](#page-68-30) fallo, [69](#page-68-31) listo, [69](#page-68-32) sobrecarga térmicaajuste, [74](#page-73-11) modo, [74](#page-73-12) número de advertencias, [61](#page-60-13) número de fallos, [61](#page-60-14) tiempo sobrepasado definitivo de fallo, [74](#page-73-13) umbral de advertencia, [76](#page-75-34) umbral de reinicio tras fallo, [76](#page-75-35)

sobrecorrientenúmero de fallos, [62](#page-61-32) tiempo sobrepasado de fallo, [74](#page-73-14) umbral de advertencia, [74](#page-73-15) umbral de fallo, [74](#page-73-16) sobretensiónnúmero de fallos, [62](#page-61-33) tiempo sobrepasado de fallo, [75](#page-74-38) umbral de advertencia, [75](#page-74-39) umbral de fallo, [75](#page-74-40) software de configuración EDS, [23](#page-22-2) supervisión de lógica personalizada registro 1, [83](#page-82-1) sistema listo, [83](#page-82-2)

# T

TC de cargamúltiples pasos, [77](#page-76-24) tensión  $11-12.72$  $11-12.72$ L2-L3, [72](#page-71-32) L3-L1, [72](#page-71-33) tensión L1-L2 n-0, [63](#page-62-23) n-1, [63](#page-62-24) n-2, [64](#page-63-24) n-3, [64](#page-63-25) n-4, [65](#page-64-21) tensión L2-L3 desequilibrio superior, [73](#page-72-6) n-0, [63](#page-62-25) n-1, [63](#page-62-26) n-2, [64](#page-63-26) n-3, [64](#page-63-27) n-4, [65](#page-64-22) tensión L3-L1 desequilibrio superior, [73](#page-72-7) n-0, [63](#page-62-27) n-1, [63](#page-62-28) n-2, [64](#page-63-28) n-3, [64](#page-63-29) n-4, [65](#page-64-23) tensión media n-0, [63](#page-62-29) n-1, [63](#page-62-30) n-2, [64](#page-63-30) n-3, [64](#page-63-31) n-4, [65](#page-64-24) tensióndesequilibrio de fases, [72](#page-71-34) media, [72](#page-71-35) número de fallos de desequilibrio de fases, [62](#page-61-34) número de fallos de pérdida de fase, [62](#page-61-35) tensión-desequilibrio de fases n-0, [63](#page-62-31) n-1, [63](#page-62-32) n-2, [64](#page-63-32) n-3, [64](#page-63-33) n-4, [65](#page-64-25) TeSys T sistema de gestión de motores, [9](#page-8-0) tiempo de funcionamiento, [61](#page-60-15) tiempo hasta el disparo, [72](#page-71-36)

#### V

velocidad de transmisión en baudios, [22](#page-21-1) visualización de HMIactivación de arranques por hora, [79](#page-78-6) activación de capacidad térmica restante, [79](#page-78-7) activación de consumo, [79](#page-78-8) activación de corriente de tierra, [79](#page-78-9) activación de corriente L1, [79](#page-78-10) activación de corriente L2, [79](#page-78-11) activación de corriente L3, [79](#page-78-12) activación de corriente media, [79](#page-78-13) activación de desequilibrio de fases de corriente, [79](#page-78-14) activación de desequilibrio de fases de tensión, [79](#page-78-15) activación de estado de E/S, [79](#page-78-16) activación de estado del motor, [79](#page-78-17) activación de factor de potencia, [79](#page-78-18) activación de fecha, [79](#page-78-19) activación de frecuencia, [79](#page-78-20) activación de históricos de arranque, [79](#page-78-21) activación de hora, [79](#page-78-22) activación de nivel de capacidad térmica, [79](#page-78-23) activación de potencia activa, [79](#page-78-24) activación de potencia reactiva, [79](#page-78-25) activación de relación de corriente L1, [79](#page-78-26) activación de relación de corriente L2, [79](#page-78-27) activación de relación de corriente L3, [79](#page-78-28) activación de relación de corriente media, [79](#page-78-29) activación de tensión L1-L2, [79](#page-78-30) activación de tensión L2-L3, [79](#page-78-31) activación de tensión L3-L1, [79](#page-78-32) activación de tensión media, [79](#page-78-33) activación de tiempo de funcionamiento, [79](#page-78-34) activación de tiempo hasta el disparo, [79](#page-78-35) activación del modo de control, [79](#page-78-36) registro 1 de elementos, [79](#page-78-37) visualización en HMI - sensor de temperatura en grados CF, [79](#page-78-38) visualización HMI-

activación de sensor de temperatura del motor, [79](#page-78-39)

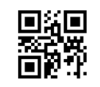

**DOCA0133ES-01**

**Schneider Electric Industries SAS**

35, rue Joseph Monier CS30323 F - 92506 Rueil Malmaison Cedex

www.schneider-electric.com 07/2018

*Debido a la evolución de las normas y del material las características indicadas en los textos y las imágenes de este documento solo nos comprometen después de confirmación de las mismas por parte de nuestros servicios.*